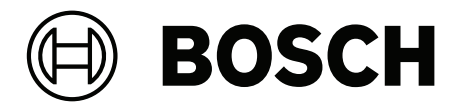

# **DICENTIS**

Sistema de conferencias

**es** Manual de instalación

# **Contenido**

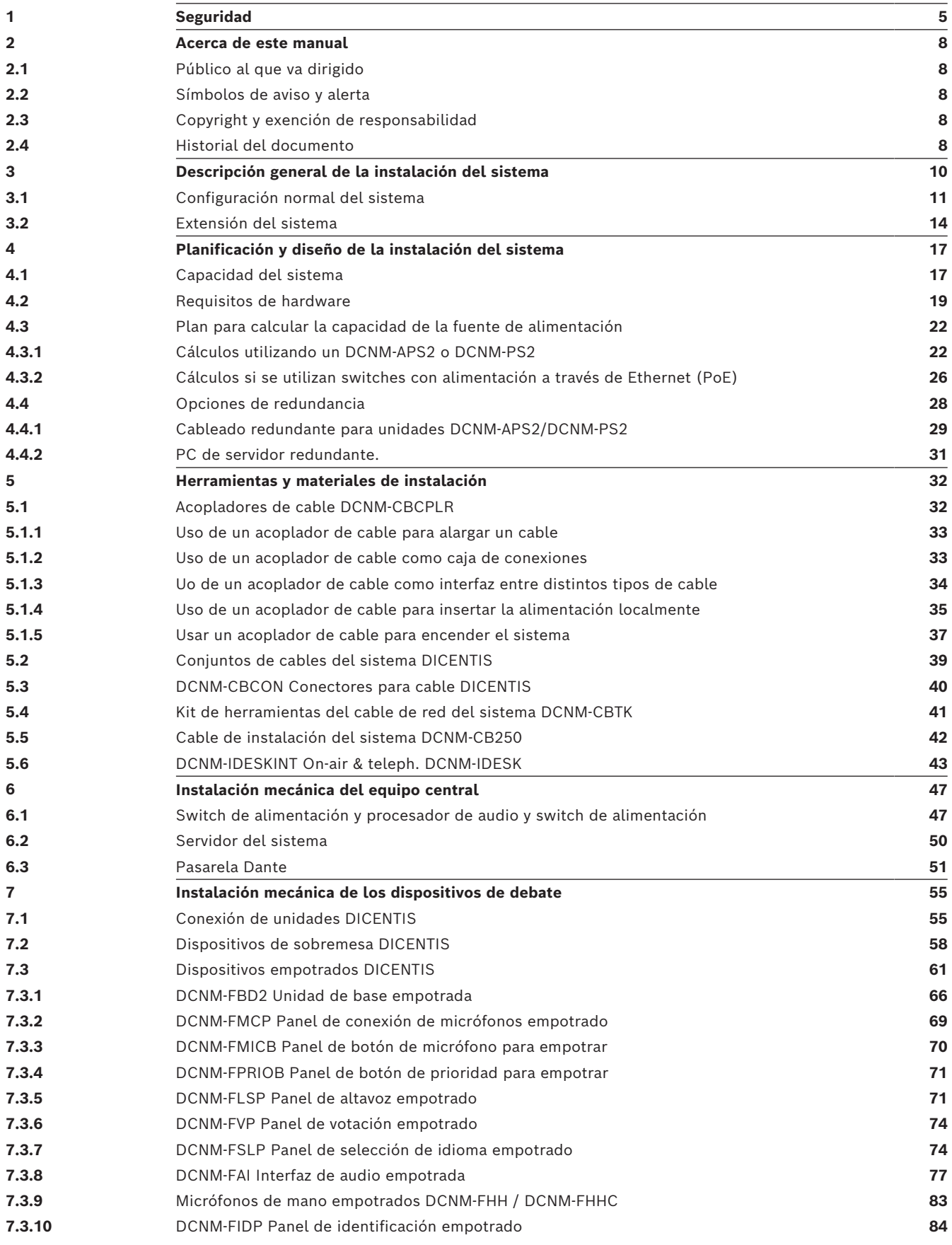

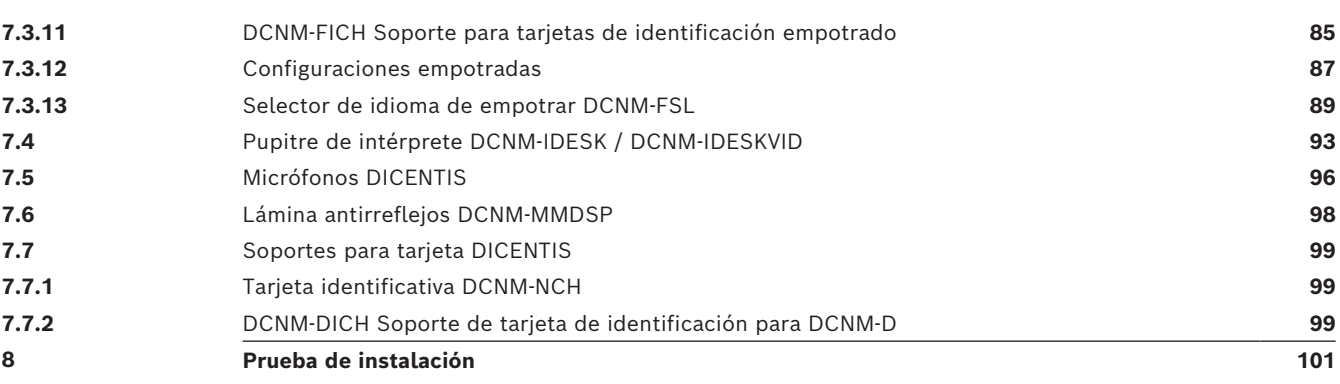

# **1 Seguridad**

<span id="page-4-0"></span>Antes de instalar o utilizar los productos, lea las instrucciones importantes de seguridad que están disponibles en un documento multilingüe independiente: Instrucciones importantes de seguridad (Safety\_ML). Estas instrucciones se facilitan con cualquier equipo que pueda conectarse a una fuente de alimentación.

### **Precauciones de seguridad**

Algunos productos de la gama de productos del sistema de conferencias DICENTIS están diseñados para conectarse a la red de distribución pública.

Para evitar el riesgo de descargas eléctricas, toda intervención debe realizarse con el dispositivo desconectado de la alimentación.

Sólo se autoriza la intervención con el equipo encendido si resulta imposible apagarlo. Este tipo de operaciones solo las debe llevar a cabo personal autorizado.

### **Equipos eléctricos y electrónicos antiguos**

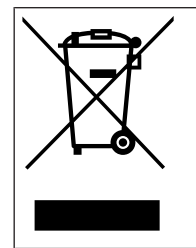

Este producto y/o la batería deben eliminarse por separado de los residuos domésticos. Elimine estos equipos de acuerdo con las leyes y reglamentos locales, para permitir su reutilización y/o reciclaje. Esto contribuirá a conservar los recursos y a proteger la salud humana y el medio ambiente.

### **Equipo de clase A (equipo de difusión comercial)**

Este equipo se ha diseñado para equipos profesionales de compatibilidad electromagnética (clase A). El vendedor o usuario debe prestar atención a este punto. Está diseñado para el uso fuera del hogar.

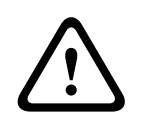

### **Advertencia!**

Cualquier cambio o modificación que se realice en este equipo y no haya recibido la aprobación expresa de Bosch Security Systems B.V podrá anular la autorización del usuario para utilizar el equipo.

### **Declaración conforme a la FCC: dispositivo digital cableado de clase A (radiador no intencionado)**

Este equipo se ha probado y cumple los límites establecidos para dispositivos digitales de Clase A, de conformidad con lo dispuesto en el artículo 15 de las normas de la FCC. Dichos límites se han establecido con el fin de proporcionar una protección adecuada frente a interferencias perjudiciales cuando el equipo se utiliza en un entorno comercial. Este equipo genera, utiliza y puede irradiar energía de radiofrecuencia y, si no se instala y utiliza de conformidad con el manual de instrucciones, puede causar interferencias perjudiciales en las comunicaciones por radio. La utilización del equipo en una zona residencial puede producir interferencias, en cuyo caso el usuario es responsable de corregirlas.

**Nota**: la declaración de unidad cableada clase A conforme a la FCC se aplica a:

- OMN-DANTEGTW
- DCNM-MMD2
- DCNM-D
- DCNM-FBD2
- DCNM-FMCP
- DCNM-FMICB
- DCNM-FPRIOB
- DCNM-FLSP
- DCNM-MICSLS
- DCNM-MICSLL
- DCNM-FVP
- DCNM-FAI
- DCNM-FSLP
- DCNM-FIDP
- DCNM-FHH
- DCNM-FHHC

#### **Declaración de certificaciones FCC e IC**

Esta unidad cumple con el apartado 15 de las normas FCC y con los estándares RSS exentos de licencia de Industry Canada. El funcionamiento está sujeto a las dos condiciones siguientes:

(1) esta unidad no debe causar interferencias perjudiciales y

(2) esta unidad debe aceptar cualquier interferencia recibida, incluidas las que puedan provocar un funcionamiento no deseado.

Le présent appareil est conforme aux CNR d'Industrie Canada applicables aux appareils radio exempts de licence. L'exploitation est autorisée aux deux conditions suivantes:

(1) l'appareil ne doit pas produire de brouillage, et

(2) l'utilisateur de l'appareil doit accepter tout brouillage radioélectrique subi, même si le brouillage est susceptible d'en compromettre le fonctionnement.

**Nota**: la declaración conforme a FCC e IC Wireless se aplica a:

- DCNM-MMD2
- DCNM-DVT
- DCNM-DSL
- DCNM-DE
- DCNM-IDESK
- DCNM-IDESKVID
- DCNM-FIDP

#### **Declaración para México**

La operación de este equipo está sujeta a las siguientes dos condiciones:

(1) es posible que este equipo o dispositivo no cause interferencia perjudicial y

(2) este equipo o dispositivo debe aceptar cualquier interferencia, incluyendo la que pueda causar su operación no deseada.

**Nota**: esta declaración se aplica a:

- DCNM-MMD2
- DCNM-DVT
- DCNM-DSL
- DCNM-DE
- DCNM-IDESK
- DCNM-IDESKVID

#### **Declaración para Colombia**

Señor usuario, la siguiente información se entrega de conformidad con lo establecido en el Régimen de protección de los derechos de los usuarios, expedido por la Comisión de Regulación de Comunicaciones.

#### Recomendaciones de uso:

- 1. Utilice siempre que pueda dispositivos manos libres.
- 2. Evite utilizar el equipo mientras conduce un vehículo.
- 3. En caso que el teléfono sea utilizado por niños, ancianos, mujeres embarazadas y población inmunocomprometida, consulte a su médico y el manual del equipo.
- 4. Si usted utiliza algún dispositivo electrónico de uso médico, asegúrese que el mismo esté protegido contra las ondas de radiofrecuencia externas.
- 5. Apague su teléfono en lugares tales como: hospitales, centros de salud, aviones, estaciones de suministro de combustible, en presencia de gases explosivos y lugares donde se realizan explosiones.
- 6. Evite que terceros hagan uso de su teléfono para prevenir la implantación de dispositivos como programas espías (spyware) o identificadores ocultos, que atentan contra la seguridad de la información contenida en el mismo.
- 7. Utilice eficientemente los cargadores, baterías y demás elementos necesarios para el buen funcionamiento de su equipo, de manera que se minimice el impacto al medio ambiente el uso.
- 8. Haga uso de los procedimientos diseñados por la compañía para la recolección y disposición final de los equipos obsoletos y en desuso.

### **2 Acerca de este manual**

<span id="page-7-0"></span>El objetivo de este manual es proporcionar la información necesaria para instalar el sistema de conferencias DICENTIS.

Este manual de instalación está disponible como documento digital en Adobe Portable Document Format (PDF).

Si desea obtener más información al respecto, consulte la información relacionada con el producto en [www.boschsecurity.com](http://www.boschsecurity.com)

### **2.1 Público al que va dirigido**

<span id="page-7-1"></span>Este manual de instalación de hardware va dirigido a los instaladores de un sistema de conferencias DICENTIS.

### **2.2 Símbolos de aviso y alerta**

<span id="page-7-2"></span>En este manual, se pueden utilizar cuatro tipos de símbolos. El tipo está estrechamente relacionado con el efecto que podría producirse si no se respeta. Estos símbolos (ordenados del menos grave al más grave) son:

### **Aviso!**

Contiene información adicional. Habitualmente, no respetar este tipo de aviso no da como resultado daños en el equipo ni lesiones personales.

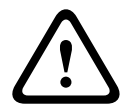

**i**

### **Precaución!**

Si no se sigue lo indicado en el mismo, se pueden producir lesiones personales leves o causar daños en el equipo o la propiedad.

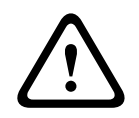

### **Advertencia!**

Si no se sigue lo indicado en el mismo, se pueden producir lesiones personales graves o causar daños importantes en el equipo o la propiedad.

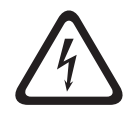

### **Peligro!**

Si no se sigue lo indicado en el mismo, se pueden producir lesiones graves o mortales.

### **2.3 Copyright y exención de responsabilidad**

<span id="page-7-3"></span>Reservados todos los derechos. Se prohíbe la reproducción o transmisión (de manera electrónica, mecánica, mediante fotocopia, grabación u otro tipo) de cualquier parte de estos documentos sin el previo consentimiento por escrito del editor. Para obtener información acerca de los permisos para copias y extractos, póngase en contacto con Bosch Security Systems B.V..

<span id="page-7-4"></span>El contenido y las ilustraciones están sujetos a cambios sin previo aviso.

### **2.4 Historial del documento**

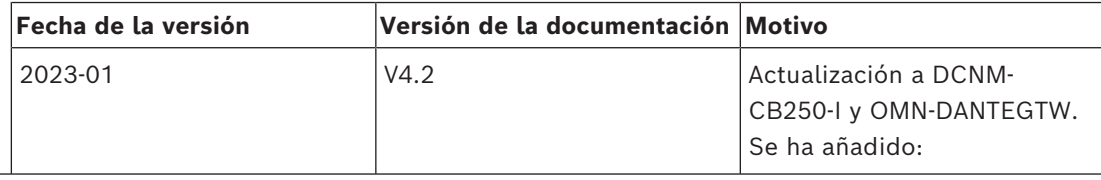

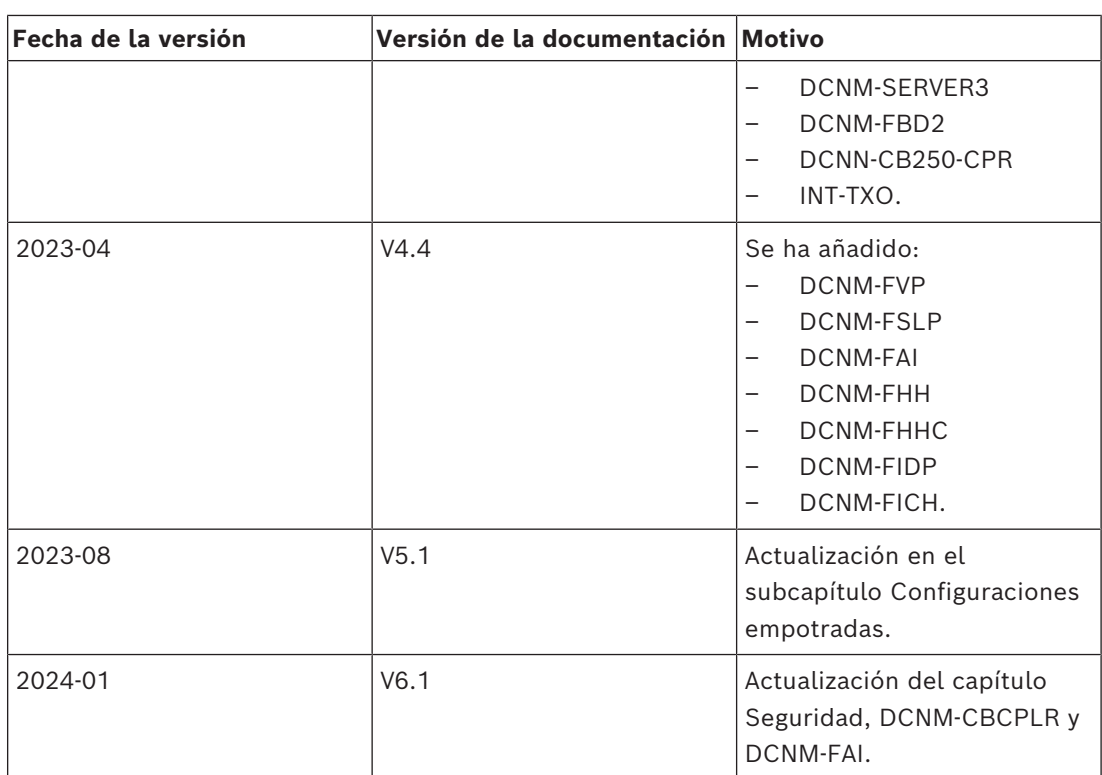

### **3 Descripción general de la instalación del sistema**

<span id="page-9-0"></span>Se recomienda realizar la formación sobre sistemas de conferencias DICENTIS antes de instalar, configurar, preparar y utilizar un sistema de conferencias DICENTIS.

El sistema de conferencias DICENTIS es un sistema basado en IP que se ejecuta en una red OMNEO compatible Ethernet. Se utiliza para distribuir y procesar señales de audio, vídeo y datos.

El sistema de conferencias DICENTIS puede configurarse rápida y fácilmente con una configuración en cadena o en estrella:

- **Configuración en cadena**: Utiliza un cableado específico, que consiste en cables de categoría 5e con dos conductores de alimentación adicionales (consulte *[Configuración](#page-10-0) [normal del sistema, Página 11](#page-10-0)*).
- **Configuración en estrella**: Cada dispositivo DICENTIS se conecta con un cable individual de categoría 5e estándar. También se requiere un switch Ethernet para suministrar alimentación a través de Ethernet (PoE).

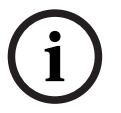

### **Aviso!**

Cuando se utiliza alimentación a través de Ethernet, los dispositivos DICENTIS no se pueden conectar en cadena.

### **3.1 Configuración normal del sistema**

<span id="page-10-0"></span>Esta información general del sistema no proporciona información sobre las opciones de red redundante. Para obtener más información, consulte *[Opciones de redundancia, Página 28](#page-27-0)*.

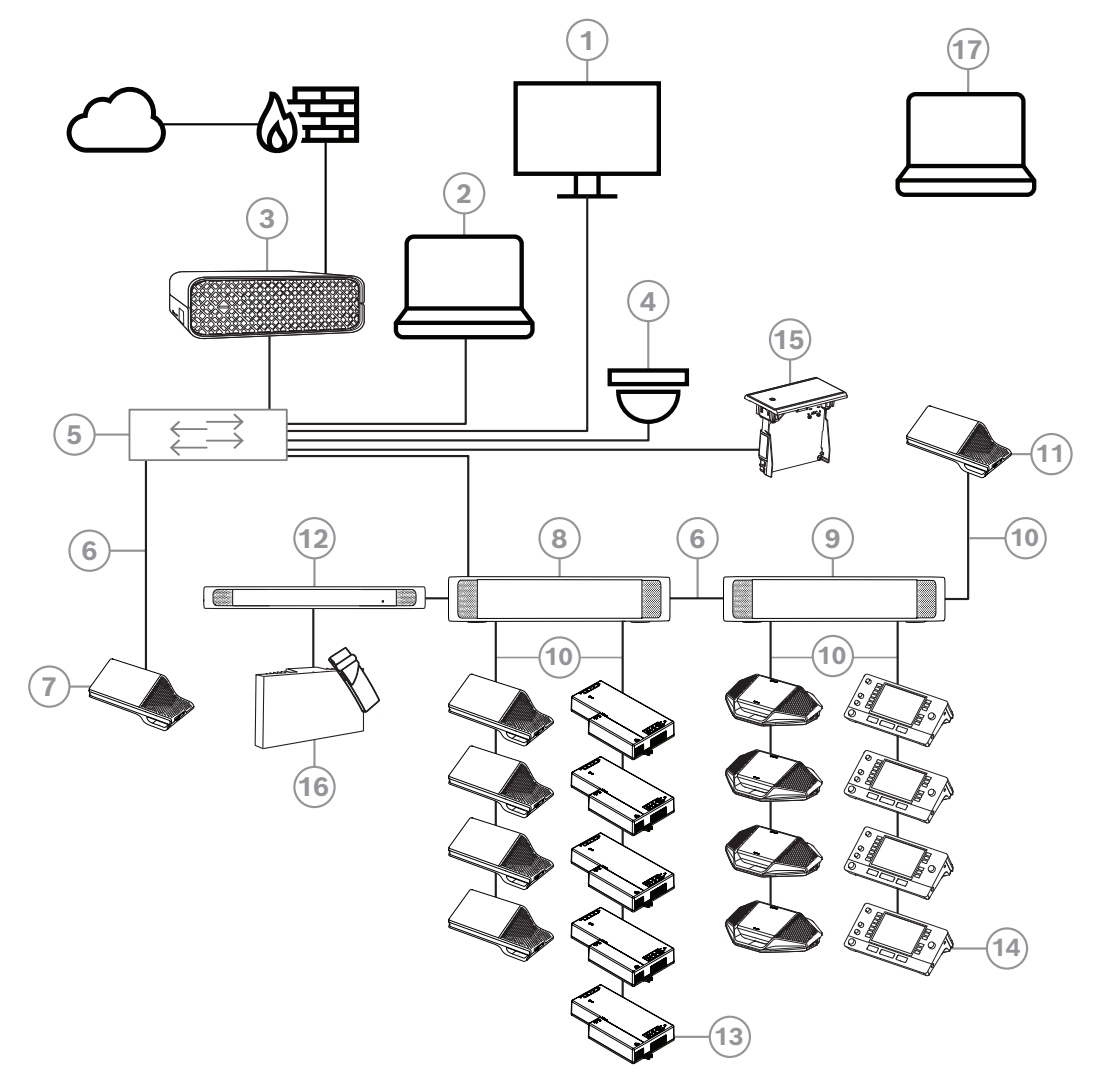

**Figura 3.1:** Configuración típica del sistema de conferencias DICENTIS

Un sistema de conferencias DICENTIS típico consta de los elementos siguientes:

- 1. Visualización de la sala de conferencias:
- muestra un diseño sinóptico de la reunión o notas de la reunión.
- 2. PC cliente:
- Se puede utilizar para: gestionar y preparar reuniones y configurar el sistema.
- 3. Servidor de sistema DICENTIS:
- Es el núcleo del sistema. Proporciona funcionalidad, además de configurar y controlar el sistema.
- 4. Cámara de vídeo opcional (cámaras compatibles con Profile-S de Onvif, cámaras IP de Sony mediante comandos CGI o IP integrada HD de Panasonic) + fuente de alimentación externa:
- Captura la imagen del participante que tiene la palabra.
- 5. Switch Ethernet:
	- Un switch Ethernet con alimentación PoE en algunos puertos.
		- Direcciona los datos del sistema a través de Ethernet.
- Proporciona alimentación a las unidades DICENTIS mediante PoE.
- 6. Cable Ethernet de categoría 5e (requisito mínimo).
- 7. Unidad multimedia**:**
- Aquí solo debe conectarse una unidad DICENTIS.
- 8. Switch de alimentación:
- Se utiliza para aumentar el número de unidades DICENTIS que se pueden conectar al sistema.
- 9. Switch de alimentación y procesador de audio:
- Controla el audio del sistema, direcciona el audio entrante y saliente del sistema y suministra energía a las unidades DICENTIS.
- 10. Cable de red del sistema:
- Conecta las unidades DICENTIS, el switch de alimentación y procesador de audio y uno o más switches de alimentación entre sí.
- 11. Unidad multimedia:
- Esta unidad se utiliza para apagar y encender el sistema. Está siempre conectada a la toma de alimentación del switch de alimentación y procesador de audio o el switch de alimentación.

**Nota**: en esta ubicación se debe conectar una sola unidad multimedia DICENTIS.

- 12. Transmisor OMNEO:
- Esta unidad permite la distribución inalámbrica de idiomas.
- 13. Unidad base equipos de empotrar:
- Esta unidad está diseñada para su uso en soluciones empotradas y añade distintas funciones.
- 14. Pupitre de intérprete**:**
- Ofrece amplias funciones de traducción profesional para el Sistema de conferencias DICENTIS.

**Nota:** se puede instalar un máximo de 10 pupitres por cabina.

- 15. Selector de idioma empotrado:
- Esta unidad permite a los participantes elegir con facilidad el idioma que prefieran.
- 16. Distribución por IR:
- Mediante la distribución por infrarrojos, las señales del INT-TXO se transmiten a los radiadores de la sala.
- 17. Ordenador portátil:
- Utilizado por un participante en la reunión que interviene a distancia.

Una configuración típica de la cámara en un DICENTISsistema de conferencias consta de:

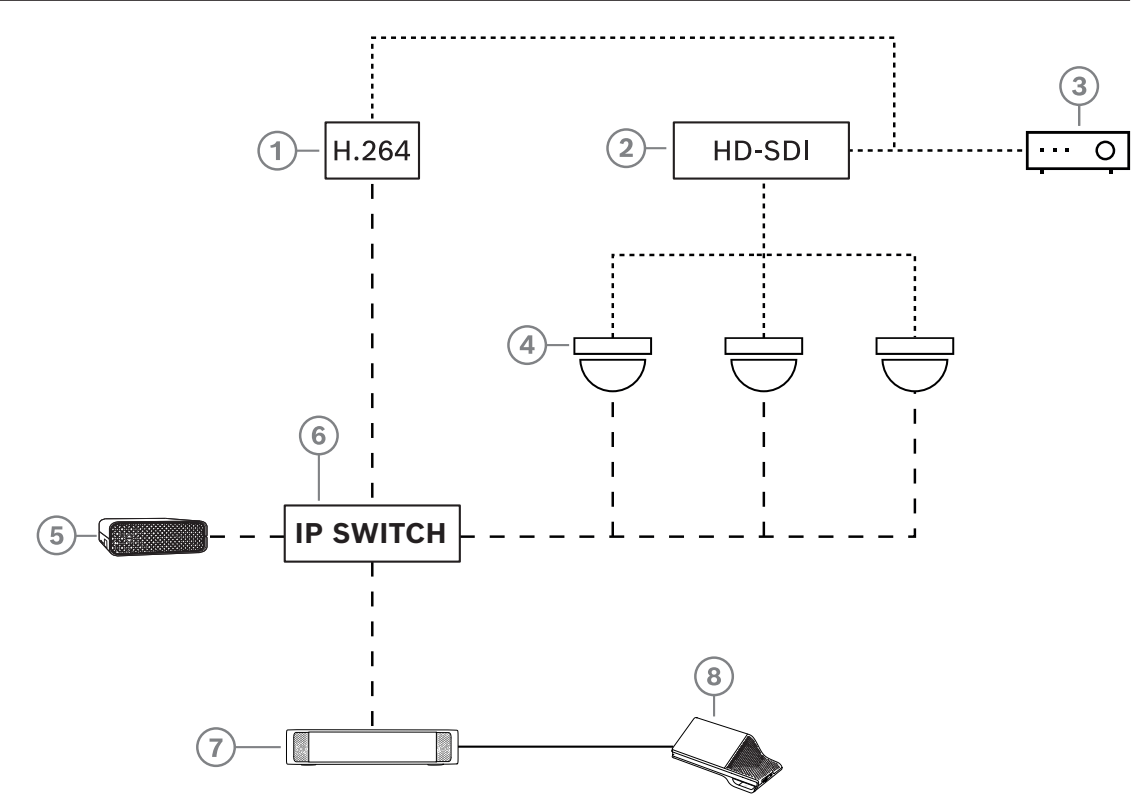

**Figura 3.2:** Configuración típica de la cámara

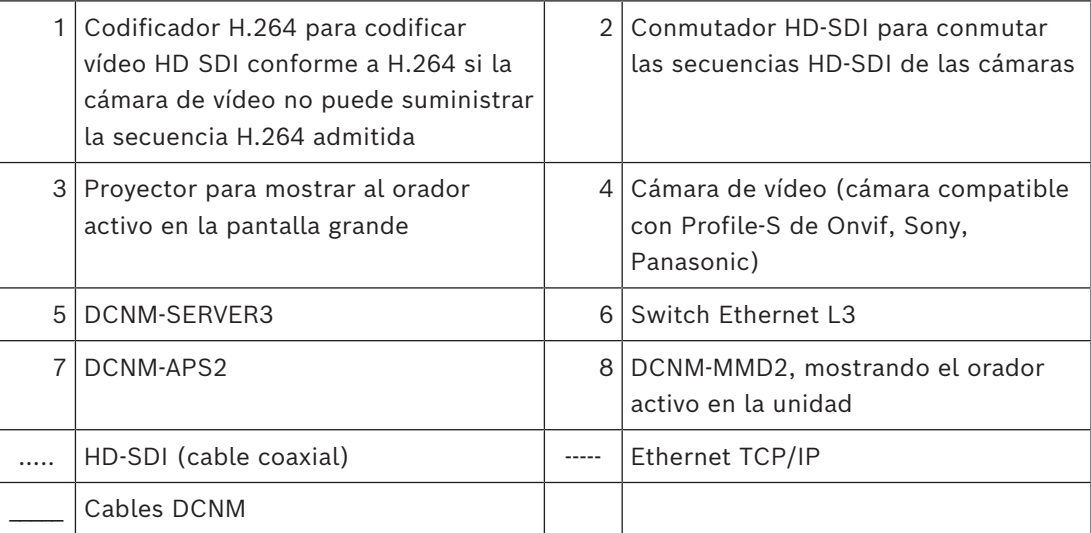

### **3.2 Extensión del sistema**

<span id="page-13-0"></span>El sistema de conferencias DICENTIS es ampliable y puede pasar de pequeño a mediano y a grande. En esta sección se describe qué es un sistema pequeño, mediano y grande y cuáles son los requisitos para estos sistemas:

Un sistema de conferencias DICENTIS de pequeño a mediano (consulte *[Configuración normal](#page-10-0) [del sistema, Página 11](#page-10-0)*) consta de:

- Hasta 450 nodos DICENTIS. Consulte la tabla **Número de nodos y dispositivos DICENTIS** siguiente acerca del número de nodos y dispositivos con equipos DICENTIS.
- Todos los dispositivos DICENTIS en 1 subred.
- 1 switch de alimentación y procesador de audio DICENTIS para el procesamiento de audio.
- 1 PC servidor en el que se alojan los servicios de DICENTIS.

Un sistema de conferencias DICENTIS grande consta de:

- Hasta 1500 dispositivos DICENTIS.
- Varias subredes, conectadas mediante un router/switch L3.
	- Cada subred puede tener hasta 450 nodos de DICENTIS. Consulte la tabla siguiente para conocer el número de nodos de los equipos DICENTIS.
	- La primera subred dispone de:
		- 1 switch de alimentación y procesador de audio DICENTIS para el procesamiento de audio.
		- 1 PC servidor en el que se alojan los servicios de DICENTIS.
		- 1 ARNI-Enterprise para aumentar el tamaño del sistema.
	- Las demás subredes tienen 1 ARNI-Standard para aumentar el tamaño del sistema. **Nota**: las demás subredes no contienen ningún switch de alimentación y procesador de audio DICENTIS.

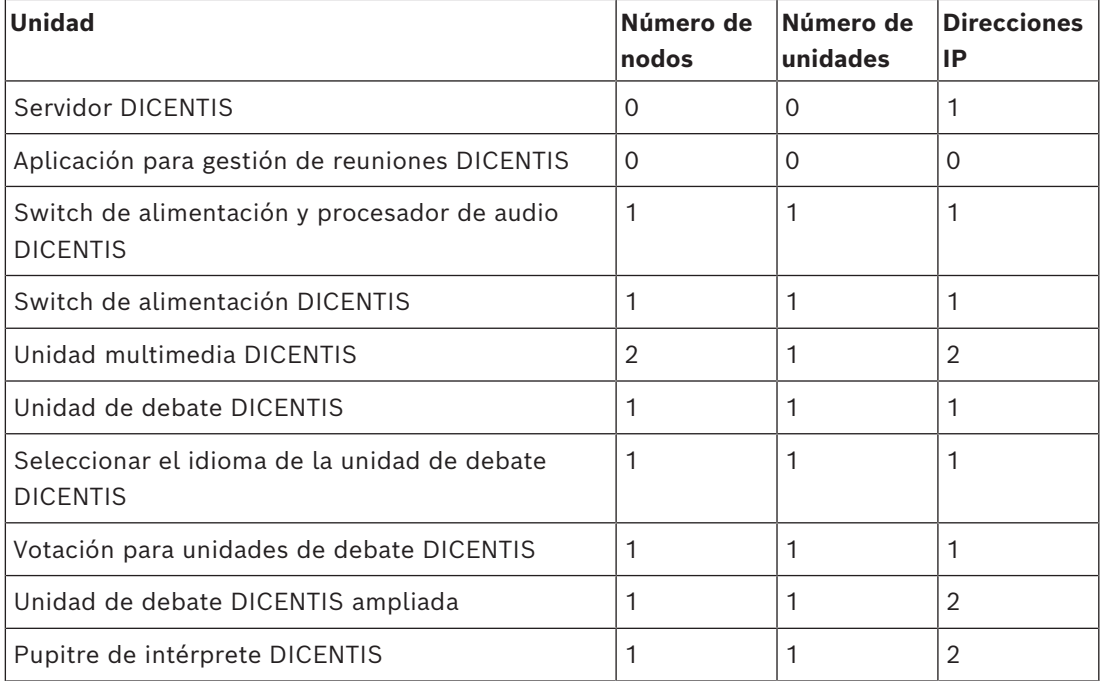

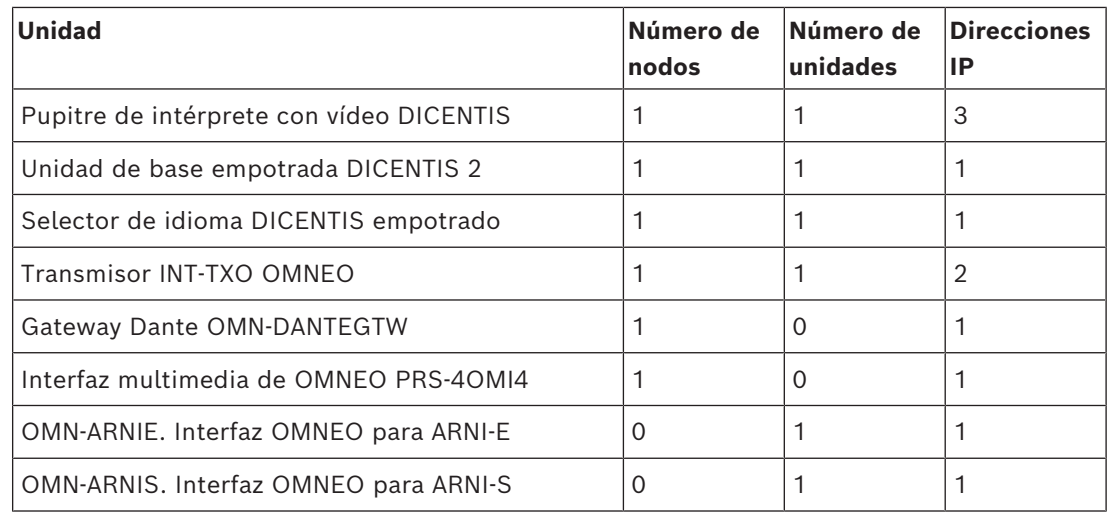

**Tabla 3.1:** Número de nodos y unidades con equipos DICENTIS

Una ARNI (interfaz de red de audio enrutado) sirve para conectar varias subredes de sistemas DICENTIS. Si es necesario utilizar más de una subred, se deben utilizar dos tipos de ARNI.

- OMN-ARNIS (interfaz de OMNEO ARNI-S): ARNI es necesaria para aumentar el tamaño del sistema por encima de 450 nodos DICENTIS. Admite hasta 450 nodos DICENTIS en su subred. También actúa como servidor DHCP en su subred.
- OMN-ARNIE (interfaz OMNEO para ARNI-E): La ARNI-E es necesaria para aumentar el tamaño del sistema por encima de 450 nodos DICENTIS. Admite hasta 450 nodos DICENTIS en su subred. También actúa como servidor DHCP en su subred. Es posible conectar hasta 40 subredes, cada una con una ARNI-S.

### **Definición de subredes y máscaras de subred**

Una subred es una subdivisión lógica visible de una red IP. El número de unidades DICENTIS que pueden estar en la misma subred depende de la máscara de subred. Una subred estándar de clase C (255.255.255 o /24) puede contener 254 direcciones IP. Algunas unidades DICENTIS tienen 2 direcciones IP. Por este motivo, Bosch recomienda utilizar la máscara de subred 255.255.252.0 (o /22). Esto permite tener direcciones 1018 direcciones IP.

### **Sistema de conferencias DICENTIS con más de una subred**

La figura siguiente ilustra un típico sistema de conferencias DICENTIS con más de una subred, con un total de 1500 unidades DICENTIS.

- Es sistema está dividido en cuatro (4) subredes, de las cuales dos (2) tienen un máximo de 450 nodos DICENTIS y una OMN-ARNIS conectada.
- El sistema cuenta con una OMN-ARNIE instalada en la primera subred, con un máximo de 450 nodos DICENTIS conectados (tenga en cuenta que solo se permite una OMN-ARNIE dentro de un sistema de conferencias DICENTIS con más de una subred).
- Subred cuatro (4): al utilizar varias subredes, asegúrese de que todas las cámaras necesarias para capturar vídeo de los asientos están conectadas a la misma subred.

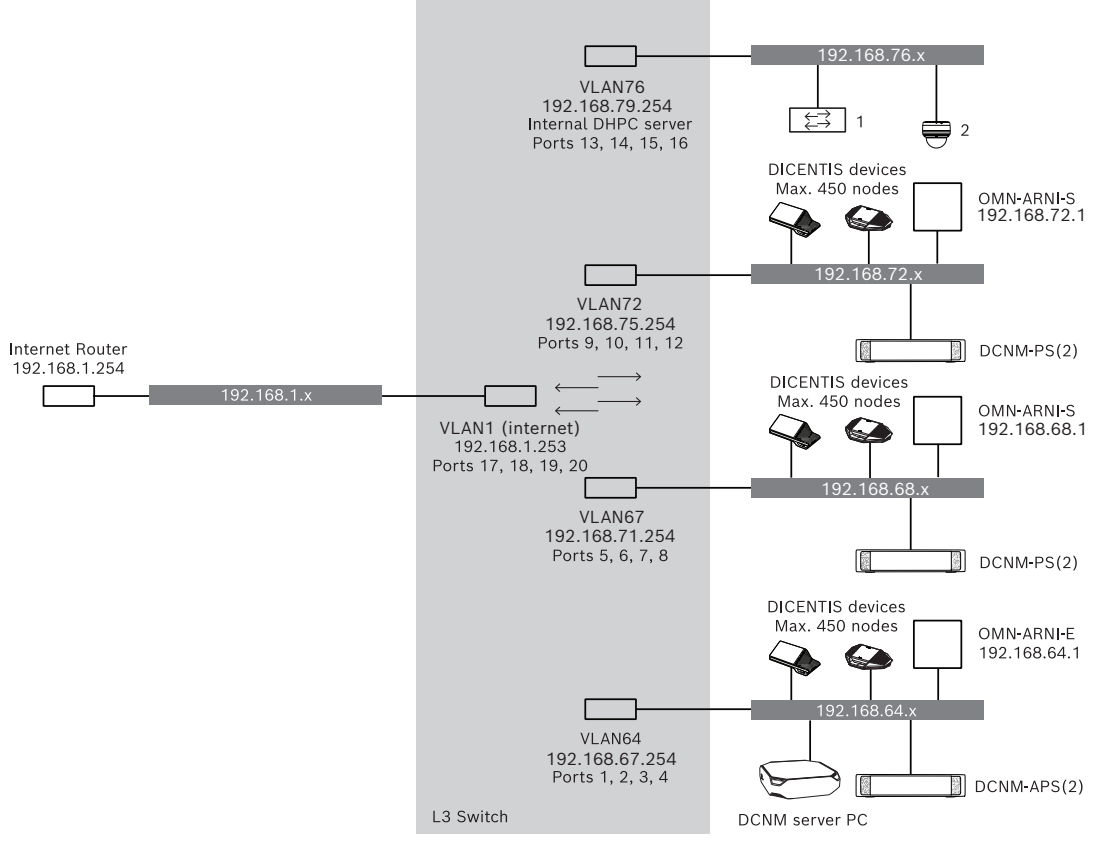

**Figura 3.3:** Sistema de conferencias DICENTIS típico con más de una subred

- 1: Switch de vídeo externo.
- **2:** cámara domo.

#### **Consulte**

*– [Configuración normal del sistema, Página 11](#page-10-0)*

### **4 Planificación y diseño de la instalación del sistema**

<span id="page-16-0"></span>Antes de comenzar a instalar las unidades del sistema y de conectar los cables, debe planificar y diseñar el sistema:

- Familiarícese con el producto y las funciones del sistema.
	- Elabore un plan para el sistema de conexión por cable:
		- Calcule la longitud del cable de red del sistema.
		- Calcule el consumo de energía del sistema.
		- Calcule la capacidad de alimentación que requiere el sistema.

### **Aviso!**

El sistema de conferencias DICENTIS utiliza el protocolo RSTP cuando se utiliza cableado redundante. Si el sistema DICENTIS necesita conectarse a una red local existente, póngase en contacto con el departamento local de TI antes de continuar con el diseño de la instalación.

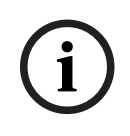

**!** 

**i**

### **Aviso!**

Compruebe que la longitud de los cables y el consumo de energía no superen las especificaciones. De lo contrario, se podría producir una avería en cualquier momento en el sistema de conferencias DICENTIS y los productos relacionados.

### **Precaución!**

Cuando la humedad relativa es inferior al 40 %, los materiales sintéticos pueden producir descargas estáticas y provocar fallos de funcionamiento.

### **4.1 Capacidad del sistema**

<span id="page-16-1"></span>La capacidad del sistema de conferencias DICENTIS y los productos DICENTIS depende de lo siguiente:

- La longitud de los cables de red del sistema.
- El número de unidades conectadas.
- La capacidad de la fuente de alimentación del sistema.

#### **Longitud del cable**

Las longitudes (2, 5, 10 o 25 m) de los cables de red del sistema (DCNM-CBxx-I) afectan directamente a la capacidad de la fuente de alimentación disponible. Cuanto mayor sea la longitud del cable de red del sistema, menor será la capacidad de la fuente de alimentación disponible para operar las unidades conectadas. Por tanto, es importante elegir con cuidado las longitudes de los cables de red del sistema.

### **Aviso!**

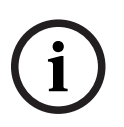

Los cables de red hechos a medida nunca deben exceder la especificación Ethernet máxima de 100 m (IEEE 802.3ab).

Mantenga la jerarquía de su red lo más plana posible, Esto significa utilizar el menor número de niveles posible. Se recomienda no superar los 7 niveles. Consulte el ejemplo siguiente: 1:  $1<sup>er</sup>$  nivel = switch raíz, 2:  $2<sup>°</sup>$  nivel = switch, 3:  $3<sup>er</sup>$  nivel = switch.

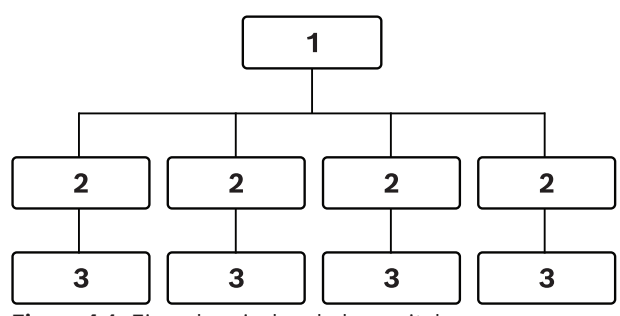

**Figura 4.1:** Ejemplo: niveles de los switches

#### **Capacidad de la fuente de alimentación**

La capacidad de la fuente de alimentación necesaria viene determinada por la longitud total del cable de red del sistema, así como por las unidades conectadas. El sistema de conferencias DICENTIS recibe la energía de los elementos siguientes:

- El switch de alimentación y procesador de audio y el switch de alimentación o
- los switches con alimentación a través de Ethernet (PoE) listos para usar.

#### **Herramienta de cálculo**

La herramienta de cálculo sirve para calcular la capacidad de alimentación total que necesita el sistema. De esta manera, se simplifica el proceso de diseño y planificación del sistema de conferencias DICENTIS. La herramienta de cálculo se basa en el consumo de energía de los dispositivos y la longitud de los cables de red del sistema para calcular la capacidad de la fuente de alimentación que necesita el sistema.

La herramienta de cálculo se encuentra en el DVD suministrado con el switch de alimentación y procesador de audio y forma parte del archivo DCNM.iso del software de DICENTIS. El archivo DCNM.iso se puede descargar desde el sitio web de Bosch en: [https://](https://licensing.boschsecurity.com/software) [licensing.boschsecurity.com/software](https://licensing.boschsecurity.com/software)

### **4.2 Requisitos de hardware**

### <span id="page-18-0"></span>**Switches**

Los siguientes requisitos mínimos y recomendaciones se aplican a los switches utilizados en un DICENTIS:

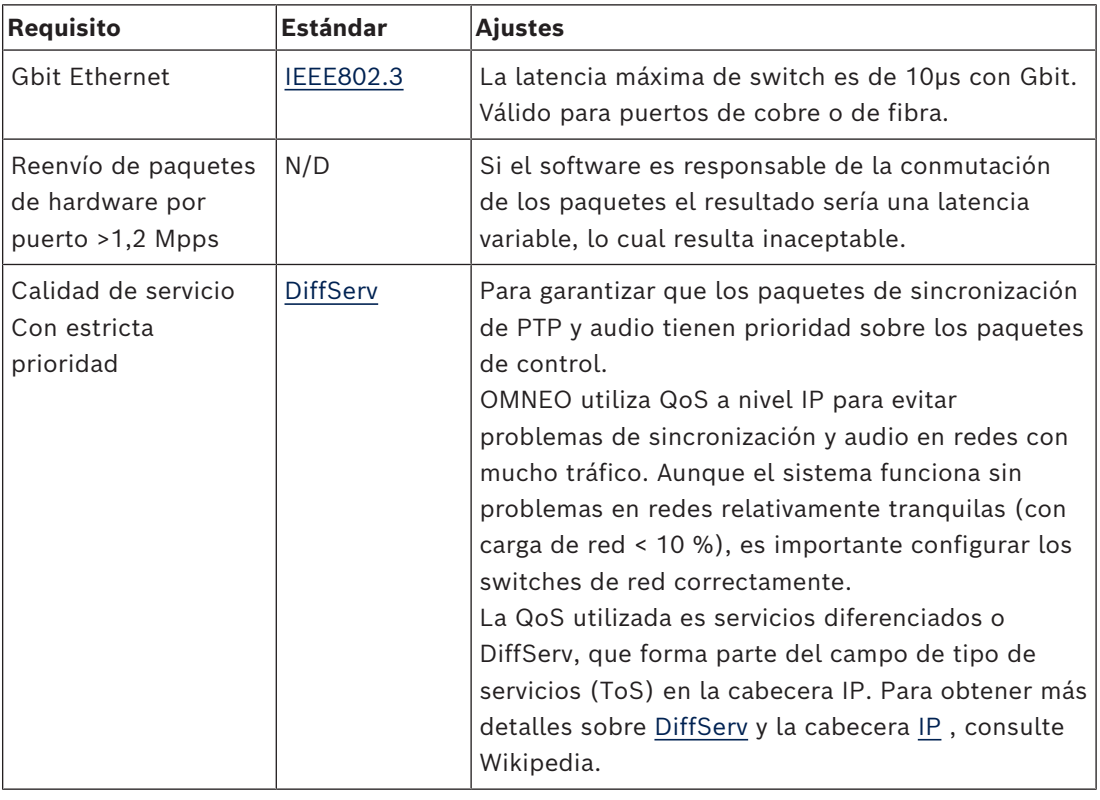

**Advertencia:** IEEE802.1p también se utiliza para la calidad de servicio, pero se limita a nivel 2. Dado que OMNEO utiliza comunicación IP, este mecanismo no es apto, así que asegúrese de que el equipo utilizado usa la QoS DiffServ.

La tabla siguiente proporciona una vista general de los **valores DSCP** utilizados que deben configurarse en el switch:

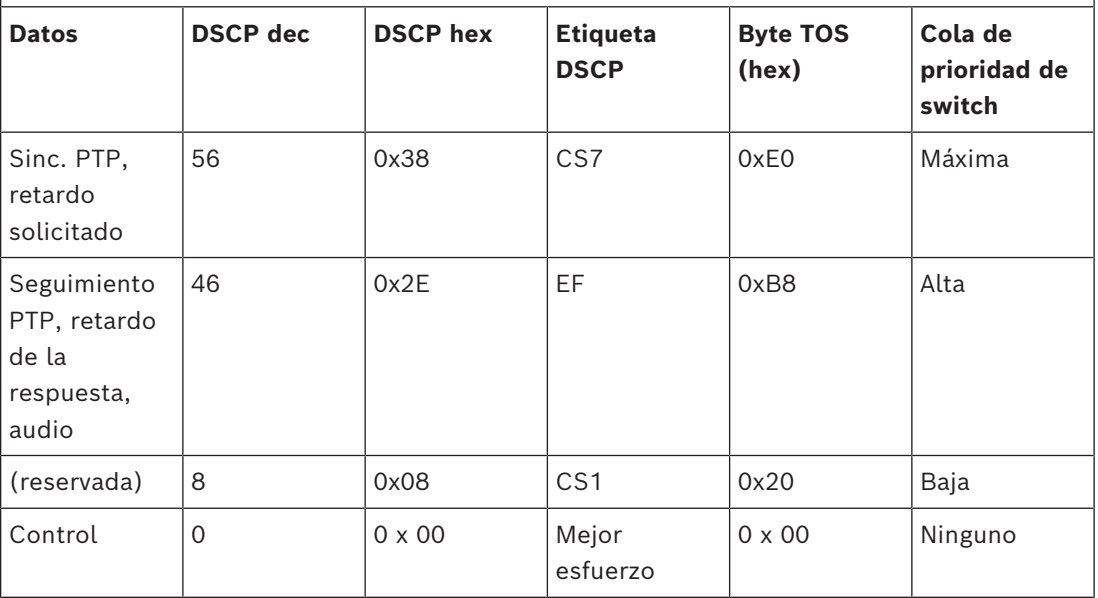

**Advertencia:** por favor, compruebe cuidadosamente si la cola de prioridad máxima de su switch tiene la etiqueta #1 o #8, ya que puede ser distinta según la marca. Por desgracia, no es igual para todas las marcas. Un ajuste incorrecto es peor que no tener prioridad.

Los switches deben estar configurados para admitir la calidad de servicio DiffServ (DSCP) El switch debe tener 4 colas de prioridad para que el mecanismo de DiffServ funcione.

**Advertencia:** no utilice nunca ajustes de calidad de servicio VOIP.

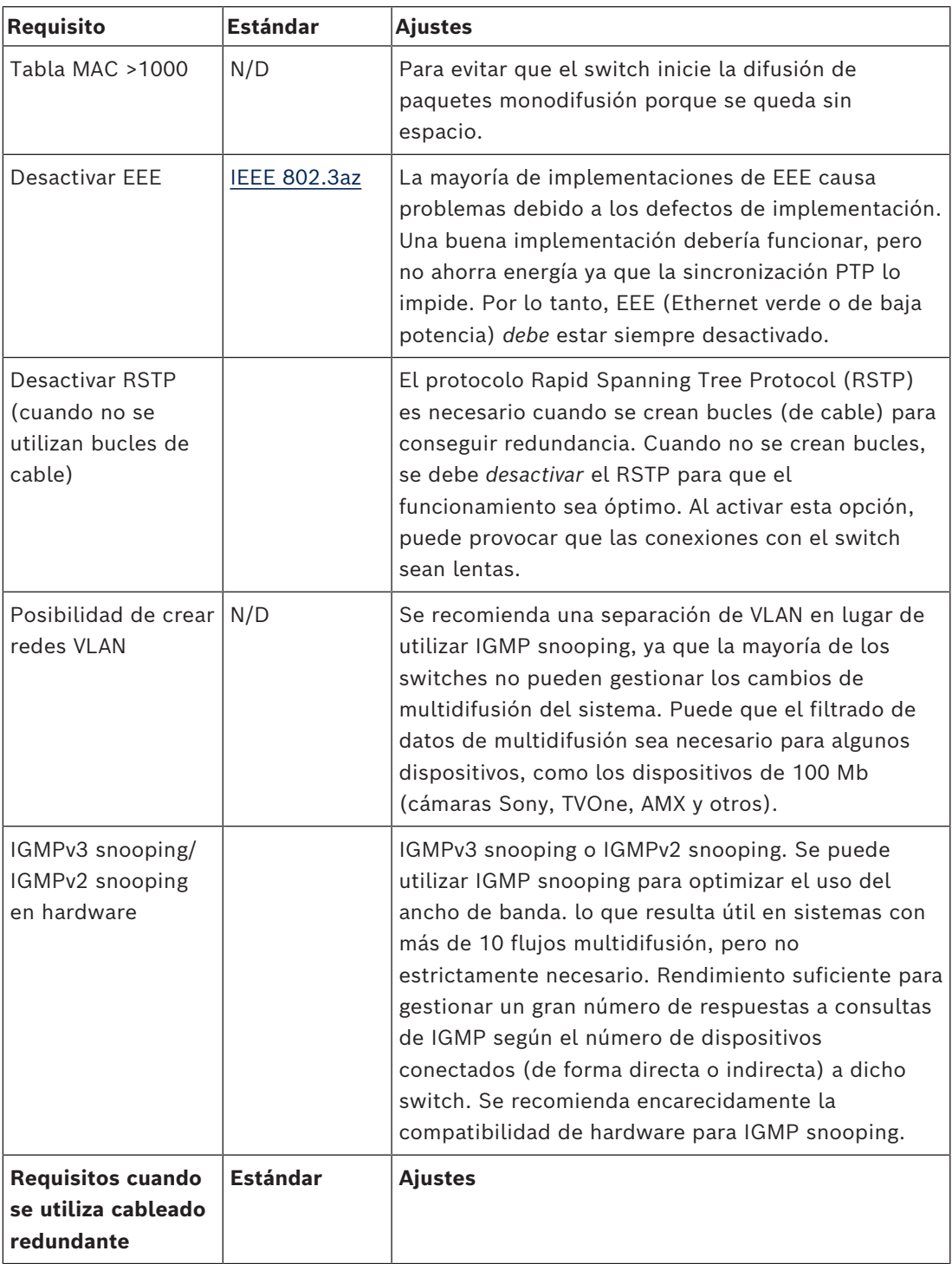

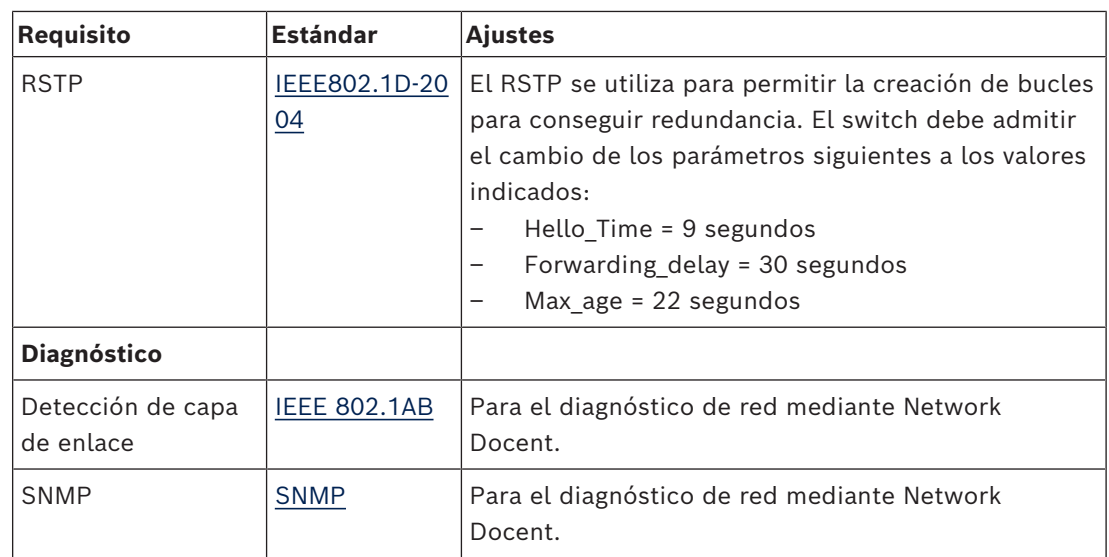

### **Routers**

Los siguientes requisitos mínimos se aplican a los routers:

- Puertos Ethernet de 1 Gbit o superior.
- Compatibilidad con PIM-DM o PIM bidireccional.
- Realiza enrutamiento IP en hardware (es decir, un "switch de 3 capas") para reducir al mínimo el retardo de enrutamiento.
- Velocidad de reenvío de paquetes superior a 1.000.000 de paquetes por segundo por puerto (por ejemplo, 8 Mbps para un router de 8 puertos).
- Placa de conexión sin bloqueo por puerto de conmutación, es decir, 2 Gbits por puerto (por ejemplo, 16 Gbps para un router de 8 puertos).
- Tabla de direcciones MAC de al menos 1.000 direcciones por subred directamente conectada.

## **4.3 Plan para calcular la capacidad de la fuente de alimentación**

#### <span id="page-21-0"></span>**Por dónde empezar**

#### **Aviso!**

Se recomienda utilizar la herramienta de cálculo de alimentación. La herramienta de cálculo se encuentra en el DVD suministrado con el switch de alimentación y procesador de audio y también forma parte del archivo de DCNM.iso del software de DICENTIS, que se puede descargar desde el sitio web de Bosch en: [https://licensing.boschsecurity.com/](https://licensing.boschsecurity.com/software) [software](https://licensing.boschsecurity.com/software)

Decida cómo va a suministrar energía a los dispositivos DICENTIS:

- Utilizando el switch de alimentación y procesador de audio y uno o más switches de alimentación.
- Utilizando uno o más switches Ethernet PoE.

Si desea utilizar switches Ethernet PoE, continúe con el capítulo *[Cálculos si se utilizan](#page-25-0) [switches con alimentación a través de Ethernet \(PoE\), Página 26](#page-25-0)*.

#### **Consulte**

- *– [Cálculos utilizando un DCNM-APS2 o DCNM-PS2, Página 22](#page-21-1)*
- *– [Herramientas y materiales de instalación, Página 32](#page-31-0)*
- <span id="page-21-1"></span>*– [Cálculos si se utilizan switches con alimentación a través de Ethernet \(PoE\), Página 26](#page-25-0)*

### **4.3.1 Cálculos utilizando un DCNM-APS2 o DCNM-PS2**

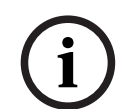

**i**

#### **Aviso!**

Si desea utilizar cables hechos a medida o si se necesita un plan de cálculo del suministro de energía más preciso, utilice la herramienta de cálculo de alimentación.

Para calcular la capacidad total del suministro de energía:

- 1. Cuente todos los dispositivos DICENTIS.
- 2. Debe saber la ubicación exacta en la que están instalados los dispositivos.
- 3. Contabilice cada cable de red del sistema de la misma longitud.

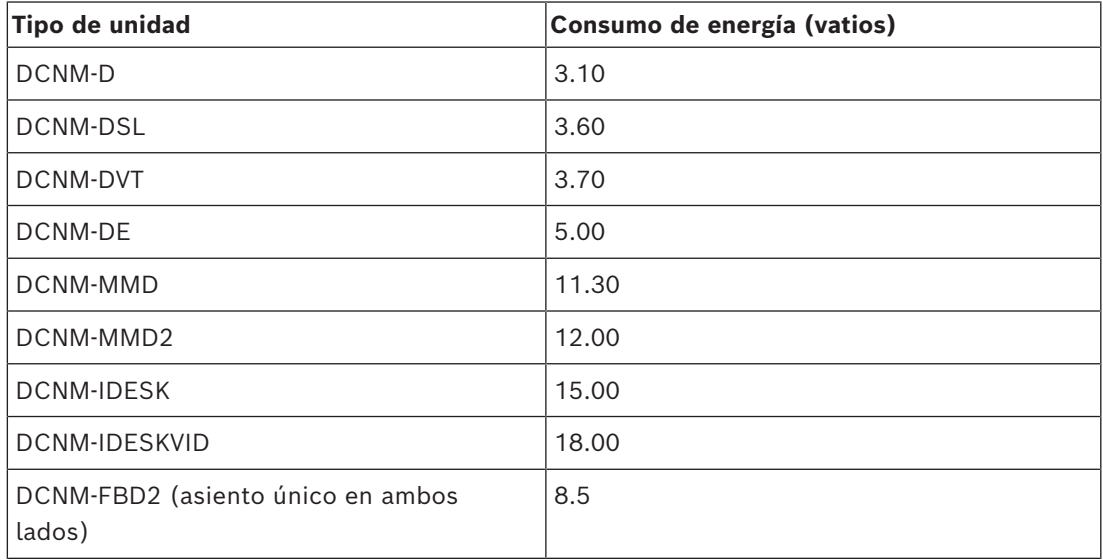

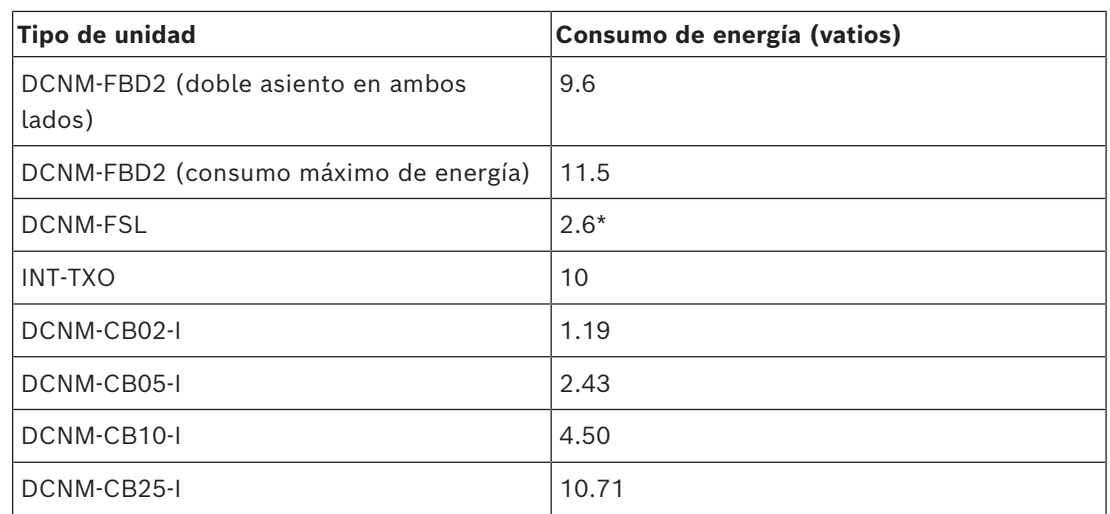

**Tabla 4.2:** Consumo de energía (vatios)

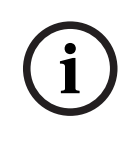

### **Aviso!**

\*El DCNM-FSL se alimenta mediante PoE y no a través de DCNM-APS o DCNM-PS. Consulte *[Cálculos si se utilizan switches con alimentación a través de Ethernet \(PoE\), Página 26](#page-25-0)* para obtener más información.

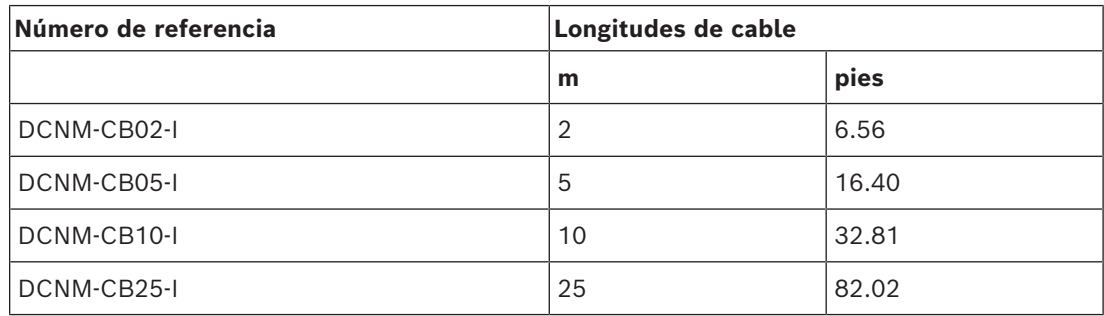

**Tabla 4.3:** Tipos y longitudes de cable

### **Vista posterior**

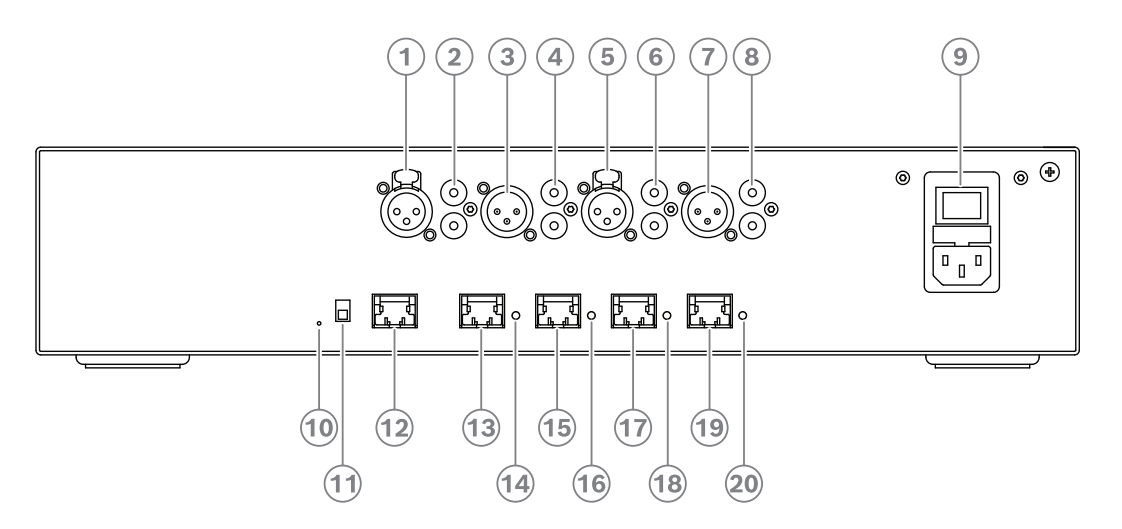

**Figura 4.2:** Switch de alimentación y procesador de audio

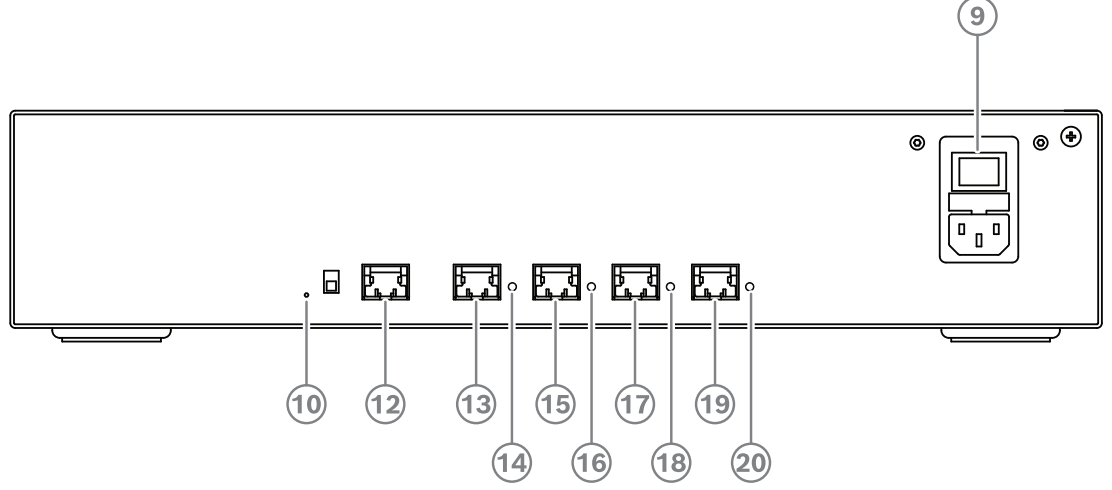

**Figura 4.3:** Switch de alimentación

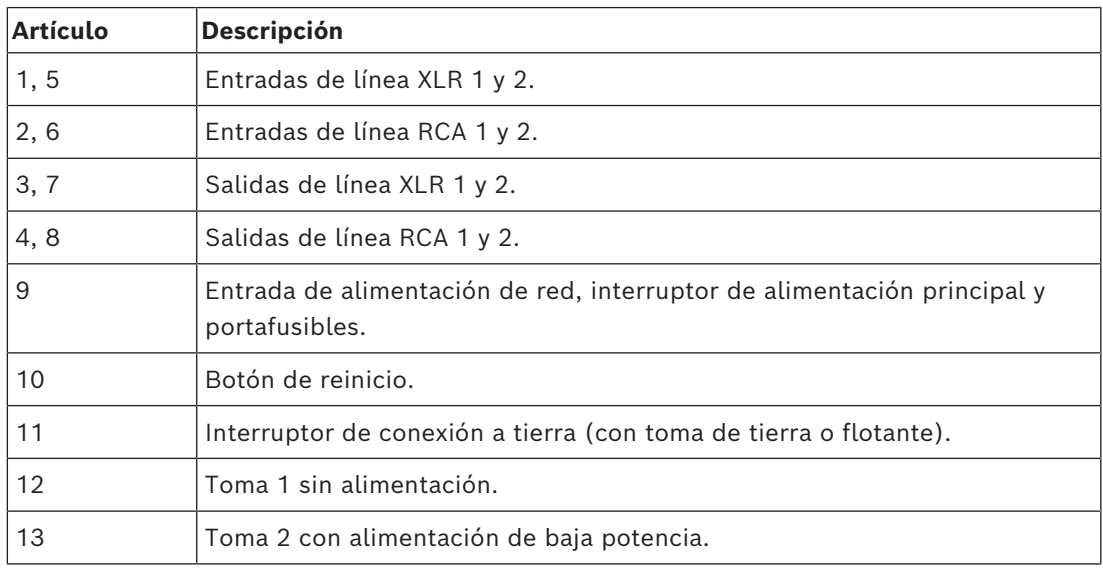

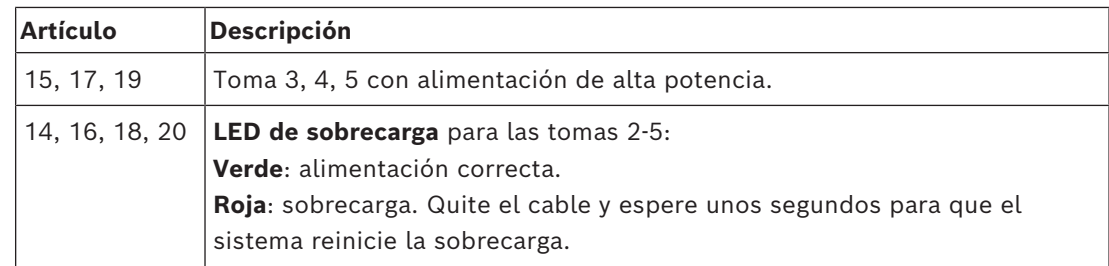

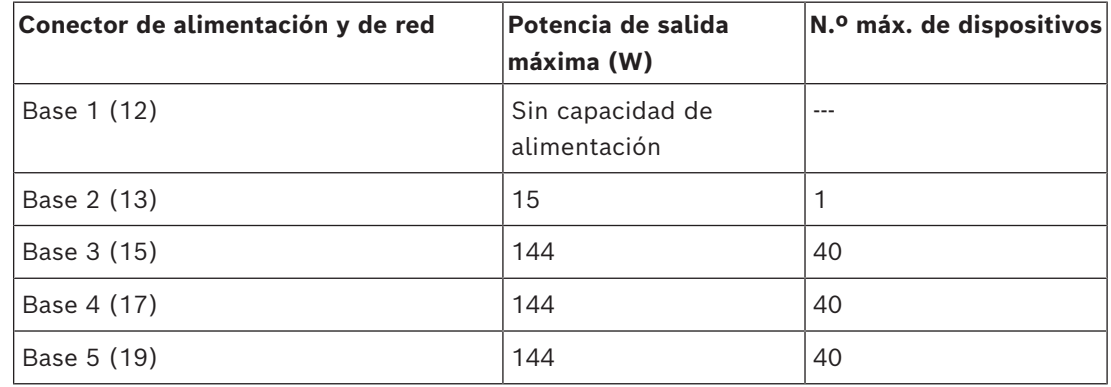

**Tabla 4.4:** Capacidad de suministro de energía DCNM‑APS2 / DCNM‑PS2

### **Ejemplos de cálculo**

El ejemplo siguiente proporciona una indicación de la carga máxima de cada toma de un switch de alimentación y procesador de audio o un switch de alimentación.

- **Toma 2**: cable de 50 m + DCNM-MMD2 =  $12 W^1$
- **Toma 3**: cable de 10 m + DCNM-MMD2 + 9 x (cable de 2 m + DCNM-MMD2) = (4,5 + 12) + 9 x (1,19 + 12) = **135,21 W**<sup>2</sup> .
- **Conector 4**: cable de 10 m + DCNM-D + x 19 (cable de 2 m +DCNM-D) = (4,5 + 3,1) + 19 x (1,19 + 3,1) = **89,11 W**<sup>2</sup> .
- **Conector 5**: cable de 10 m + DCNM-DE + x 19 (cable de 2 m +DCNM-DE)  $= (4,5 + 5) + 19 \times (1,19 + 5) = 127,11 W<sup>2</sup>.$

1 En la toma 2, no es necesario contar el consumo de energía del cable si solo hay un dispositivo conectado a esta salida.

2 No es necesario contabilizar el cable redundante más corto.

### **Consulte**

*– [Cálculos si se utilizan switches con alimentación a través de Ethernet \(PoE\), Página 26](#page-25-0)*

### **4.3.2 Cálculos si se utilizan switches con alimentación a través de Ethernet (PoE)**

<span id="page-25-0"></span>Seleccione uno o más switches con alimentación a través de Ethernet para suministrar energía a los dispositivos DICENTIS. Cada dispositivo DICENTIS se debe conectar a una toma PoE específica habilitada de un switch Ethernet.

### **Aviso!**

Algunos switches con alimentación a través de Ethernet solo pueden suministrar energía a un número limitado de puertos. Otros, pueden suministrar energía a todos los puertos, pero la energía total que puede suministrar el switch Ethernet es limitada. Consulte la documentación del switch con alimentación a través de Ethernet utilizado.

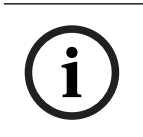

**i**

### **Aviso!**

Si se utiliza PoE, no se pueden conectar los dispositivos DICENTIS en cadena. PoE no permite usar cables redundantes.

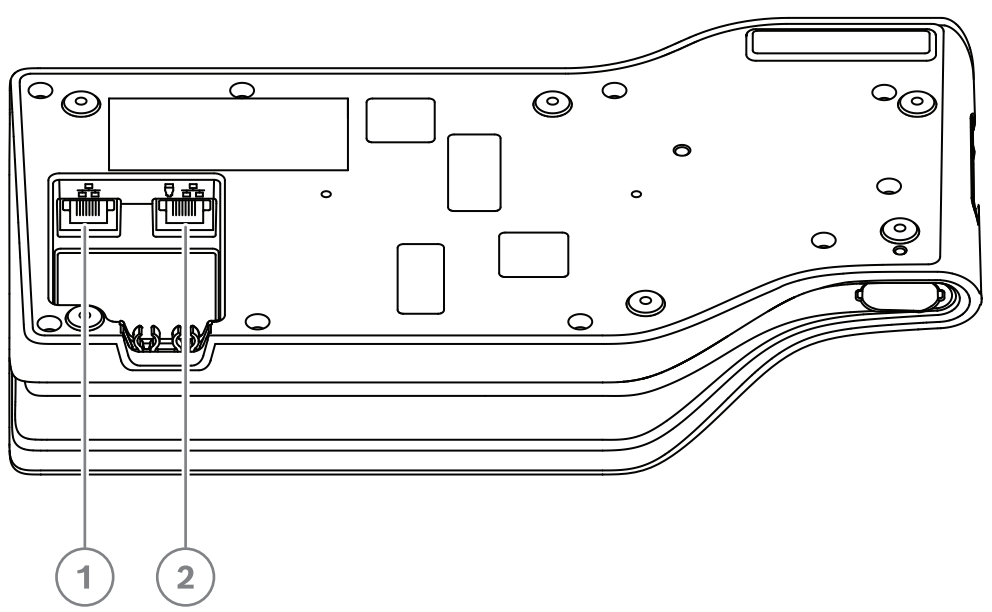

**Figura 4.4:** Vista inferior de los dispositivos DICENTIS (DCNM-MMD / DCNM-MMD2)

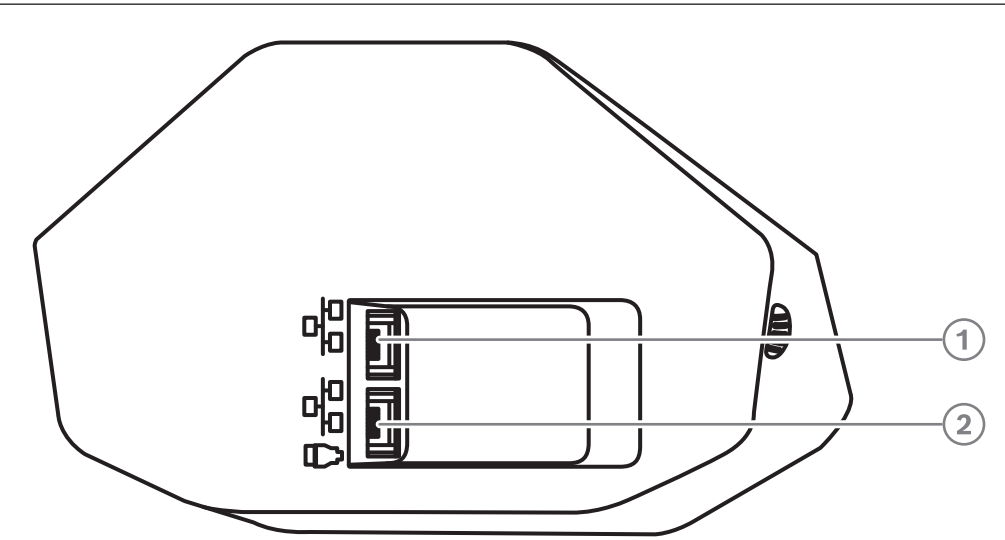

Figura 4.5: Vista inferior de los dispositivos DICENTIS (DCNM-D / DCNM-DVT / DCNM-DSL / DCNM-DE)

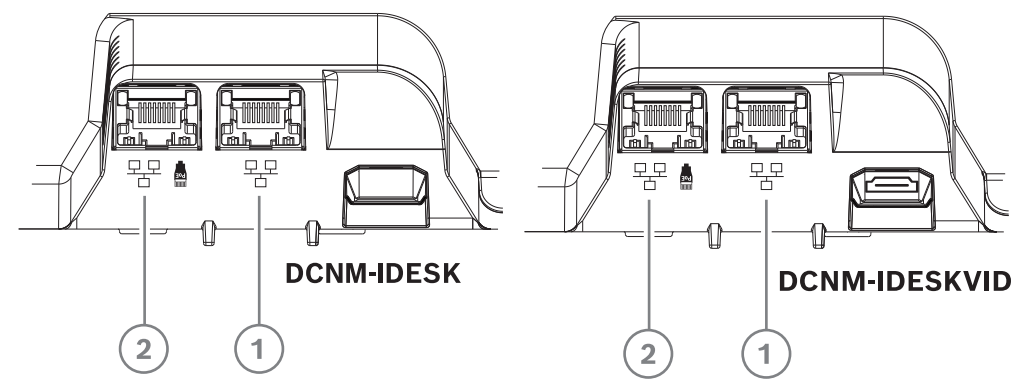

**Figura 4.6:** Vista inferior de los dispositivos de interpretación DICENTIS (DCNM-IDESK/DCNM-IDESKVID)

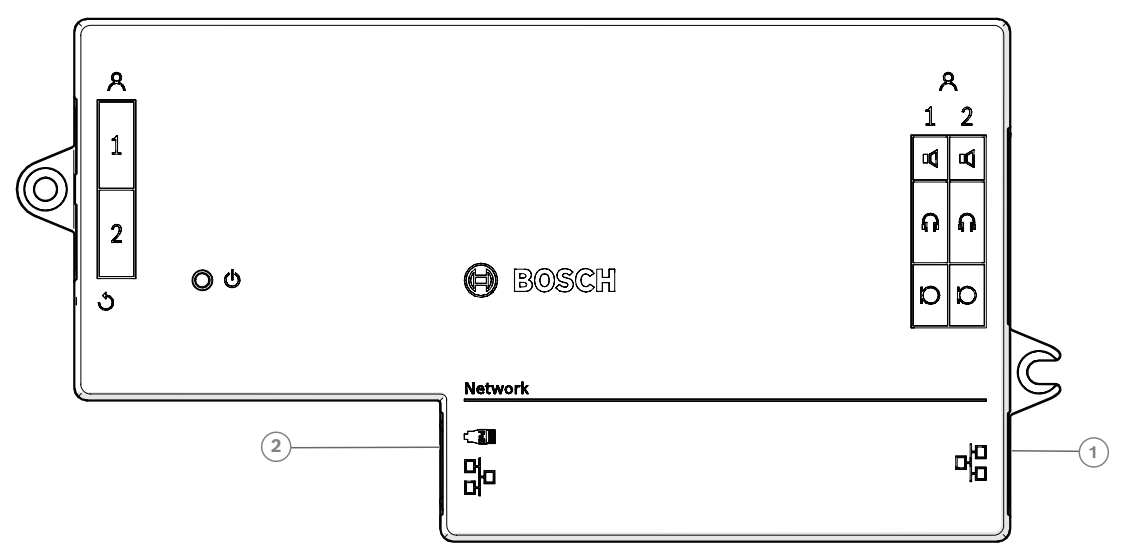

**Figura 4.7:** Vista superior de la unidad de base DICENTIS empotrada (DCNM-FBD2)

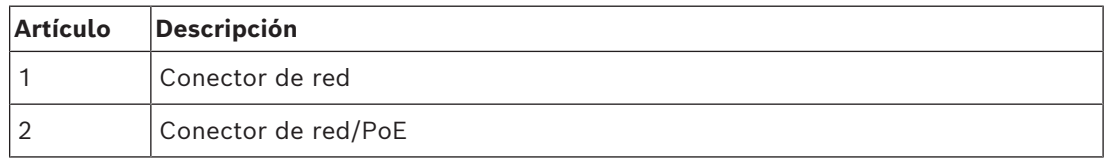

### **4.4 Opciones de redundancia**

<span id="page-27-0"></span>Los sistemas de conferencias DICENTIS se pueden crear con redundancia de red. Esto garantiza que el sistema siga funcionando en los casos siguientes:

- Hay un cable de red defectuoso o se desconecta de forma accidental.
- Se produce un error en uno de los componentes.

Es posible crear distintos niveles de redundancia en el sistema según lo siguiente:

- el tipo de unidad que se utiliza en el sistema (DCNM-APS2 / DCNM-PS2)
- El número de componentes redundantes utilizados en el sistema.
- La cantidad de cableado de red redundante.

En las siguientes secciones se describen las opciones de redundancia que se pueden utilizar al diseñar el sistema de conferencias DICENTIS. Cada opción se puede combinar en el sistema de conferencias DICENTIS, siempre que se respeten las limitaciones sobre el cableado redundante. Consulte:

- *[Cableado redundante para unidades DCNM-APS2/DCNM-PS2, Página 29](#page-28-0)*.
- *[PC de servidor redundante., Página 31](#page-30-0)*.

### **Aviso!**

El protocolo Rapid Spanning Tree Protocol (RSTP) debe estar activado en el sistema de conferencias DICENTIS para que estas opciones de redundancia funcionen correctamente.

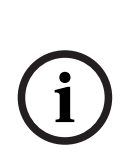

**i**

### **Aviso!**

Al configurar las opciones de redundancia del sistema, siga estos pasos: En primer lugar, configure el sistema sin redundancia de cables y con configuración de RSTP en el sistema y DICENTIS. En segundo lugar, configure RSTP en los switches y DICENTIS. En tercer lugar, active los bucles de cable.

### **4.4.1 Cableado redundante para unidades DCNM-APS2/DCNM-PS2**

<span id="page-28-0"></span>En esta sección se describe cómo crear cableado redundante para unidades de tipo DCNM-APS2/DCNM-PS2. El número máximo de dispositivos Ethernet en el mayor bucle posible (incluido el switch raíz) es 22. En un sistema sin switches Ethernet, el APS es el switch raíz. El número total de dispositivos permitido en un bucle depende de lo siguiente:

- El tipo de dispositivo conectado en el bucle (por ejemplo, los dispositivos DCNM-MMD2 consumen más energía que los dispositivos DCNM-DE).
- La longitud del bucle (el cable también consume energía).

La figura muestra cómo calcular el número de dispositivos en el bucle. La línea gris muestra el bucle mayor. El signo # muestra la forma en que se cuentan los dispositivos.

En el ejemplo siguiente se pueden conectar hasta 19 (22 - 3 = 19) dispositivos de debate.

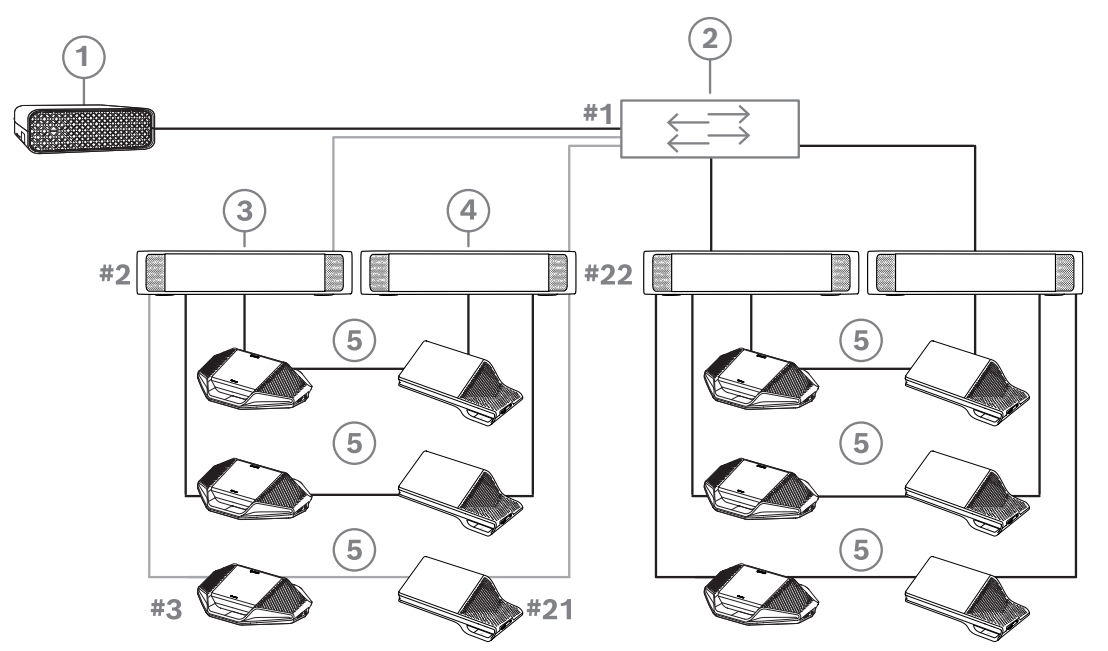

**Figura 4.8:** Dispositivos de debate DICENTIS con cableado redundante entre unidades de tipo DCNM-PS2/DCNM-APS2

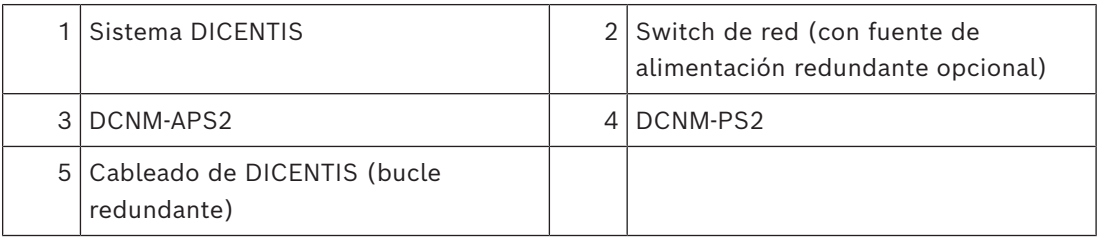

Número máximo de unidades DICENTIS en una cadena:

- El temporizador de antigüedad se debe configurar con el valor 22 cuando se utiliza RSTP para la redundancia de cables a fin de evitar que un cable defectuoso o un conmutador de alimentación influya en el sistema.
- Cada vez que los datos saltan de un switch a otro. la antigüedad aumenta en uno. Este temporizador se puede alcanzar o superar porque se puede utilizar una conexión en cadena para conectar en bucle las unidades DICENTIS.
- No es posible alcanzar este temporizador (o esta restricción) cuando no hay redundancia de cables. Esto se debe a que se alcanza la limitación de alimentación antes de alcanzar la limitación de antigüedad.
- Es posible alcanzar el temporizador en estos casos:
	- Se utiliza redundancia de cables.
	- El cableado del sistema es incorrecto.

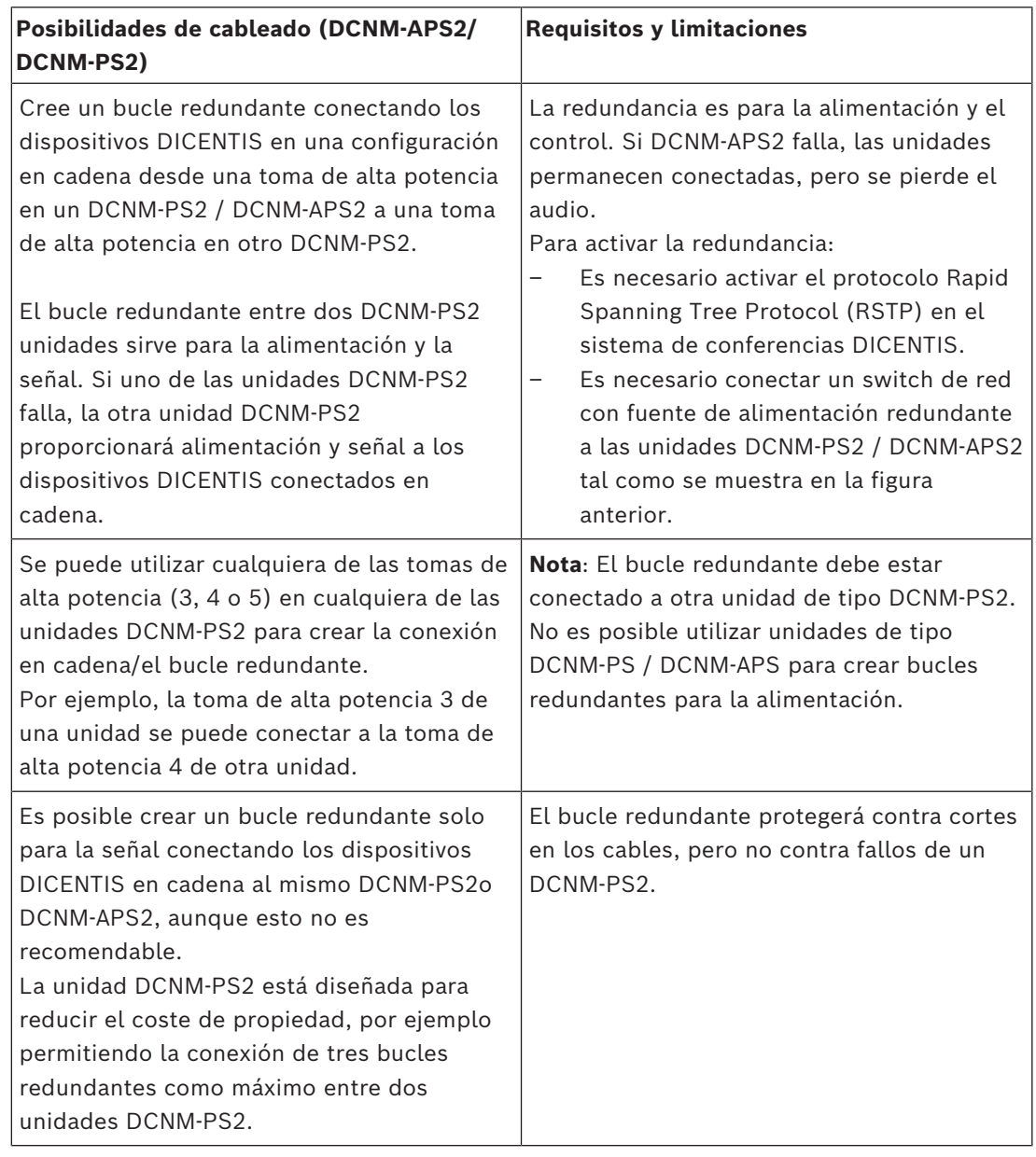

# **i**

### **Aviso!**

El protocolo Rapid Spanning Tree Protocol (RSTP) debe estar activado en el sistema de conferencias DICENTIS para que estas opciones de redundancia funcionen correctamente.

### **4.4.2 PC de servidor redundante.**

<span id="page-30-0"></span>Es posible mejorar la disponibilidad del sistema conectando un PC servidor de DICENTIS redundante y los componentes y cables asociados al sistema de conferencias DICENTIS. El número máximo de dispositivos Ethernet en el mayor bucle posible (incluido el switch raíz) es 22.

El número total de dispositivos permitido en un bucle depende de lo siguiente:

- El tipo de dispositivo conectado en el bucle (por ejemplo, los dispositivos DCNM-MMD2 consumen más energía que los dispositivos DCNM-DE).
- La longitud del bucle (el cable también consume energía).

La figura muestra cómo calcular el número de dispositivos en el bucle. La línea gris muestra el bucle mayor. El signo # muestra la forma en que se cuentan los dispositivos. En el ejemplo siguiente se pueden conectar hasta 17 (22 - 5 = 17) dispositivos.

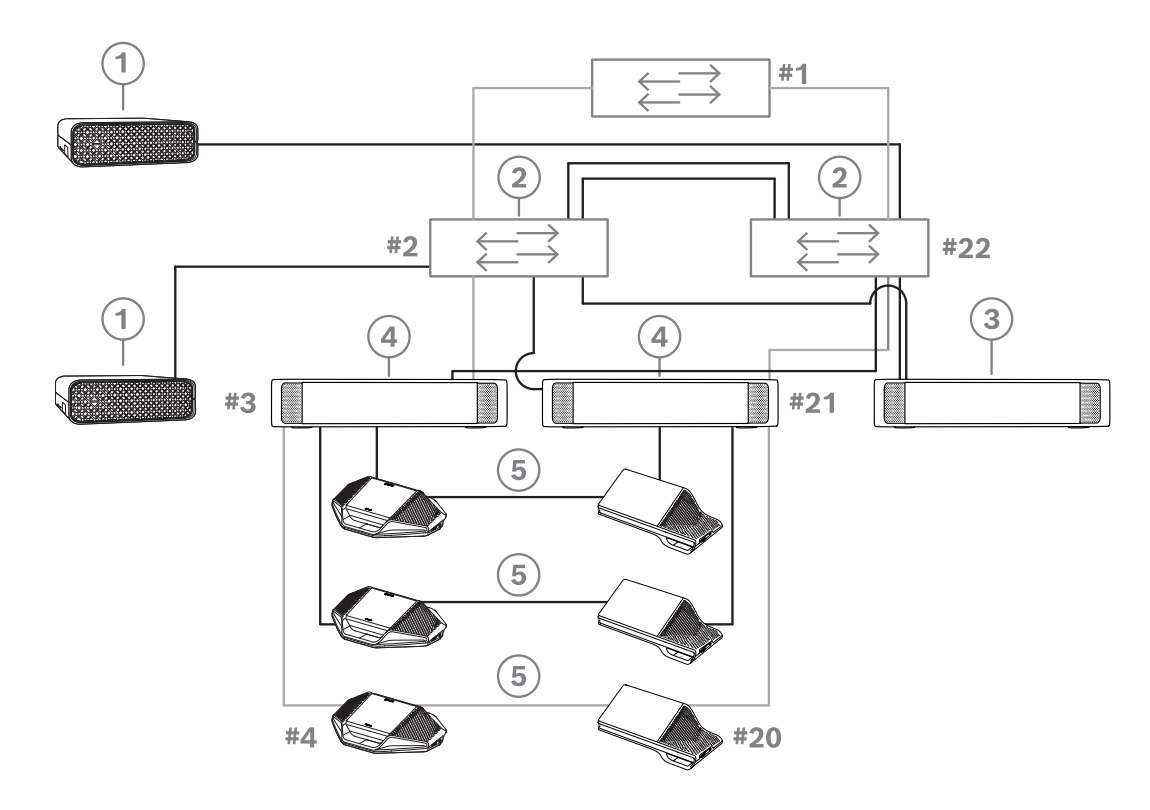

**Figura 4.9:** PC servidor de DICENTIS redundante con componentes y cables redundantes.

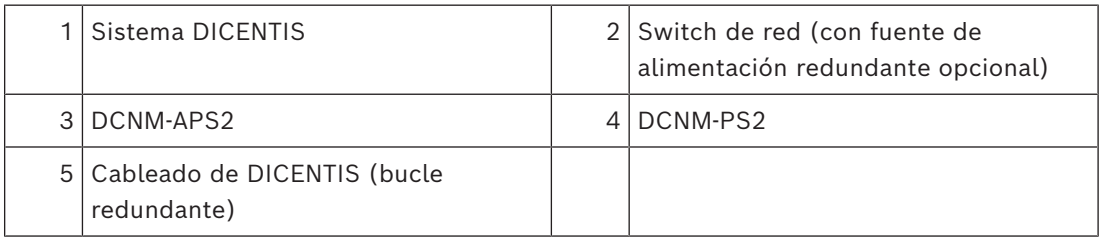

Para que funcione esta opción, es necesario que el sistema de conferencias DICENTIS funcione en combinación con el software EverRun Enterprise de Stratus Technologies. Para obtener más información, consulte el sitio web de Stratus Technologies. Entre las opciones alternativas para garantizar la fiabilidad del sistema de conferencias DICENTIS se encuentran:

Servidores SQL remotos.

### **5 Herramientas y materiales de instalación**

<span id="page-31-0"></span>En esta sección se describen los materiales de instalación, como cables, conectores y herramientas.

### **Recomendaciones**

- Utilice siempre los productos, materiales y herramientas de instalación especificados por el fabricante.
- Como norma general, se deben utilizar diferentes conductos de cable para los cables de red del sistema, los cables de audio y los cables de alimentación eléctrica.
- En las zonas públicas, donde la gente puede tocar los conectores y cables o pasar por encima de ellos, utilice cubiertas de protección metálicas.

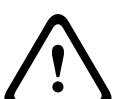

#### **Advertencia!**

No deben excederse los límites de curvatura de los cables de red del sistema (DCNM‑CBxxx):

El radio de curvatura mínimo del cable de red del sistema es de 35 mm.

### **5.1 Acopladores de cable DCNM-CBCPLR**

<span id="page-31-1"></span>Los acopladores de cable se pueden usar:

- para ampliar los cables,
- en una unidad de suelo como caja de conexiones,
- como interfaz entre un cable DICENTIS y un cable CAT-5E "estándar" combinado con un cable de alimentación independiente,
- para insertar la alimentación localmente en los dispositivos participantes,
- para encender el sistema mediante dos acopladores de cable y un interruptor.

Los acopladores de cable se suministran en una caja que contiene 6 unidades. Se pueden utilizar para todos los tipos de cables de DICENTIS.

### **Montaje**

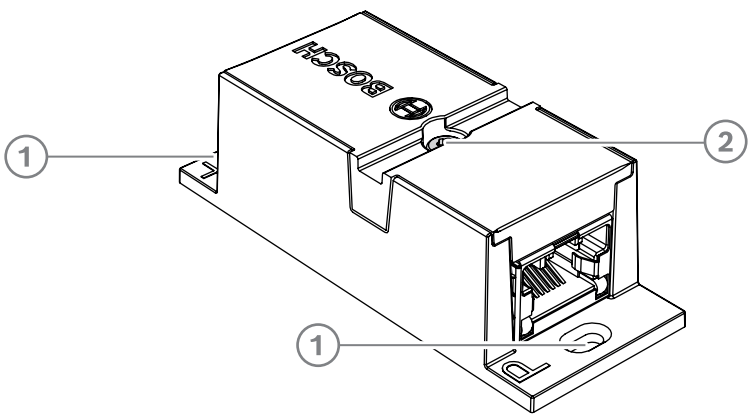

Para fijar el DCNM-CBCPLR sobre una superficie plana, inserte dos tornillos de 2,5 mm en los orificios existentes de las pestañas (1). También puede fijar el DCNM-CBCPLR enrollando una abrazadera para cable alrededor del dispositivo utilizando el hueco existente (2) para evitar que se mueva lateralmente.

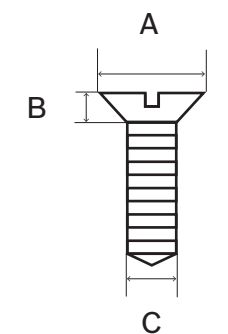

**Figura 5.1:** Dimensiones máximas de los tornillos

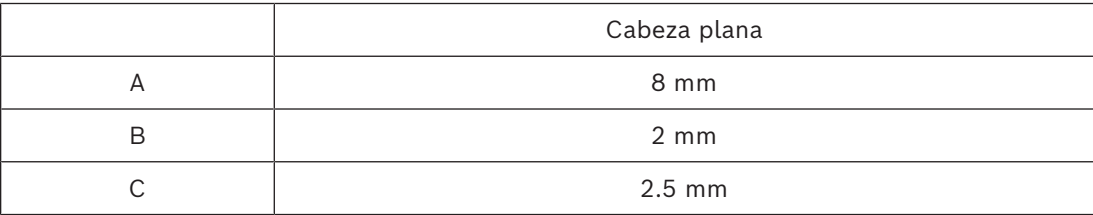

### **5.1.1 Uso de un acoplador de cable para alargar un cable**

<span id="page-32-0"></span>El acoplador de cable DICENTIS se puede utilizar para alargar los cables, ya que permite conectar varios conjuntos de cables DICENTIS entre sí. De esta forma, es posible conectar, por ejemplo, tres cables de 25 m (DCNM-CB25-I) para formar un cable de 75 m. **Nota**:

- La longitud del cable no puede ser superior a 100 m.
- No se pueden usar más de 2 acopladores de cable en un troncal.

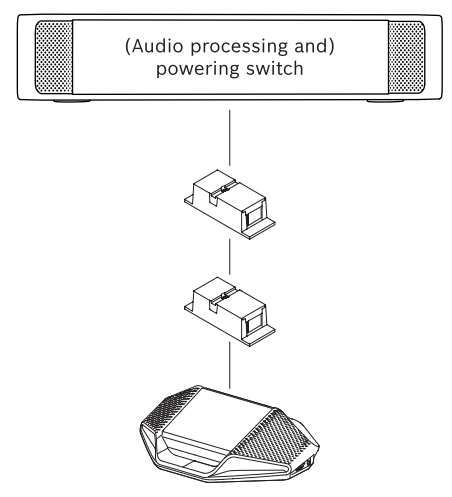

### **5.1.2 Uso de un acoplador de cable como caja de conexiones**

<span id="page-32-1"></span>El acoplador de cable DICENTIS se puede utilizar en una unidad de suelo como caja de conexiones, por ejemplo, si desea conectar dispositivos temporales como un micrófono de atril. El acoplador de cable se puede fijar usando los orificios para tornillos (2,5 mm) o por medio de una brida que pase por el área rebajada.

### **Nota**:

- La longitud del cable no puede ser superior a 100 m.
- No se pueden usar más de 2 acopladores de cable en un troncal.

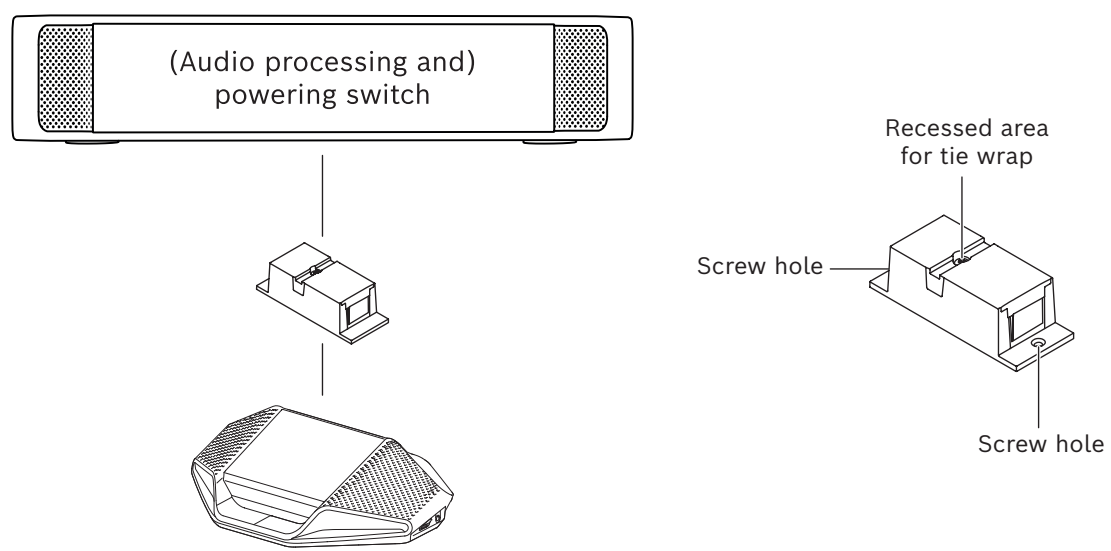

**Figura 5.2:** Instalación en una unidad de suelo como caja de conexiones

### **5.1.3 Uo de un acoplador de cable como interfaz entre distintos tipos de cable**

<span id="page-33-0"></span>El acoplador de cable se puede utilizar como interfaz entre un cable DICENTIS y un cable CAT-5E "estándar", opcionalmente combinado con un cable de alimentación independiente. Se puede utilizar, por ejemplo, cuando el cableado CAT-5E estándar procedente de la sala técnica se tiene que conectar con un cable DICENTIS en la sala de conferencias. Para configurarlo:

- 1. Abra la carcasa del acoplador de cable.
- 2. Conecte los cables de alimentación a los terminales atornillados +  $y -$ .
- 3. Retire la unidad de pruebas de señales de la carcasa para guiar los cables a través de ella.
- 4. Cree un bucle para liberar tensión del cable.

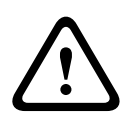

### **Advertencia!**

Riesgo de descargas eléctricas. Los cables de alimentación expuestos son un riesgo potencial. Asegúrese de que todos los cables de alimentación estén sujetos con seguridad atándolos con una brida en el interior de la caja (consulte la ilustración "Crear un alivio de tensión").

5. Cierre la carcasa y apriete el tornillo con un par de torsión de 0,4 Nm.

### **Nota**:

- La longitud del cable no puede ser superior a 100 m.
- No se pueden usar más de 2 acopladores de cable en un troncal.
- Utilice un cable de 20 AWG (0,5 mm<sup>2</sup>)

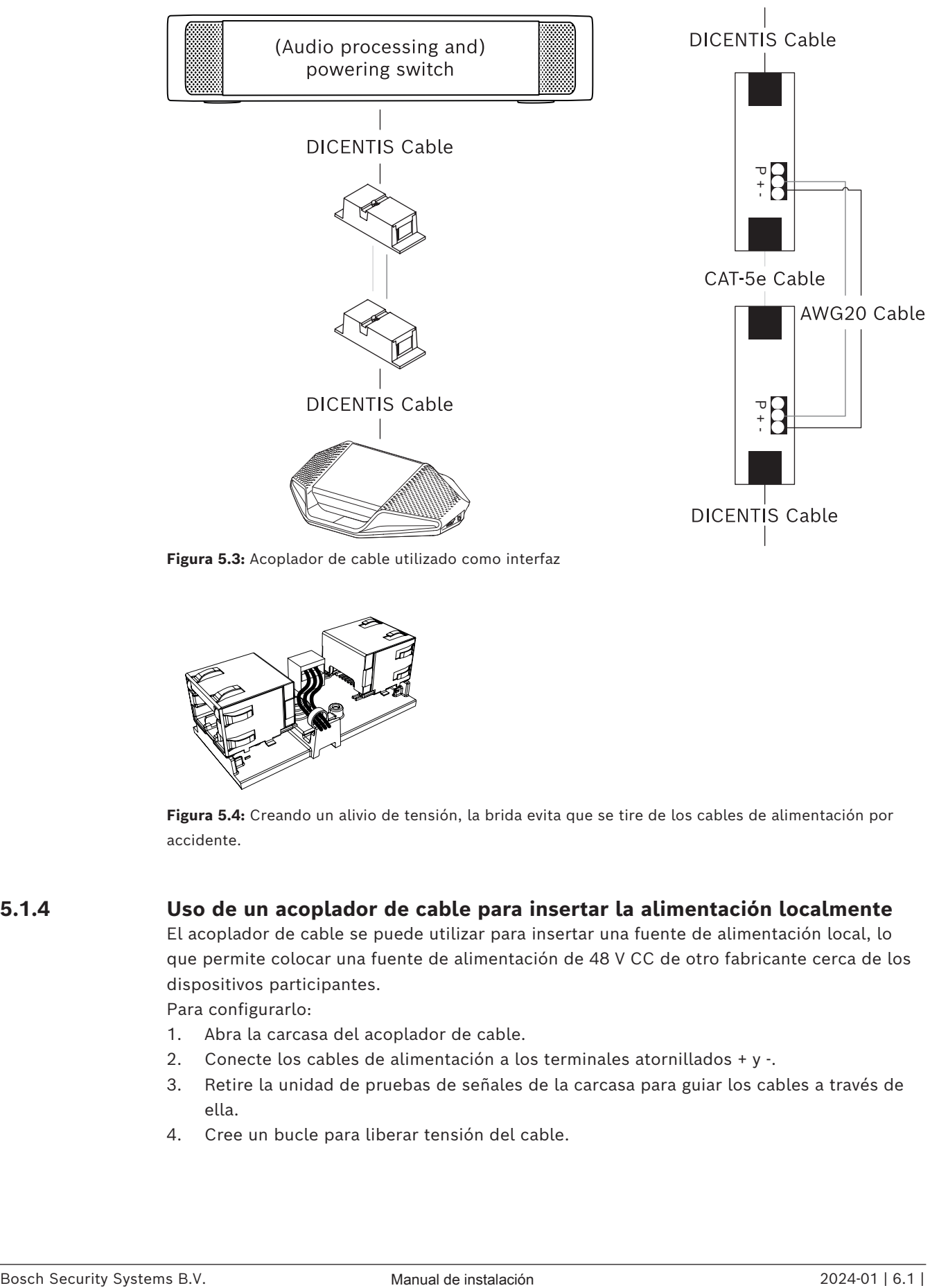

**Figura 5.3:** Acoplador de cable utilizado como interfaz

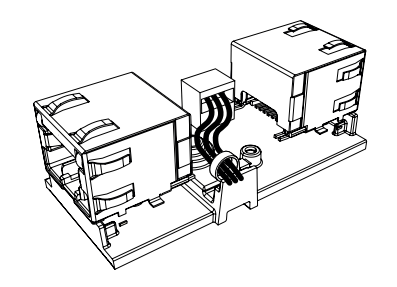

**Figura 5.4:** Creando un alivio de tensión, la brida evita que se tire de los cables de alimentación por accidente.

### **5.1.4 Uso de un acoplador de cable para insertar la alimentación localmente**

<span id="page-34-0"></span>El acoplador de cable se puede utilizar para insertar una fuente de alimentación local, lo que permite colocar una fuente de alimentación de 48 V CC de otro fabricante cerca de los dispositivos participantes.

Para configurarlo:

- 1. Abra la carcasa del acoplador de cable.
- 2. Conecte los cables de alimentación a los terminales atornillados + y -.
- 3. Retire la unidad de pruebas de señales de la carcasa para guiar los cables a través de ella.
- 4. Cree un bucle para liberar tensión del cable.

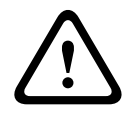

### **Advertencia!**

Riesgo de descargas eléctricas. Los cables de alimentación expuestos son un riesgo potencial. Asegúrese de que todos los cables de alimentación estén sujetos con seguridad atándolos con una brida en el interior de la caja (consulte la ilustración "Crear un alivio de tensión").

5. Cierre la carcasa y apriete el tornillo con un par de torsión de 0,4 Nm.

### **Nota:**

- Requirements for the power supply:
	- nominal output of 48 VDC (ranging from 47 49 VDC)
	- the ripple should be less than 200 mV pk-pk
	- maximum output current should not exceed 3.0 A (or limited to 3.0 A, because DICENTIS cables and devices have a maximum rating for this current)
- Requisitos sobre el cable de alimentación:
	- Utilice un cable de 20 AWG (0,5 mm<sup>2</sup>)
- **Advice** 
	- It is strongly advised that the power supply has its own short circuit protection with a short circuit output current ranging from 4.3 to 5.0 A.
	- When the power supply has an automatic restart after a short circuit, this restart function should have an interval time of 3 to 4 seconds and should have no more than 4 restart attempts.
	- Upon powering off the power supply, the output should be less than 9 V, 1 mA.
- La distancia máxima entre el (A)PS y el dispositivo de conferencias está limitada a 100 m debido a las propiedades de Ethernet.

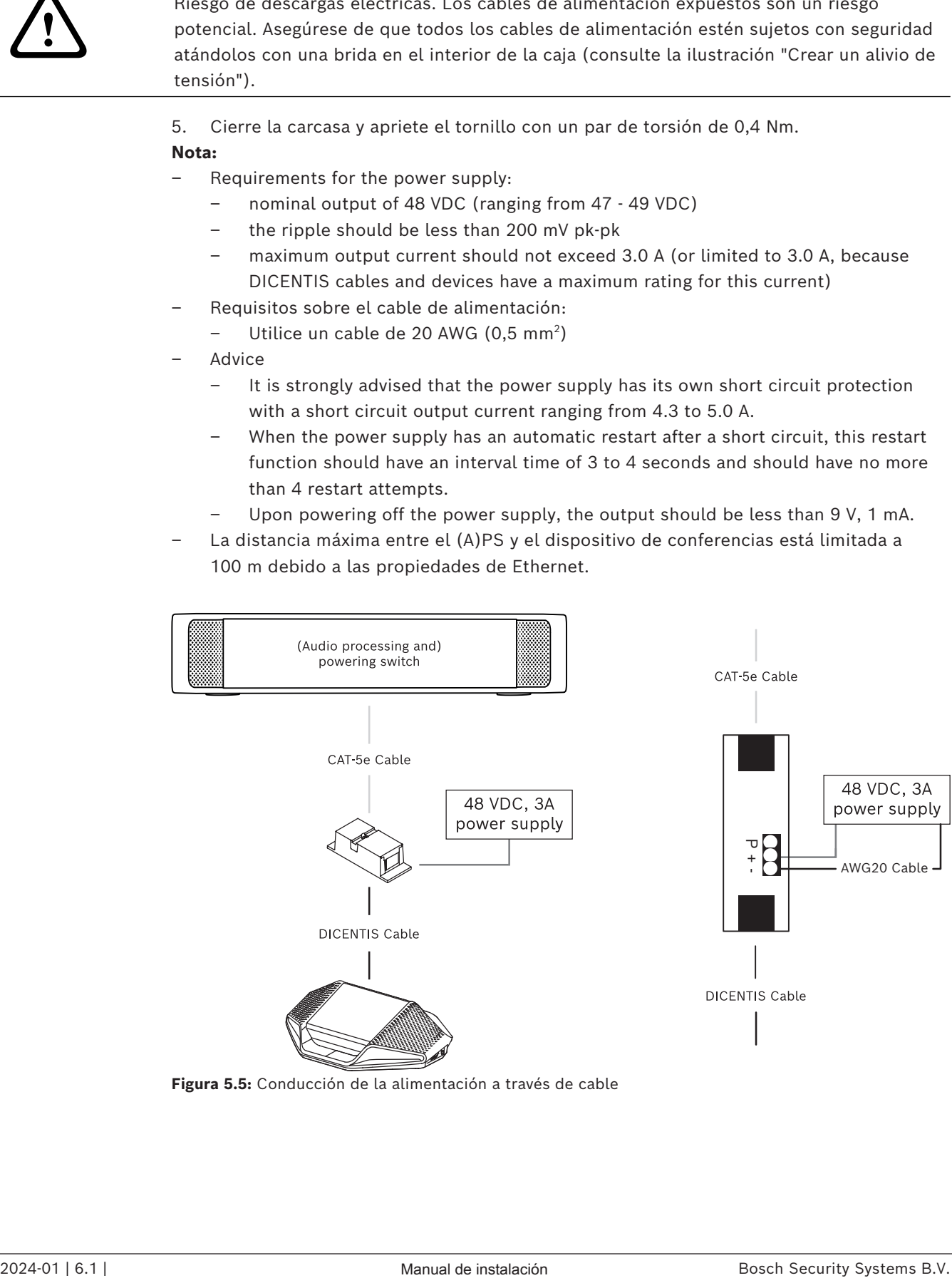

**Figura 5.5:** Conducción de la alimentación a través de cable
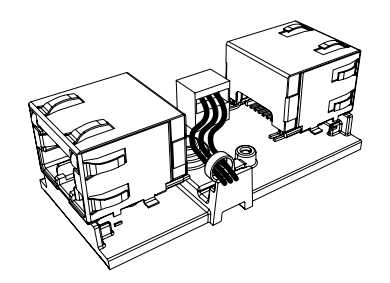

**Figura 5.6:** Creando un alivio de tensión, la brida evita que se tire de los cables de alimentación por accidente.

## **5.1.5 Usar un acoplador de cable para encender el sistema**

El sistema DICENTIS se pone automáticamente en espera cuando:

- la opción de apagar el sistema automáticamente al cabo de un periodo de inactividad está configurada en la aplicación de gestión de reuniones, y
- no se utiliza el sistema durante un período de tiempo específico.

Es posible utilizar el acoplador de cable junto con un interruptor personalizado para crear un interruptor de activación del sistema (consulte la figura siguiente). Para hacerlo:

- 1. Abra la carcasa del acoplador de cable.
- 2. Quite la resistencia de 0 Ohm del acoplador de cables conectado a la salida siempre alimentada. Deje la resistencia de 0 Ohm en el acoplador de cable conectado a la salida 3 del (A)PS.
- 3. Retire la unidad de pruebas de señales de la carcasa para guiar los cables a través de ella.
- 4. Conecte los cables según la figura siguiente.
- 5. Cree un bucle para liberar tensión del cable.

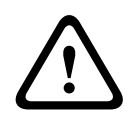

## **Advertencia!**

Riesgo de descargas eléctricas. Los cables de alimentación expuestos son un riesgo potencial. Asegúrese de que todos los cables de alimentación estén sujetos con seguridad atándolos con una brida en el interior de la caja (consulte la ilustración "Crear un alivio de tensión").

6. Cierre la carcasa y apriete el tornillo con un par de torsión de 0,4 Nm.

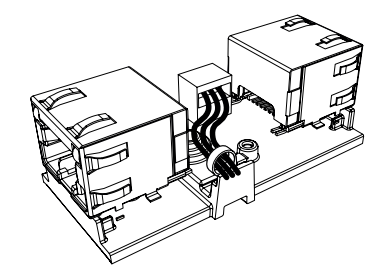

**Figura 5.7:** Creando un alivio de tensión, la brida evita que se tire de los cables de alimentación por accidente.

#### **Nota**:

- La longitud del cable no puede ser superior a 100 m.
- No se pueden usar más de 2 acopladores de cable en un troncal.

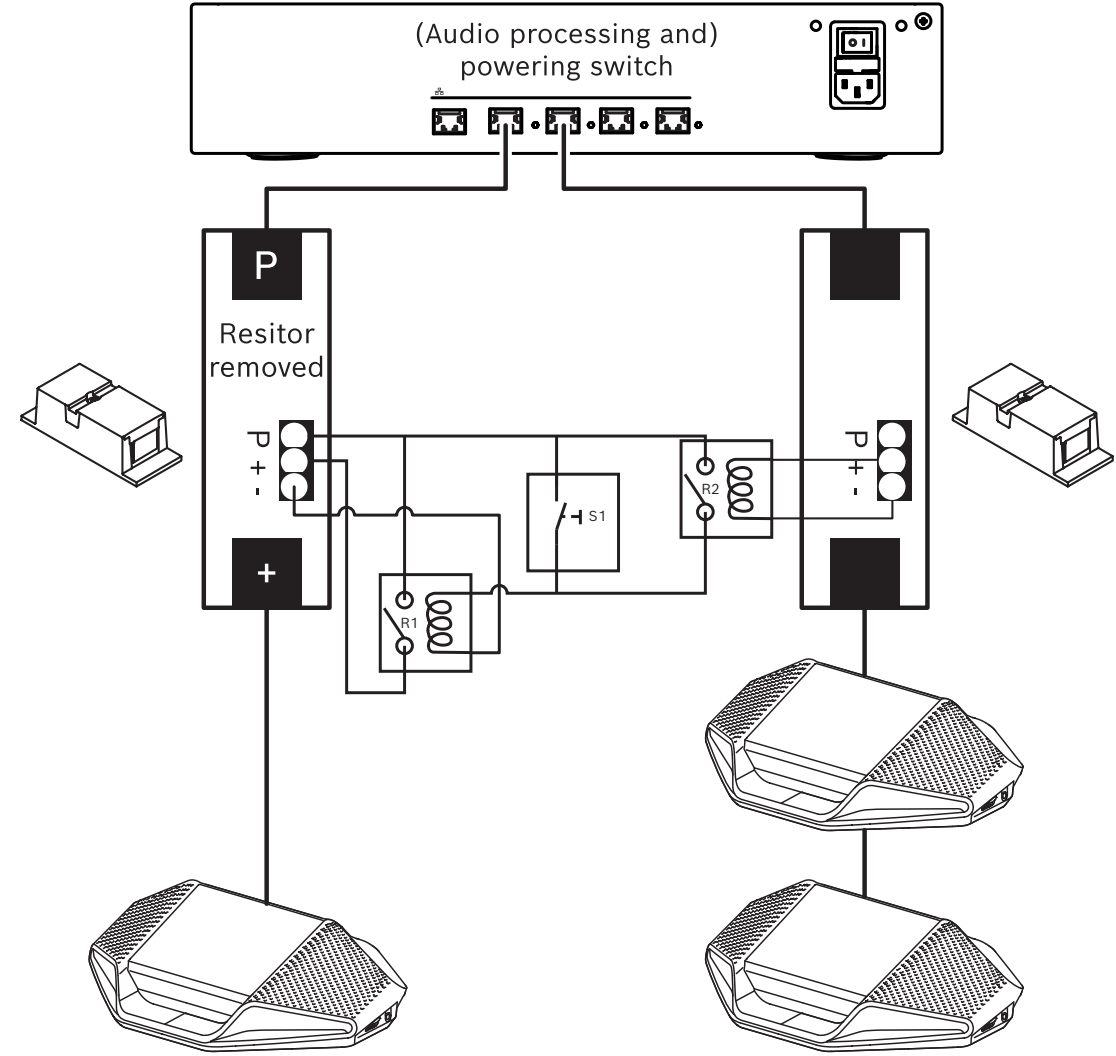

**Figura 5.8:** Usar acopladores de cable y un conmutador personalizado para crear un interruptor de activación

El esquema funciona de la forma siguiente:

- 1. Al pulsar S1 (interruptor de impulso), el dispositivo conectado a la salida siempre alimentada recibe alimentación y se enciende.
- 2. El dispositivo se enciende y es descubierto por los servicios. Cuando se descubre un dispositivo, se activan las salidas de 3,0 A del (A)PS y también se encienden los dispositivos conectados a estas salidas.
- 3. El relé R1 tiene un temporizador de 1 minuto, de modo que el interruptor permanecerá cerrado durante 1 minuto después de soltar el interruptor S1 o de apagar el sistema.
- 4. Al encender los troncales de alta potencia, el interruptor de relé R2 activará el relé 1 para mantener el interruptor cerrado.

# **5.2 Conjuntos de cables del sistema DICENTIS**

<span id="page-38-0"></span>Los conjuntos de cables del sistema DICENTIS, con conectores en ambos extremos, están disponibles en diferentes longitudes y se usan para conectar los dispositivos DICENTIS entre sí.

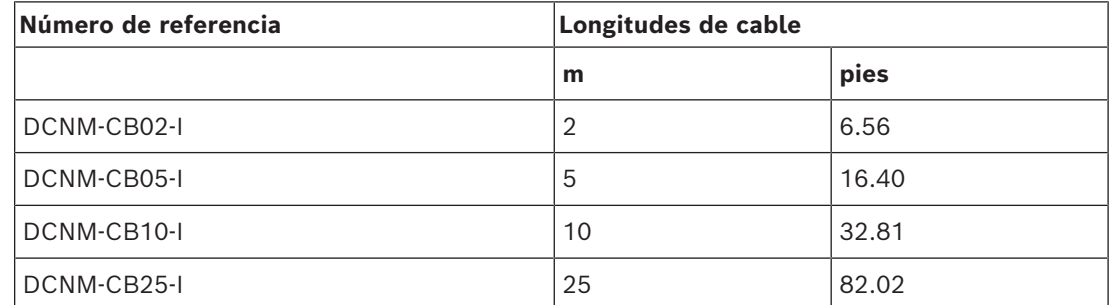

**Tabla 5.5:** Tipos y longitudes de cable

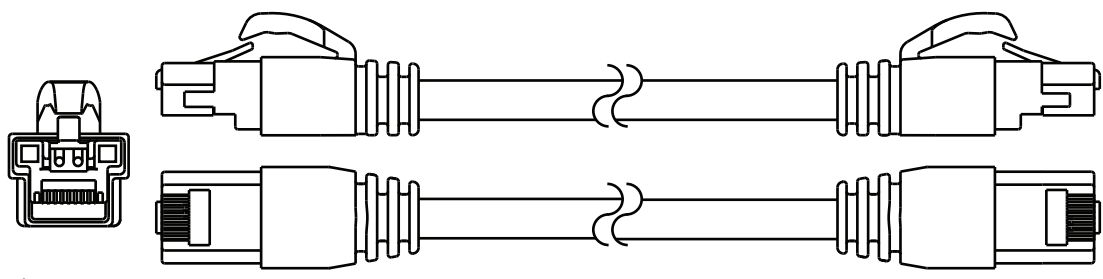

**Figura 5.9:** Vista del conector y del cable DCNM-CBxx-I

## **5.3 DCNM-CBCON Conectores para cable DICENTIS**

<span id="page-39-0"></span>Los conectores se utilizan para crear sus propios cables de sistema de red o para sustituir un conector. El cable se puede utilizar para cable de núcleo sólido (DCNM-CB02-I, DCNM-CB05-I, DCNM-CB10-I, DCNM-CB25-I, DCNM-CB250-I, DCNM-CB250), así como un cable de núcleo trenzado (DCNM-CB02, DCNM-CB05, DCNMCB10, DCNM-CB25, DCNM-CB02B, DCNM-CB05B, DCNM-CB10B, DCNM-CB25B, DCNM-CB250B).

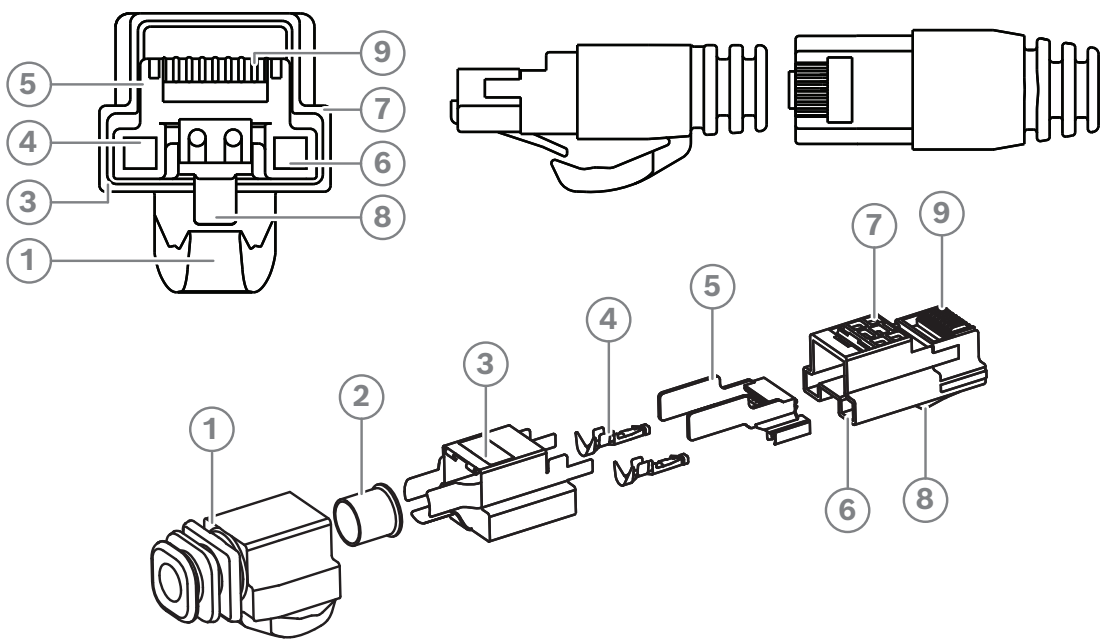

**Figura 5.10:** Vista frontal y esquemática del DCNM-CBCON

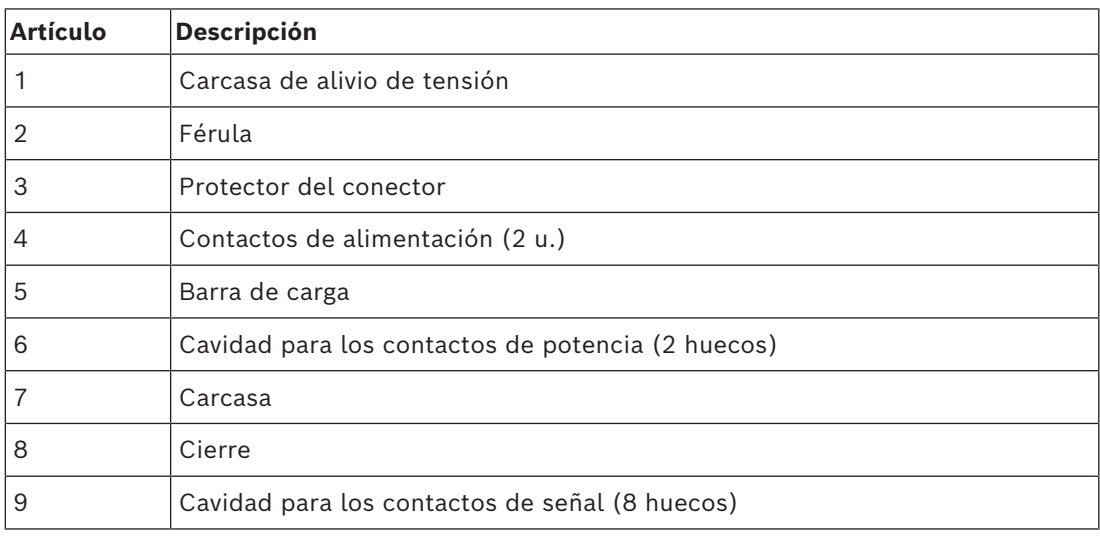

- *– [Conjuntos de cables del sistema DICENTIS, Página 39](#page-38-0)*
- *– [Cable de instalación del sistema DCNM-CB250, Página 42](#page-41-0)*
- *– [Kit de herramientas del cable de red del sistema DCNM-CBTK, Página 41](#page-40-0)*

# **5.4 Kit de herramientas del cable de red del sistema DCNM-CBTK**

<span id="page-40-0"></span>El kit de herramientas del cable de red del sistema se utiliza para conectar los *[DCNM-](#page-39-0)[CBCON Conectores para cable DICENTIS, Página 40](#page-39-0)* al *[Cable de instalación del sistema DCNM-](#page-41-0)[CB250, Página 42](#page-41-0)* o a los *[Conjuntos de cables del sistema DICENTIS, Página 39](#page-38-0)*.

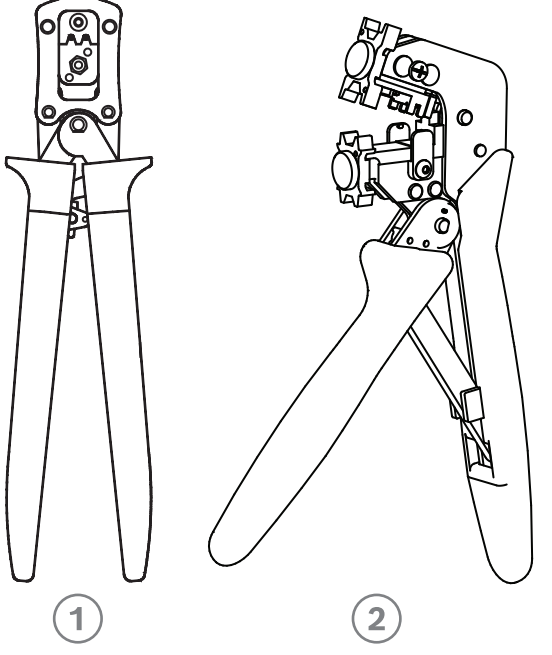

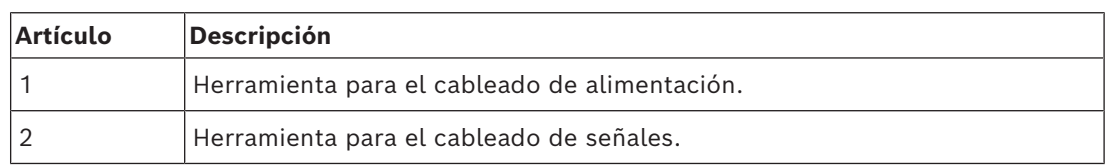

**Tabla 5.6:** Contenido del kit de herramientas

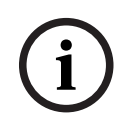

## **Aviso!**

Consulte la sección sobre "cables hechos a medida para los cables de red del sistema" en el DVD, que se puede descargar en:<https://licensing.boschsecurity.com/software>

- *– [Conjuntos de cables del sistema DICENTIS, Página 39](#page-38-0)*
- *– [DCNM-CBCON Conectores para cable DICENTIS, Página 40](#page-39-0)*
- *– [Cable de instalación del sistema DCNM-CB250, Página 42](#page-41-0)*

## **5.5 Cable de instalación del sistema DCNM-CB250**

<span id="page-41-0"></span>El cable de instalación del sistema, sin incluir los conectores, está disponible en una longitud de 250 metros y podrá utilizarlo para crear su propio cable de red del sistema. Consulte también las secciones *[DCNM-CBCON Conectores para cable DICENTIS, Página 40](#page-39-0)* y *[Kit de herramientas del cable de red del sistema DCNM-CBTK, Página 41](#page-40-0)*.

El cable DCNM-CB250-I se puede usar para crear conjuntos de cables y cables de interconexión.

La longitud máxima del cable de red del sistema es de 100 m (328,9 pies).

El DCNM-CB250-CPR cumple con la norma EN 50575:2014 + A1:2016 Reacción al fuego B2a-S1a,d0,a1. No utilice DCNM-CB250-CPR si va a conectarlo y desconectarlo con frecuencia.

**i**

**i**

**Aviso!**

**Aviso!**

Consulte la sección sobre "cables hechos a medida para los cables de red del sistema" en el DVD, que se puede descargar en: <https://licensing.boschsecurity.com/software>

- *– [DCNM-CBCON Conectores para cable DICENTIS, Página 40](#page-39-0)*
- *– [Kit de herramientas del cable de red del sistema DCNM-CBTK, Página 41](#page-40-0)*

# **5.6 DCNM-IDESKINT On-air & teleph. DCNM-IDESK**

DCNM-IDESKINT On-air & teleph. DCNM-IDESK es un accesorio que se conecta al pupitre de intérprete DICENTIS. Tiene 3 funciones:

- para controlar un indicador de cabina "en el aire" situado fuera de la cabina,
- para mostrar en el pupitre de intérprete que el sistema de teléfono de fuera de la cabina está sonando; y
- para mostrar en el pupitre de intérprete que un sensor dentro de la cabina detecta un nivel de CO2 demasiado alto.

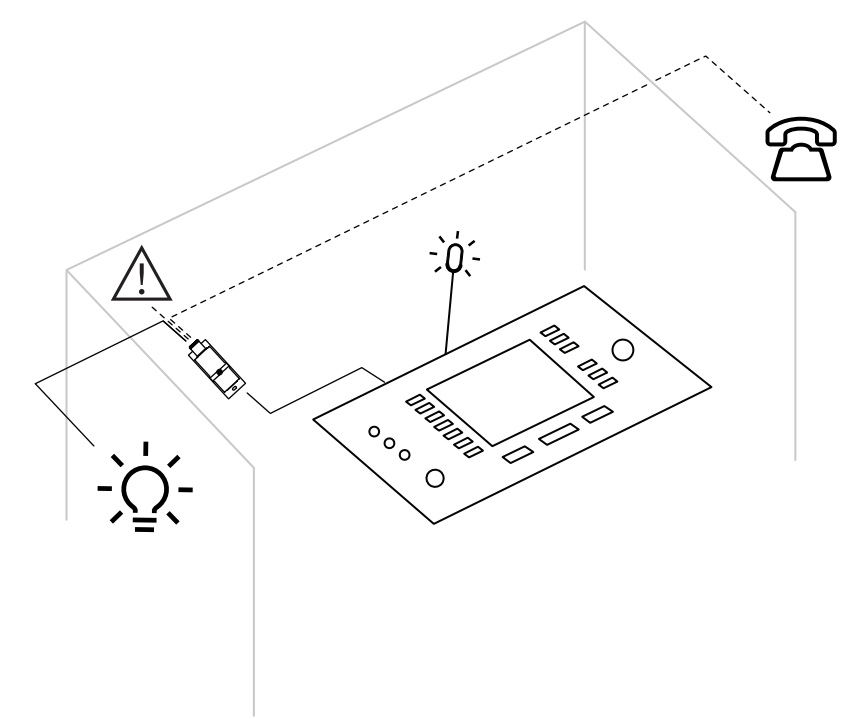

**Figura 5.11:** Cabina de intérprete

## **Descripción del dispositivo**

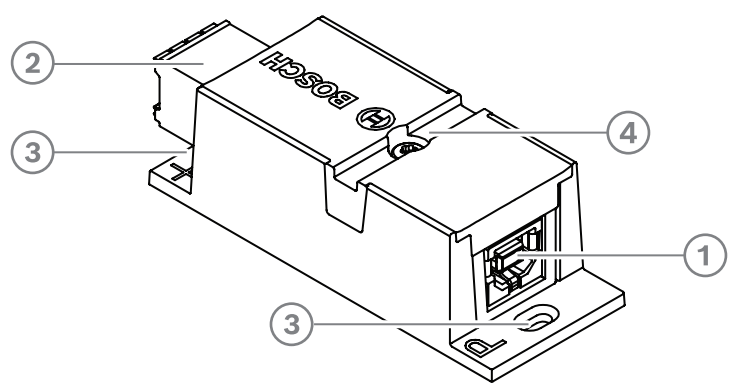

#### **Figura 5.12:** DCNM-IDESKINT

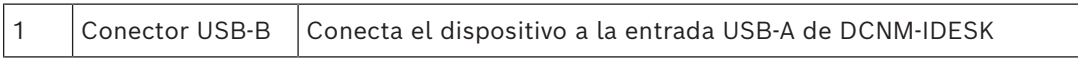

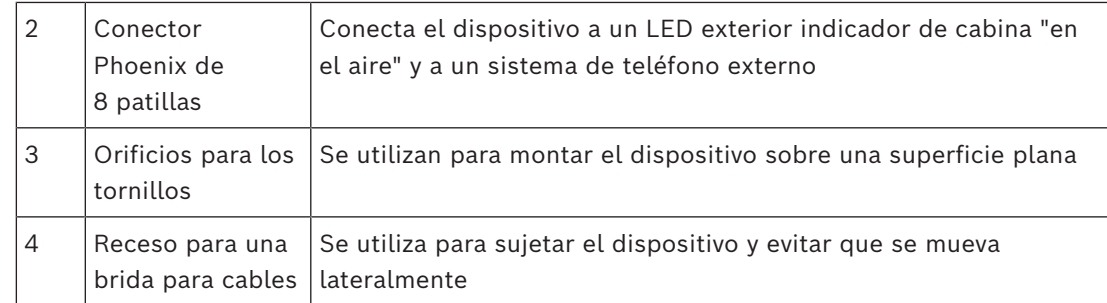

## **Montaje**

Para sujetar el DCNM-IDESKINT sobre una superficie plana, inserte dos tornillos de 2,5 mm en los orificios existentes de las pestañas (3). También puede fijar el DCNM-IDESKINT enrollando una abrazadera para cable alrededor del dispositivo utilizando el hueco existente (4) para evitar que se mueva lateralmente.

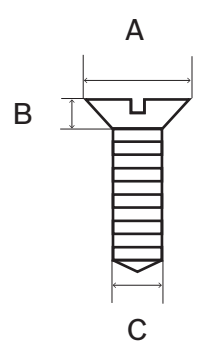

**Figura 5.13:** Dimensiones máximas de los tornillos

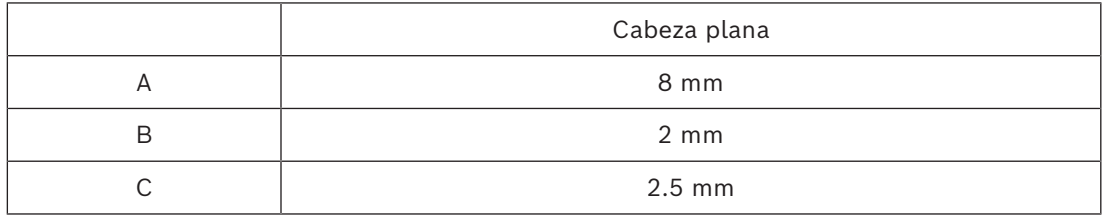

## **Conexión**

## **USB-B a USB-A**

La interfaz se conecta al puerto USB-A de uno de los dispositivos DCNM-IDESK en el interior de la cabina de intérprete. La longitud máxima del cable USB es de 5 m. **Nota:** el cable USB se debe adquirir por separado.

## **Conector Phoenix de 8 patillas**

El conector Phoenix de 8 patillas conecta el sistema telefónico externo y el LED de la cabina "en el aire". La entrada del conector se utiliza para el sistema telefónico externo y la salida se utiliza con el LED "en el aire" externo de la cabina. Consulte la imagen y la tabla siguientes como referencia.

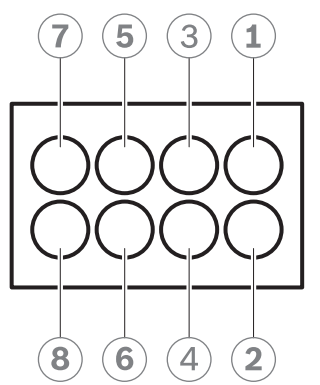

**Figura 5.14:** Conector Phoenix de 8 patillas

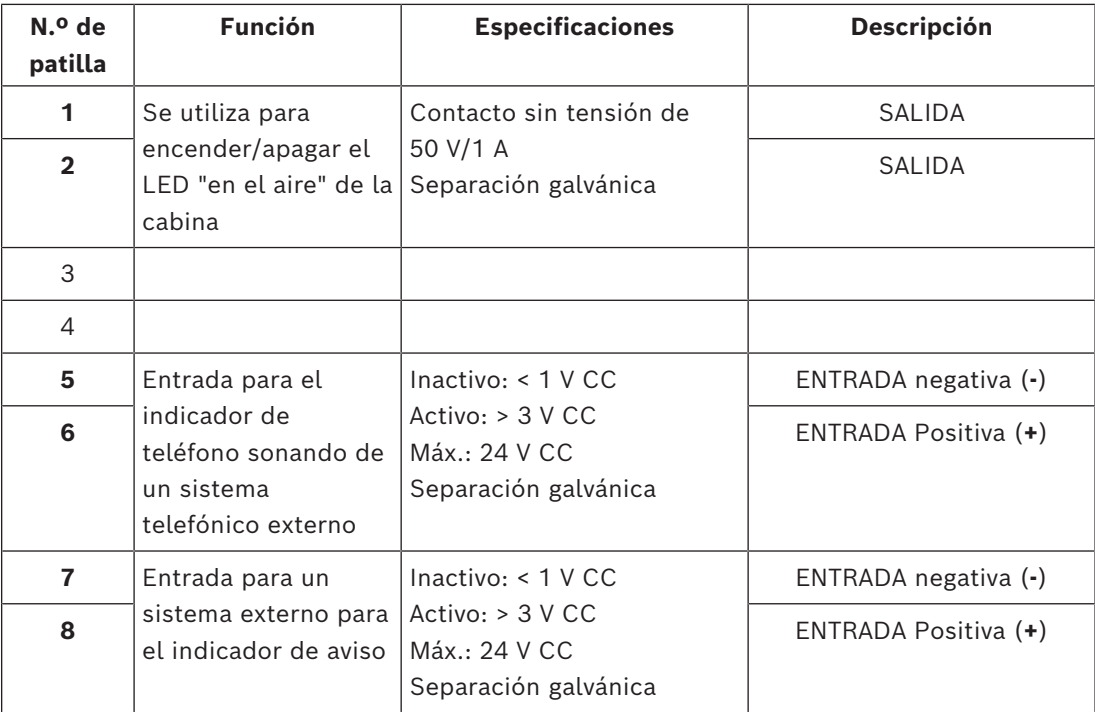

**Tabla 5.7:** Conexiones del conector

**Nota:** el conector hembra que se debe utilizar con el conector de 8 patillas se suministra premontado con el producto. Es necesario conectar los cables, para lo cual solo es necesario insertarlos hasta bloquearlos.

#### **Cableado**

La conexión con el conector Phoenix debe hacerse con férulas. Las tablas siguientes contienen más información sobre la conexión.

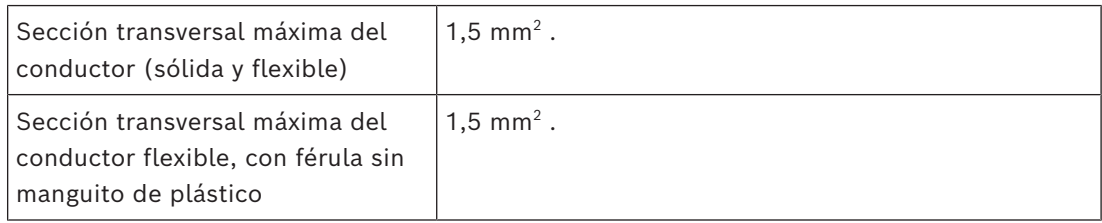

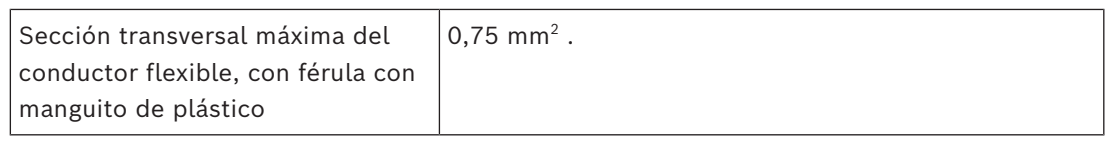

**Tabla 5.8:** Datos de la conexión

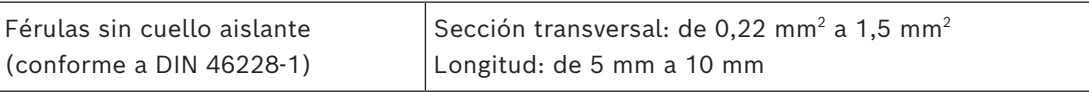

**Tabla 5.9:** Especificaciones de las férulas

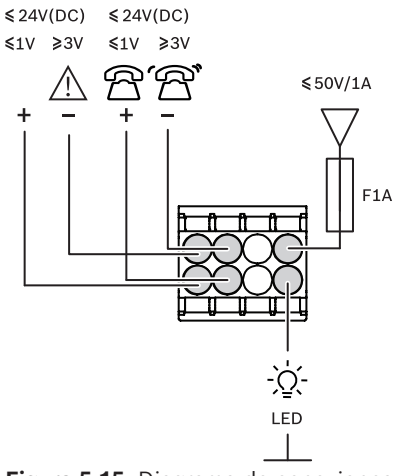

**Figura 5.15:** Diagrama de conexiones

# **6 Instalación mecánica del equipo central**

## **6.1 Switch de alimentación y procesador de audio y switch de alimentación**

## **El switch de alimentación y procesador de audio se usa para:**

- Controlar las señales de audio del sistema.
- Enrutar las señales de audio entre los dispositivos.
- Suministrar energía a los dispositivos.
- como switch Ethernet para conectar el PC y al participante y los dispositivos de interpretación DICENTIS.

## **El switch de alimentación se utiliza para:**

– Suministrar energía a los dispositivos.

## **Volumen de suministro**

El switch de alimentación y procesador de audio y el switch de alimentación se suministran con las piezas siguientes:

- 1 cable de alimentación principal.
- 1 instrucciones de seguridad.
- 1x juego de soportes de montaje para bastidor de 19 pulgadas.
- 4 pies inferiores.
- 1 x DVD con manuales y software (solo con el switch de alimentación y procesador de audio).

#### **Vista frontal**

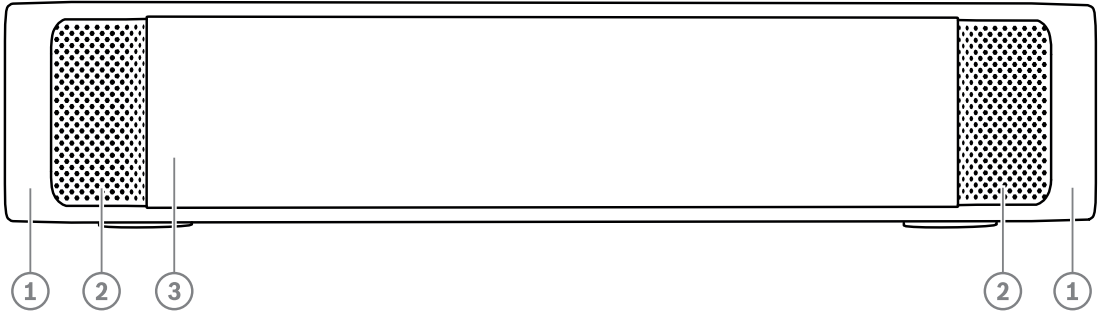

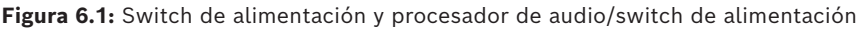

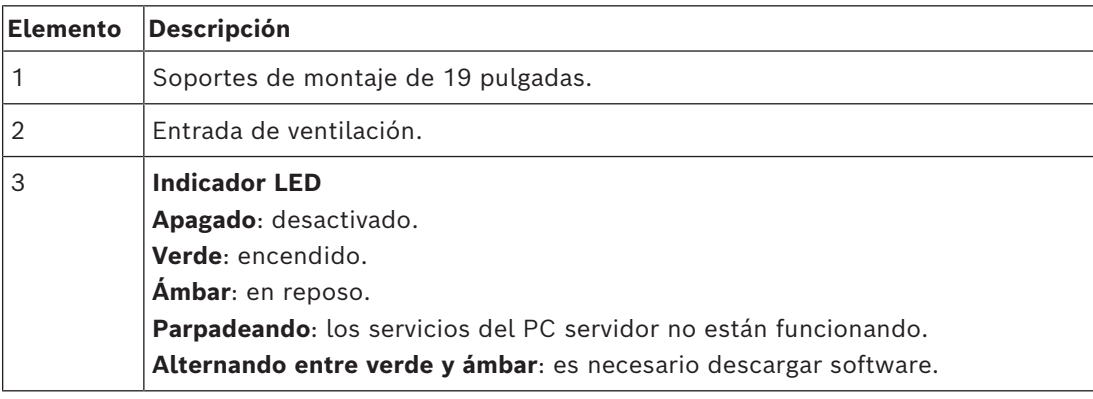

## **Vista posterior**

![](_page_47_Figure_3.jpeg)

**Figura 6.2:** Switch de alimentación y procesador de audio

![](_page_47_Figure_5.jpeg)

**Figura 6.3:** Switch de alimentación

![](_page_47_Picture_136.jpeg)

![](_page_48_Picture_141.jpeg)

#### **Procedimiento de instalación**

- 4 Instale el switch de alimentación y procesador de audio o el switch de alimentación en un rack de dispositivos de 19 pulgadas o sobre una superficie plana. Se suministran dos soportes de montaje de 19 pulgadas y cuatro pies inferiores junto con el switch de alimentación y procesador de audio y el switch de alimentación. Consulte la ilustración siguiente.
- Conecte todos los cables necesarios.
- Conecte la alimentación eléctrica.

![](_page_48_Figure_7.jpeg)

**Figura 6.4:** Montaje de los pies, en superficie plana y en rack de 19 pulgadas

![](_page_48_Picture_142.jpeg)

![](_page_48_Picture_10.jpeg)

#### **Aviso!**

La unidad se extiende 30 mm por delante de los soportes de montaje de 19 pulgadas cuando se instala en un rack de 19 pulgadas.

![](_page_48_Picture_13.jpeg)

## **Precaución!**

No obstruya las aperturas de la ventilación en la parte frontal y en los laterales izquierdo y derecho de la parte trasera.

# **6.2 Servidor del sistema**

El servidor del sistema DICENTIS se suministra con Windows Server® for Embedded Systems - Telecommunications (16 núcleos) preinstalado y configurado, el software preinstalado del sistema de conferencias DICENTIS y el servidor DHCP preconfigurado.

**Nota:** consulte las especificaciones técnicas en la hoja de datos.

![](_page_49_Picture_5.jpeg)

## **Aviso!**

El servidor del sistema DICENTIS contiene un acuerdo de licencia de usuario final de Microsoft (CLUF) impreso que debe ser entregado al usuario final.

![](_page_49_Picture_8.jpeg)

#### **Aviso!**

Existen accesorios de montaje disponibles de HP.

![](_page_49_Figure_11.jpeg)

![](_page_49_Picture_96.jpeg)

#### **Procedimiento de instalación**

Es posible montar el sistema DICENTIS debajo de una mesa, detrás de una pantalla o en un bastidor.

Para instalar el servidor del sistema:

- 1. Conecte el sistema DICENTIS al sistema DICENTIS (es decir, DCNM-(A)PS2 o switch de red) mediante un cable CAT-5E.
- 2. Conecte el puerto de red OFFICE a unidades que no sean DICENTIS, como cámaras y switches SDI, sistemas de control de sala o la red de la oficina.
- 3. Conecte la alimentación eléctrica.
- 4. Encienda el sistema pulsando el botón de alimentación.

**Nota**: puede apagar el sistema pulsando el botón de alimentación durante 4 segundos.

## **6.3 Pasarela Dante**

OMNEO ofrece una solución de red multimedia de calidad profesional que utiliza Dante™ como uno de los posibles protocolos de transmisión multimedia, al mismo tiempo que proporciona funciones adicionales, como el cifrado. La combinación OMN-DANTEGTW facilita a los diseñadores de sistemas el aprovechamiento de estas funciones exclusivas de OMNEO y la gestión de sus configuraciones de red con gestión multicast adicional y topologías de red RSTP al combinar las redes de OMNEO y Dante™ estándar.

![](_page_50_Picture_180.jpeg)

Las características de OMN-DANTEGTW:

## **Aviso!**

En un sistema de gran tamaño (con más de 450 nodos DICENTIS), el OMN-DANTEGTW debe estar instalado en la VLAN en la que está disponible el OMN-ARNI-E. En los sistemas de gran tamaño, el OMN-DANTEGTW se convierte en reloj maestro y el OMN-ARNI-E puede distribuirlo a las otras unidades VLAN/OMN-ARNI-S.

#### **Panel posterior**

![](_page_51_Figure_5.jpeg)

#### **Figura 6.5:** Descripción del panel posterior de OMN-DANTEGTW

![](_page_51_Picture_119.jpeg)

![](_page_51_Picture_120.jpeg)

![](_page_52_Picture_184.jpeg)

## **Panel frontal**

![](_page_52_Figure_4.jpeg)

![](_page_52_Picture_185.jpeg)

![](_page_52_Picture_186.jpeg)

![](_page_52_Picture_187.jpeg)

![](_page_53_Picture_168.jpeg)

## **Procedimiento de instalación**

Para instalar el gateway Dante:

- 4 Conecte el puerto de red Dante del OMN-DANTEGTW a un puerto de red de la red Dante.
- 4 Conecte el puerto de red OMNEO del OMN-DANTEGTW a la red OMNEO.
- 4 Conecte la alimentación eléctrica.

# **7 Instalación mecánica de los dispositivos de debate**

Los dispositivos DICENTIS (para sobremesa y empotrado) se utilizan para:

- Participar en una reunión o conferencia.
- Supervisar y controlar una reunión o conferencia (uso del presidente, en función de la configuración).

# **7.1 Conexión de unidades DICENTIS**

<span id="page-54-0"></span>El sistema de conferencias DICENTIS puede configurarse rápida y fácilmente con una configuración en cadena o en estrella:

- **Configuración en cadena**: Utiliza un cableado específico, que consiste en cables de categoría 5e con dos conductores de alimentación adicionales (consulte *[Configuración](#page-10-0) [normal del sistema, Página 11](#page-10-0)*).
- **Configuración en estrella**: Cada dispositivo DICENTIS se conecta con un cable individual de categoría 5e estándar. También se requiere un switch Ethernet para suministrar alimentación a través de Ethernet (PoE).

![](_page_54_Picture_10.jpeg)

#### **Aviso!**

Cuando se utiliza alimentación a través de Ethernet, los dispositivos DICENTIS no se pueden conectar en cadena.

La configuración en estrella utiliza los conectores situados bajo los dispositivos, lo que garantiza una instalación del sistema ordenada y limpia, especialmente útil para la cobertura televisiva.

Para conectar los cables de red del sistema a los dispositivos DICENTIS (consulte la figura siguiente):

- 1. Introduzca el conector/cable de red del sistema (**2**).
- 2. Pase el cable de red del sistema por el pasacables (**3**).

![](_page_55_Figure_2.jpeg)

**Figura 7.1:** Vista inferior de los dispositivos de debate DICENTIS (DCNM-MMD / DCNM-MMD2)

![](_page_55_Figure_4.jpeg)

**Figura 7.2:** Vista inferior de los dispositivos DICENTIS (DCNM-D/DCNM-DVT/DCNM-DSL/DCNM-DE)

![](_page_55_Picture_76.jpeg)

![](_page_56_Picture_56.jpeg)

## **Consulte**

*– [Configuración normal del sistema, Página 11](#page-10-0)*

## **7.2 Dispositivos de sobremesa DICENTIS**

## **DCNM-MMD / DCNM-MMD2**

![](_page_57_Figure_4.jpeg)

**Figura 7.3:** Vistas frontal, superior, trasera y lateral

![](_page_57_Picture_135.jpeg)

- DCNM-MMD2 es compatible con la directiva sobre equipos de radio (RED) 2014/53/UE.
- La frecuencia de funcionamiento es 13,56 MHz. La intensidad máxima del campo es de 8,05 dBµA/m a 3 m.

![](_page_57_Picture_9.jpeg)

## **Advertencia!**

Este equipo es compatible con la clase A de CISPR 32. Este equipo puede causar interferencias de radio en un entorno doméstico. Este equipo está destinado al uso en entornos de clase A.

![](_page_58_Figure_2.jpeg)

## **DCNM-D / DCNM-DVT / DCNM-DSL / DCNM-DE**

**Figura 7.4:** Vistas frontal, superior, trasera y lateral

| Elemento | Descripción                                                                                                    |
|----------|----------------------------------------------------------------------------------------------------|
|          | Altavoz de dos vías.                                                                                                    |
|          | Lector de proximidad (NFC).                                                                                                    |
| 3        | Botón de prioridad de presidente, botón para silenciar el micrófono o botón de<br>petición de palabra para un segundo participante. |
|          | Botón de petición de palabra.                                                                                                    |
| 5        | Botones de votación.                                                                                                    |

![](_page_59_Picture_97.jpeg)

– DCNM-DE, DCNM-DVT y DCNM-DSL son compatibles con la directiva sobre equipos de radio (RED) 2014/53/EU.

– La frecuencia de funcionamiento es 13,56 MHz. La intensidad máxima del campo es de -8,4 dBµA/m a 10 m.

- *– [Conjuntos de cables del sistema DICENTIS, Página 39](#page-38-0)*
- *– [Cable de instalación del sistema DCNM-CB250, Página 42](#page-41-0)*

# **7.3 Dispositivos empotrados DICENTIS**

Las unidades empotradas crean posiciones de participante individuales. Son ideales para su uso en instalaciones permanentes, ya que brindan una gran flexibilidad gracias a su configuración modular. Puede seleccionar distintas unidades empotradas según las funciones que necesite.

## **Montaje a presión**

Utilice el método de montaje a presión para instalar unidades empotradas en paneles con un grosor de hasta 2 mm. El método de montaje a presión utiliza el mecanismo de clic para instalar los dispositivos empotrados. Solo tiene que ajustar los dispositivos empotrados en el hueco con un "clic".

![](_page_60_Figure_6.jpeg)

*Mecanismo de clic para instalar*

Nota: Consulte la figura para conocer las dimensiones de un hueco para el método de montaje a presión.

La longitud (x) de un hueco depende del factor número-tamaño (NSF) del dispositivo empotrado que debe instalarse en el hueco. Para calcular la longitud de un hueco:

- Obtenga el factor número-tamaño (NSF) del dispositivo empotrado.
- Utilice el NSF para obtener la longitud (x) del hueco en la mesa.

![](_page_60_Picture_152.jpeg)

**Tabla 7.10:** Longitudes, método de montaje a presión

#### **Montaje en bloque**

Utilice el método de montaje en bloque para instalar las unidades empotradas en superficies con un grosor > 2 mm. El método de montaje en bloques utiliza los embellecedores de extremos de DCNM-FEC empotrado, los anclajes DCN-FCOUP y las herramientas para empotrado DCNM-FPT.

![](_page_61_Picture_4.jpeg)

![](_page_62_Figure_2.jpeg)

*Método de montaje en bloque*

Nota: Consulte la figura para conocer las dimensiones de un hueco para el método de montaje en bloque.

La longitud (x) de un hueco depende del factor número-tamaño (NSF) total de los dispositivos empotrados que deben instalarse en el hueco. Para calcular la longitud de un hueco:

- 1. Para cada dispositivo empotrado, obtenga el factor número-tamaño (NSF).
- 2. Añada los NSF de los dispositivos empotrados para obtener el NSF total.
- 3. Utilice el NSF total para obtener la longitud (x) del hueco en la mesa. La longitud incluye los anclajes DCN-FCOUP.

**i**

#### **Aviso!**

Coloque los embellecedores para extremos empotrados DCNM-FEC en los anclajes de los dos extremos del hueco.

![](_page_62_Picture_140.jpeg)

![](_page_63_Picture_151.jpeg)

**Tabla 7.11:** Longitudes, método de montaje en bloque

## **Factor número-tamaño**

La longitud de un hueco depende de:

– El número de dispositivos empotrados instalados en el hueco.

– El tamaño de los dispositivos empotrados instalados en el hueco.

Para calcular la longitud de un hueco, utilice el factor número-tamaño (NSF, consulte la tabla) de los dispositivos empotrados.

![](_page_63_Picture_152.jpeg)

**Tabla 7.12:** Factores número-tamaño

## **Extracción de un dispositivo empotrado**

Para extraer un dispositivo empotrado instalado en una superficie, utilice las herramientas de extracción de unidades empotradas DCNM-FET.

![](_page_64_Picture_2.jpeg)

*Extracción de un dispositivo empotrado*

## **7.3.1 DCNM-FBD2 Unidad de base empotrada**

La unidad de base empotrada es el elemento central de las distintas configuraciones posibles de la gama empotrada. Además de los puertos para conectar el resto de productos empotrados, dispone de dos conectores para conectarla en cadena con los cables DICENTIS. Consulte *[Conexión de unidades DICENTIS, Página 55](#page-54-0)*.

#### **Conexión de control**

La unidad de base empotrada dispone de conectores RJ12 para alimentación y control de los paneles de botones DCNM-FMICB o DCNM-FPRIOB. Puede conectar un máximo de cuatro botones, combinando el DCNM-FMICB y el DCNM-FPRIOB.

Con el DCNM-FBD2 se suministran cuatro cables con conectores RJ12. Utilice un cable de 2 m para conectar un panel al DCNM-FBD2 y un cable de 30 cm para conectar en bucle a los demás paneles.

![](_page_65_Picture_7.jpeg)

#### **Aviso!**

Utilice solo un cable largo por lado para evitar la inestabilidad del sistema debido a un consumo de energía demasiado alto en el DCNM-FBD2.

![](_page_65_Figure_10.jpeg)

#### **Aviso!**

El DCNM-FBD solo admite los siguientes paneles:

- DCNM-FMCP
- DCNM-FMICB
- DCNM-FPRIOB
- DCNM-FLSP.

El DCNM-FBD2 admite los demás paneles.

#### **Conexión de audio**

La unidad de base empotrada tiene dos filas de conectores de bloque terminal para:

– Dos salidas de altavoz para la conexión de los altavoces con el DCNM-FLSP.

**i**

![](_page_66_Picture_147.jpeg)

– Dos conectores de micrófono para una conexión de micrófono balanceada con el DCNM-FMCP.

**Tabla 7.13:** Entradas/salidas de audio

Consulte *[DCNM-FMICB Panel de botón de micrófono para empotrar, Página 70](#page-69-0)*.

## **Fijación de cables**

![](_page_66_Picture_7.jpeg)

![](_page_66_Picture_8.jpeg)

## **Comportamiento del LED DCNM-FBD2**

![](_page_66_Picture_148.jpeg)

![](_page_67_Picture_173.jpeg)

## **Paneles por DCNM-FBD2**

![](_page_67_Picture_174.jpeg)

![](_page_67_Picture_175.jpeg)

## **7.3.2 DCNM-FMCP Panel de conexión de micrófonos empotrado**

El panel de conexión de micrófono empotrado conecta los micrófonos conectables DCNM-MICSLS y DCNM-MICSLL a la unidad de base empotrada. Para este fin, el DCNM-FMCP incluye un cable de 2 m con un bloque de terminales de 3 polos.

![](_page_68_Figure_4.jpeg)

**Figura 7.5:** Conexión del DCNM-FMCP al DCNM-FBD2

El DCNM-FMCP también se conecta a uno de los paneles de botones DCNM-FMICB o DCNM-FPRIOB, que permite controlar el LED del micrófono y encender el micrófono. Para esta conexión, utilice el cable de 30 cm que viene con el panel.

![](_page_69_Picture_107.jpeg)

## **7.3.3 DCNM-FMICB Panel de botón de micrófono para empotrar**

<span id="page-69-0"></span>El panel del botón de micrófono empotrado tiene tres conectores: dos conectores RJ12 para conectar al DCNM-FBD2 o a otro panel de botones y un conector para alimentar y controlar los ledes del micrófono.

![](_page_69_Figure_5.jpeg)

![](_page_69_Picture_108.jpeg)

## **7.3.4 DCNM-FPRIOB Panel de botón de prioridad para empotrar**

El panel del botón de prioridad empotrado tiene tres conectores: dos conectores RJ12 para conectar al DCNM-FBD2 o a otro panel de botones y un conector para alimentar y controlar los ledes del micrófono. Utilice el cable de 30 cm incluido con el DCNM-FPRIOB para conectar en bucle a los demás paneles.

![](_page_70_Picture_4.jpeg)

![](_page_70_Picture_126.jpeg)

\*Sólo tiene que utilizar este conector si:

- El asiento no tiene DCNM-FMICB.
- La configuración tiene dos micrófonos. DCNM-FMICB alimenta a uno y DCNM-FPRIOB alimenta al otro.

## **Aviso!**

El DCNM-FPRIOB solo funciona como botón de prioridad cuando el asiento o participante tiene derechos de prioridad. Si el asiento o el participante no tienen derechos de prioridad, el DCNM-FPRIOB se activará como botón de silencio o petición de palabra, en función de los ajustes de la configuración de debate. Los ledes se apagarán.

## **7.3.5 DCNM-FLSP Panel de altavoz empotrado**

El altavoz empotrado incluye un cable fijo de 2 m terminado en un bloque de terminales de 2 polos para conectarlo a la unidad de base empotrada. El DCNM-FBD2 dispone de dos puertos para altavoces, creando dos asientos de participante. El DCNM-FLSP puede estar activo al mismo tiempo que el micrófono, lo que garantiza que la inteligibilidad de la voz sea excelente.

**i**

![](_page_71_Figure_2.jpeg)

**Figura 7.6:** Conexión de un DCNM-FLSP al DCNM-FBD2

Para utilizar el DCNM-FPT para cambiar un corte de mesa para el DCNM-FLSP, coloque la herramienta de 100 mm en la ranura existente. Utilícela como plantilla para dibujar las líneas por las que irá el corte: el exterior de la herramienta define el corte máximo y el interior de la misma, el mínimo.
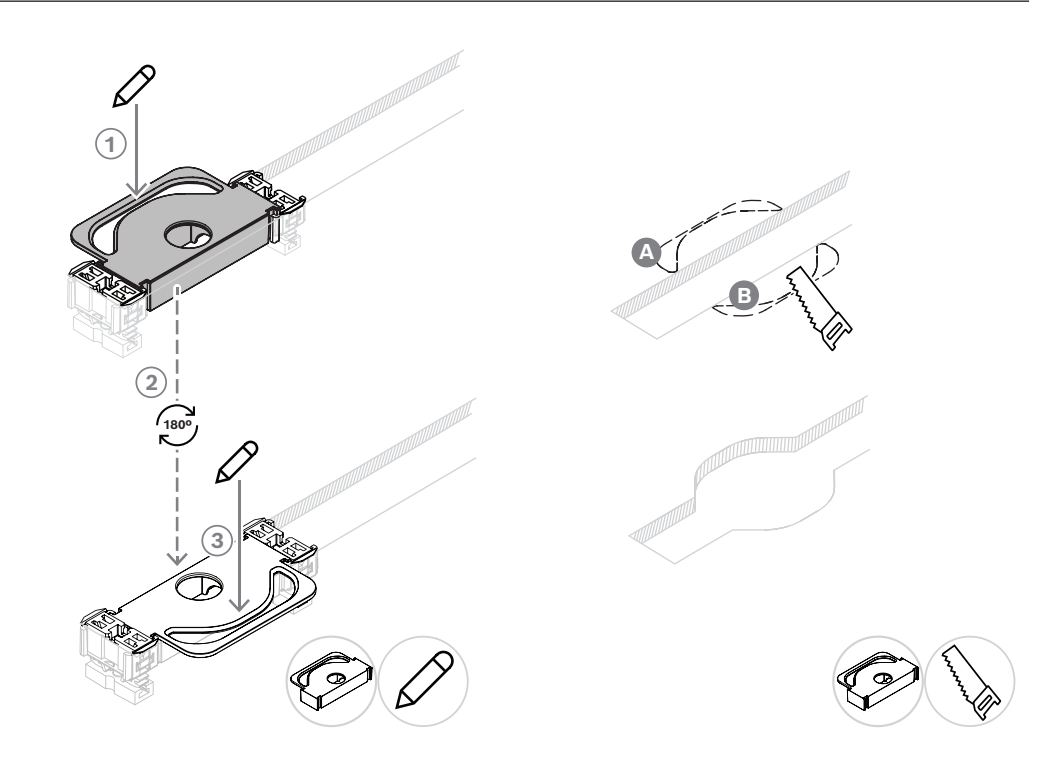

Para utilizar el DCNM-FPT para crear un nuevo corte en la mesa para el DCNM-FLSP, coloque los anclajes y utilícelos para marcar las líneas que definan el corte que hay que hacer.

#### **7.3.6 DCNM-FVP Panel de votación empotrado**

El panel de votación se suministra con un cable de 30 cm para conectar, mediante RJ12, al DCNM-FBD2 o conectar en cadena al resto de paneles.

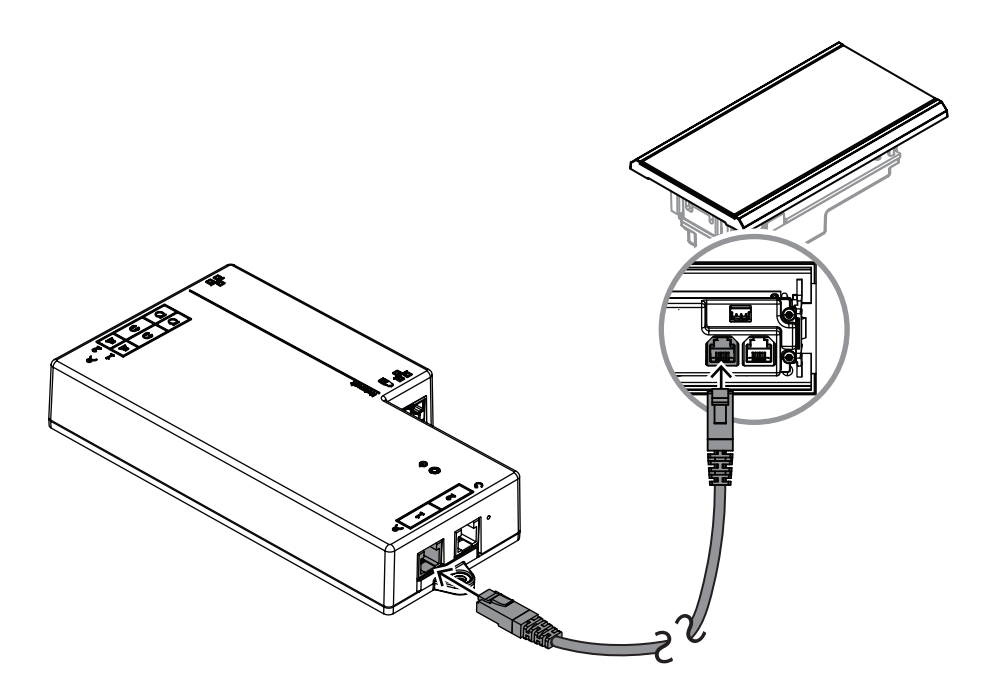

**Figura 7.7:** Conecte el DCNM-FVP al DCNM-FBD2 para control

#### **7.3.7 DCNM-FSLP Panel de selección de idioma empotrado**

El panel de selección de idiomas se suministra con un cable de 30 cm y un cable de conexión para auriculares. Utilice el cable de 30 cm para conectar, mediante RJ12, al DCNM-FBD2 o para conectar en cadena a los otros paneles. Utilice el cable de conexión de los auriculares para conectar al conector de auriculares del DCNM-FBD2.

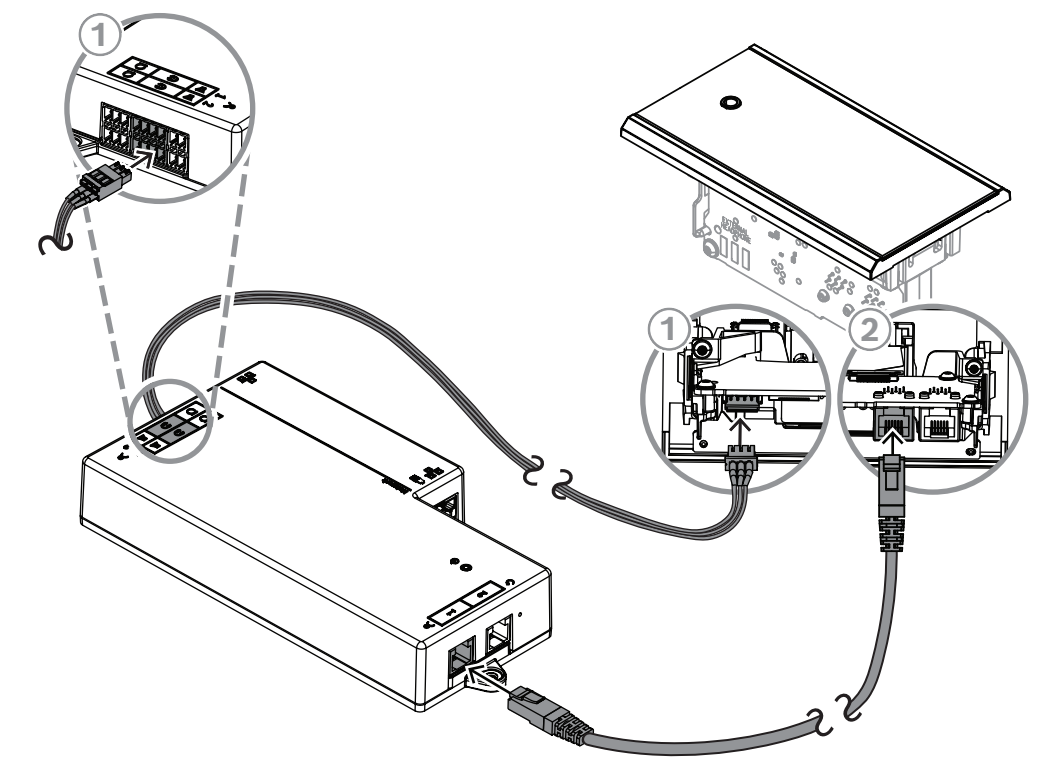

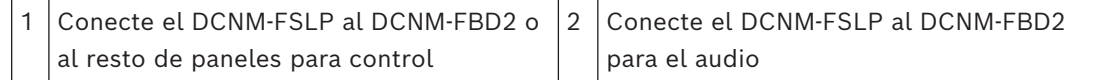

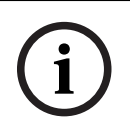

#### **Aviso!**

Puede conectar un panel de selección de idiomas a cada lado del DCNM-FBD2 para tener dos en total en la configuración.

**i**

### **Aviso!**

Los altavoces se silenciarán si se emplean ambos auriculares y cada uno escucha un canal diferente.

**i Aviso!** Por ejemplo, puede conectar una toma AMP173977-3 al conector de auricular externo del selector de idioma.

#### **Toma de auriculares externos**

Puede conectar una toma de auriculares externos al selector de idioma (p. ej., una toma de auriculares de 3,5 mm). La toma de auriculares externos se debe conectar a la toma hembra o a placas de soldadura.

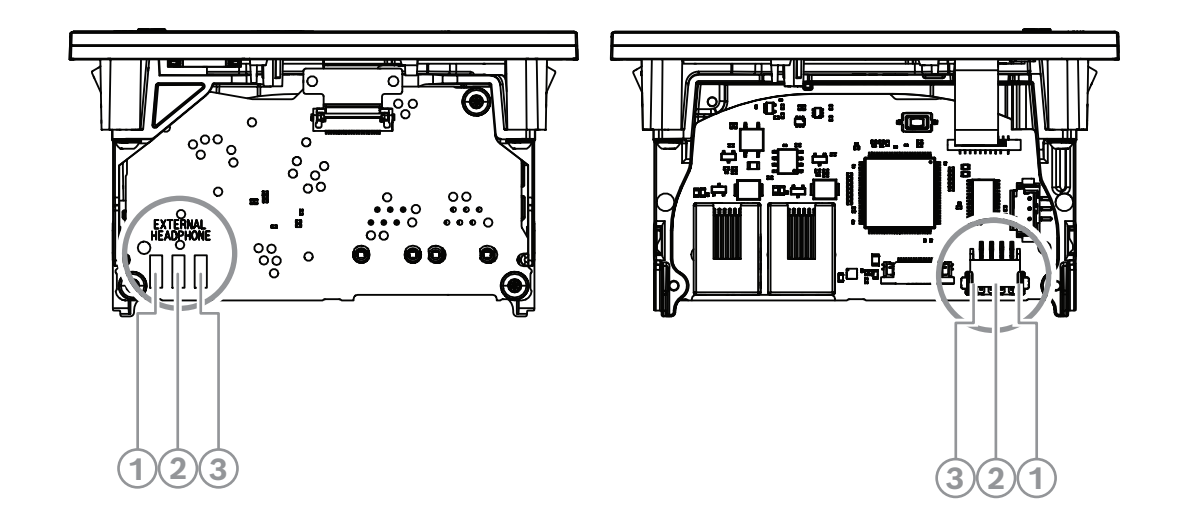

**Figura 7.8:** Conexión de auriculares externos

Las placas de soldadura, el conector de auriculares externo y la toma de 3,5 mm integrada están conectados internamente.

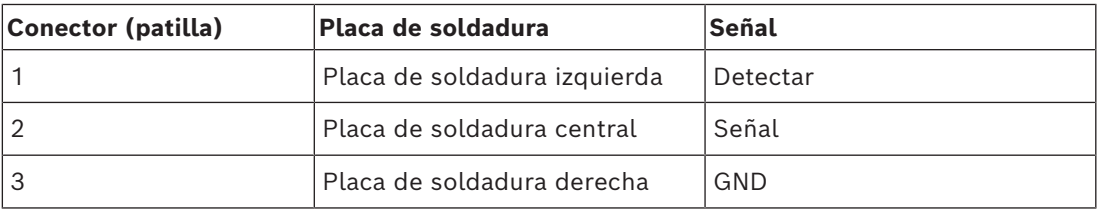

**Tabla 7.14:** Conexión de auriculares externos

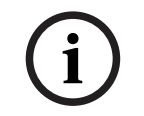

#### **Aviso!**

Por ejemplo, puede conectar una toma AMP173977-3 al conector de auriculares externos del selector de idioma.

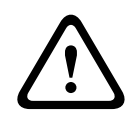

#### **Advertencia!**

Al usar las tomas externas del DCNM-FSLP, asegúrese de que las conexiones están libres de potencial. Si las conexiones forman un bucle de tierra, el sistema no funcionará según lo previsto.

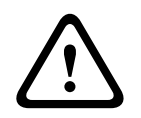

#### **Advertencia!**

Para evitar que el usuario sufra una descarga de electricidad estática desagradable al insertar los auriculares en el conector, utilice siempre un conector para auriculares con una parte frontal de plástico junto con la conexión de auriculares externa.

#### **Conexión de auriculares externos**

Si utiliza un conector para auriculares externos, instálelo según el diagrama eléctrico siguiente (cableado y conector jack).

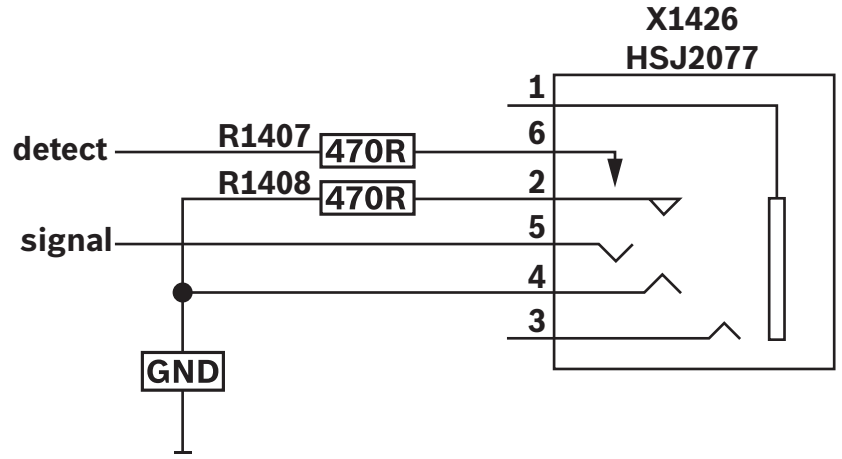

**Figura 7.9:** Diagrama de conector para auriculares externos

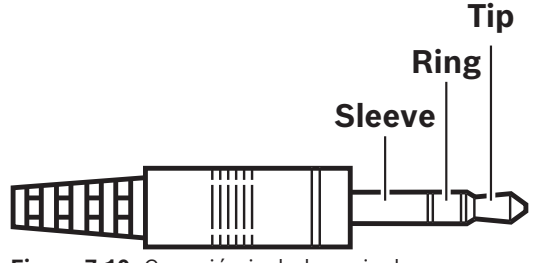

**Figura 7.10:** Conexión jack de auriculares

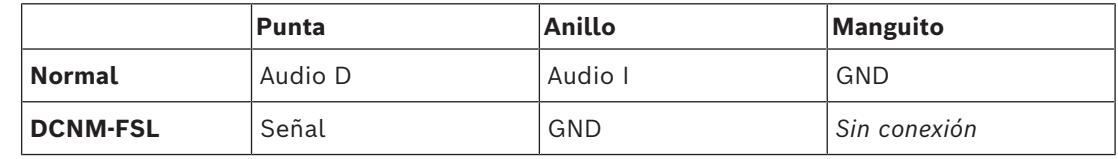

**Tabla 7.15:** Conexión jack de auriculares

#### **Aviso!**

El conector jack debe incluir la detección de enchufe interno, que se utiliza para activar la pantalla. La pantalla no se activa si se utiliza un conector incorrecto (debe tener un switch de "jack insertado"). Si no desea utilizar esta función, debe conectar la señal de detección a GND, de modo que el dispositivo crea que hay un auricular conectado. Tenga en cuenta que esto hará que los LED de los botones estén siempre encendidos, lo que dará como resultado una duración reducida de dichos indicadores LED.

#### **7.3.8 DCNM-FAI Interfaz de audio empotrada**

<span id="page-76-0"></span>La interfaz de audio se conecta a los micrófonos de mano empotrados para crear asientos de participantes y posiciones con soporte de suelo. También facilita la instalación de un micrófono que requiera alimentación fantasma en las configuraciones empotradas del sistema DICENTIS.

Puede utilizar el DCNM-FAI para:

- Alimentar 1 o 2 DCNM-FCMP si no dispone de un DCNM-FMICB o un DCNM-FRIOB.
	- Conectar un micrófono DCNM-FHHC a DICENTIS.

**i**

– Conectar una fuente de audio de nivel de línea o micrófono de otro fabricante a DICENTIS.

**Nota:** en esta configuración, también puede proporcionar alimentación fantasma.

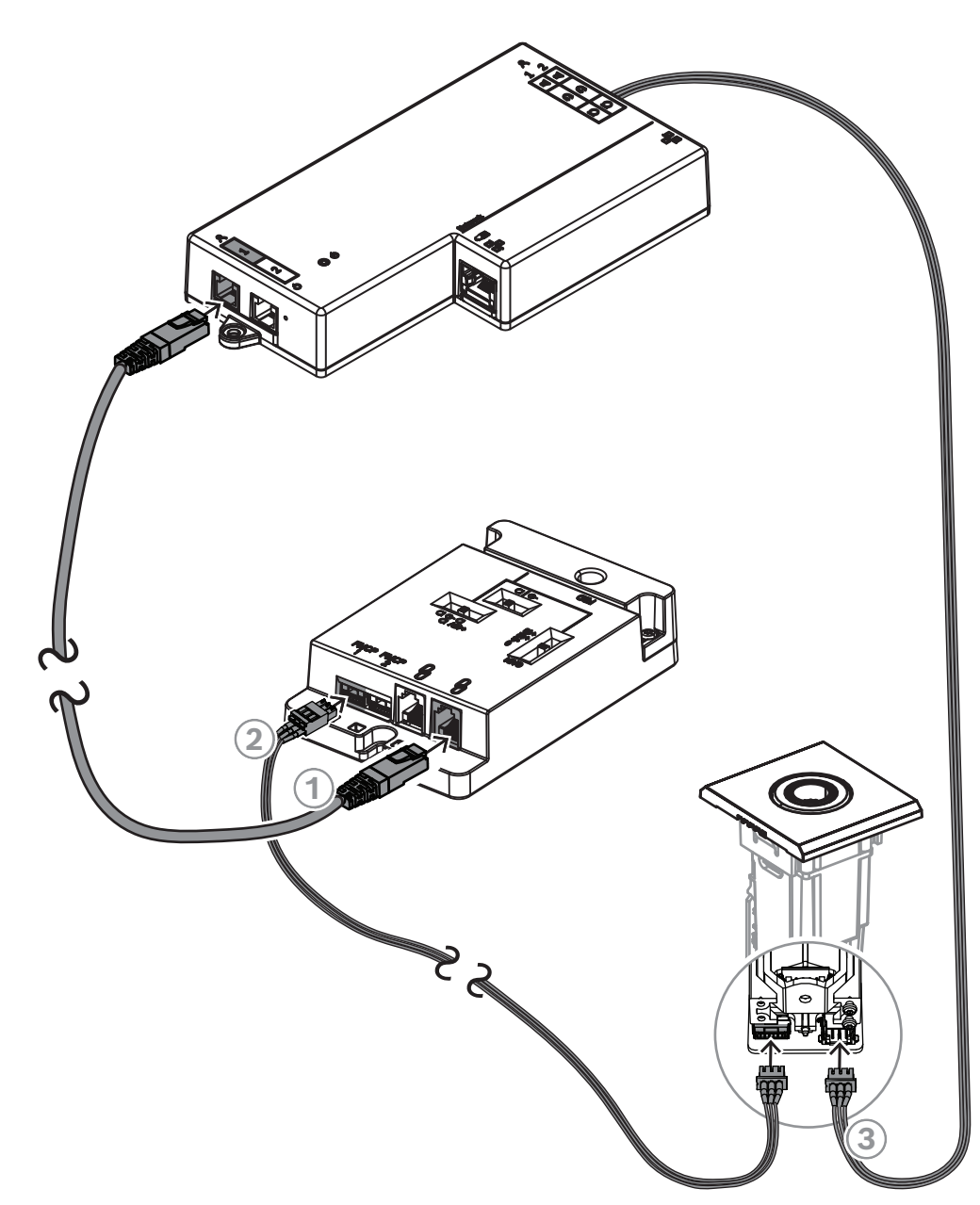

**Figura 7.11:** Conexión del DCNM-FMCP al DCNM-FBD2 a través del DCNM-FAI

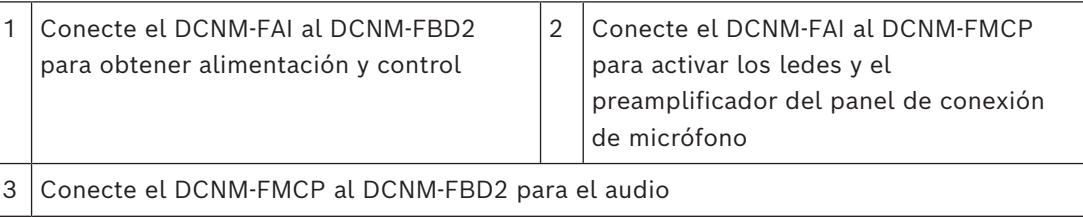

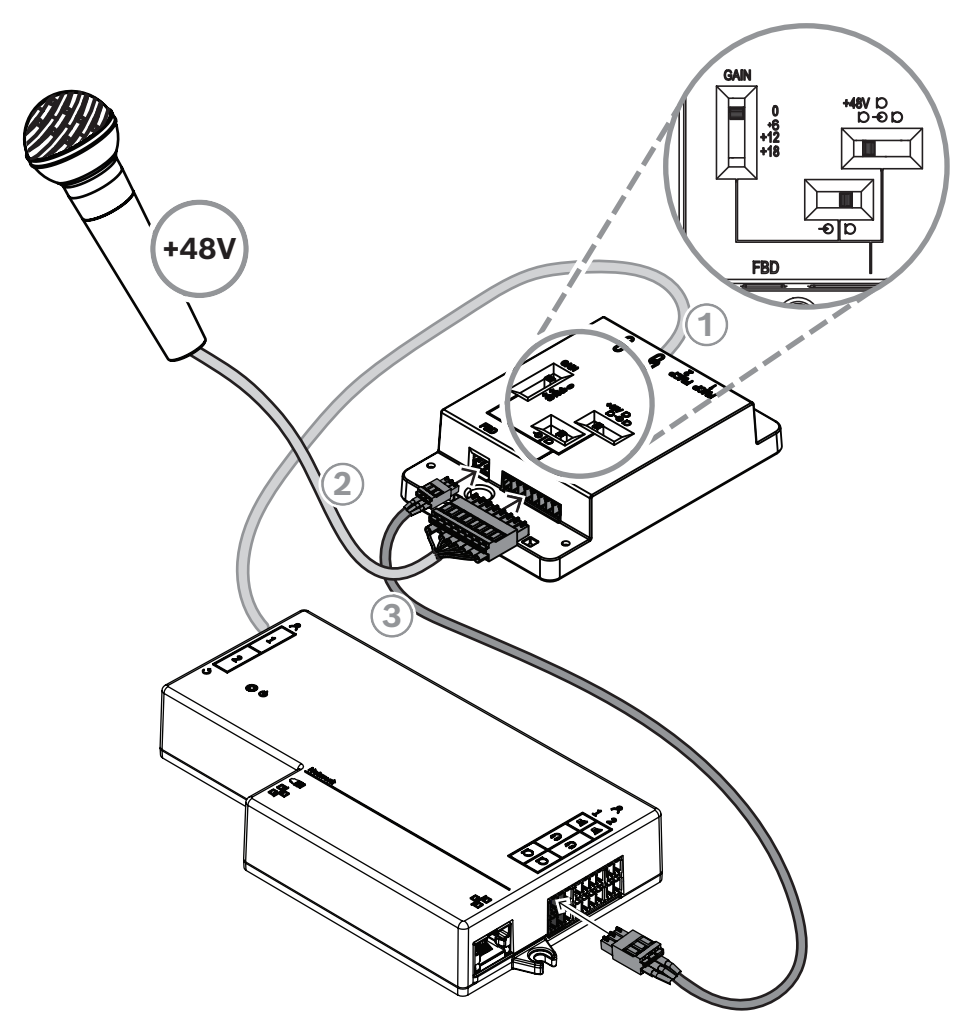

**Figura 7.12:** Conexión de un micrófono con alimentación fantasma al DCNM-FBD2 a través del DCNM-FAI

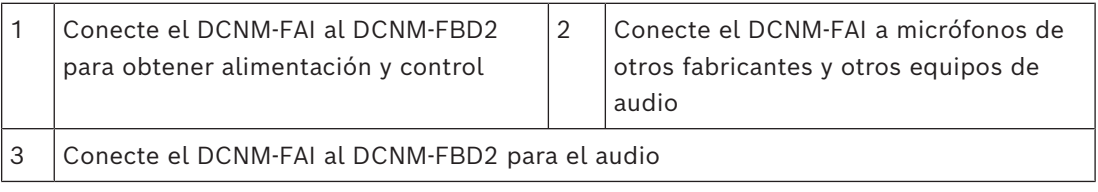

Para ver cómo conectar los micrófonos de mano empotrados, consulte *[Micrófonos de mano](#page-82-0) [empotrados DCNM-FHH / DCNM-FHHC, Página 83](#page-82-0)*.

#### **Interruptores deslizantes**

El DCNM-FAI se suministra con el siguiente ajuste predeterminado de fábrica:

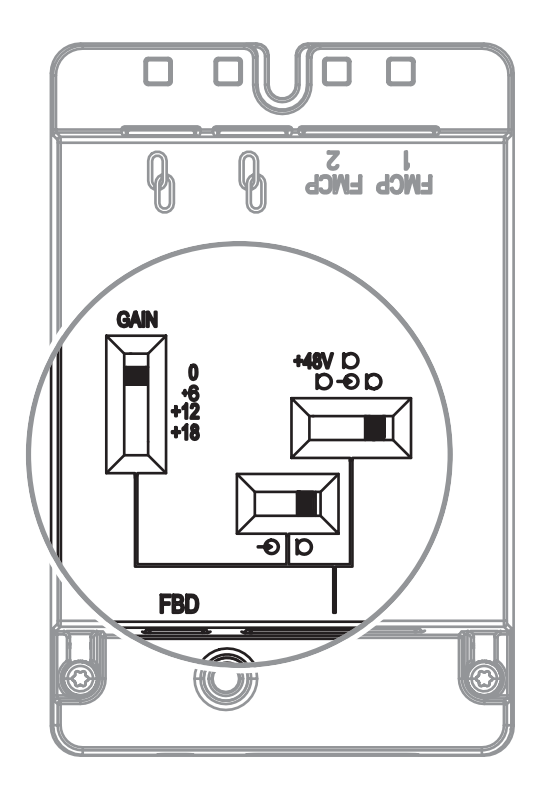

El DCNM-FAI dispone de tres interruptores deslizantes para configurar los ajustes de audio:

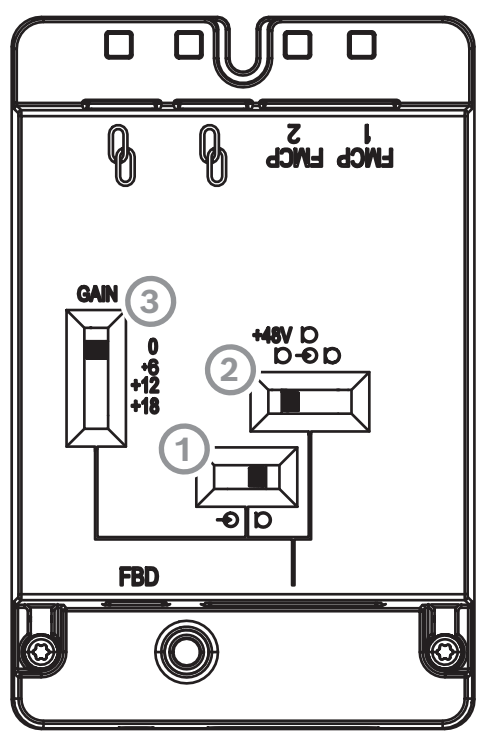

– El primer interruptor que selecciona los niveles de micrófono/línea. Los niveles de entrada admitidos son:

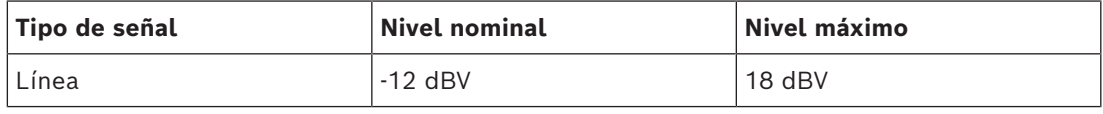

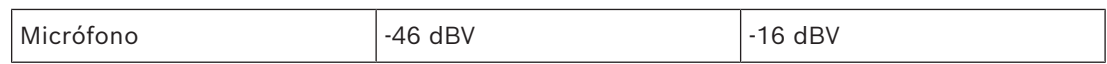

**Nota:** cuando el segundo interruptor se configura sin alimentación, puede utilizar el primer interruptor para establecer la entrada en el nivel de línea. En los demás casos, el nivel de entrada se establecerá en el nivel de micrófono.

– El segundo interruptor selecciona los ajustes de alimentación. Los ajustes de alimentación admitidos son:

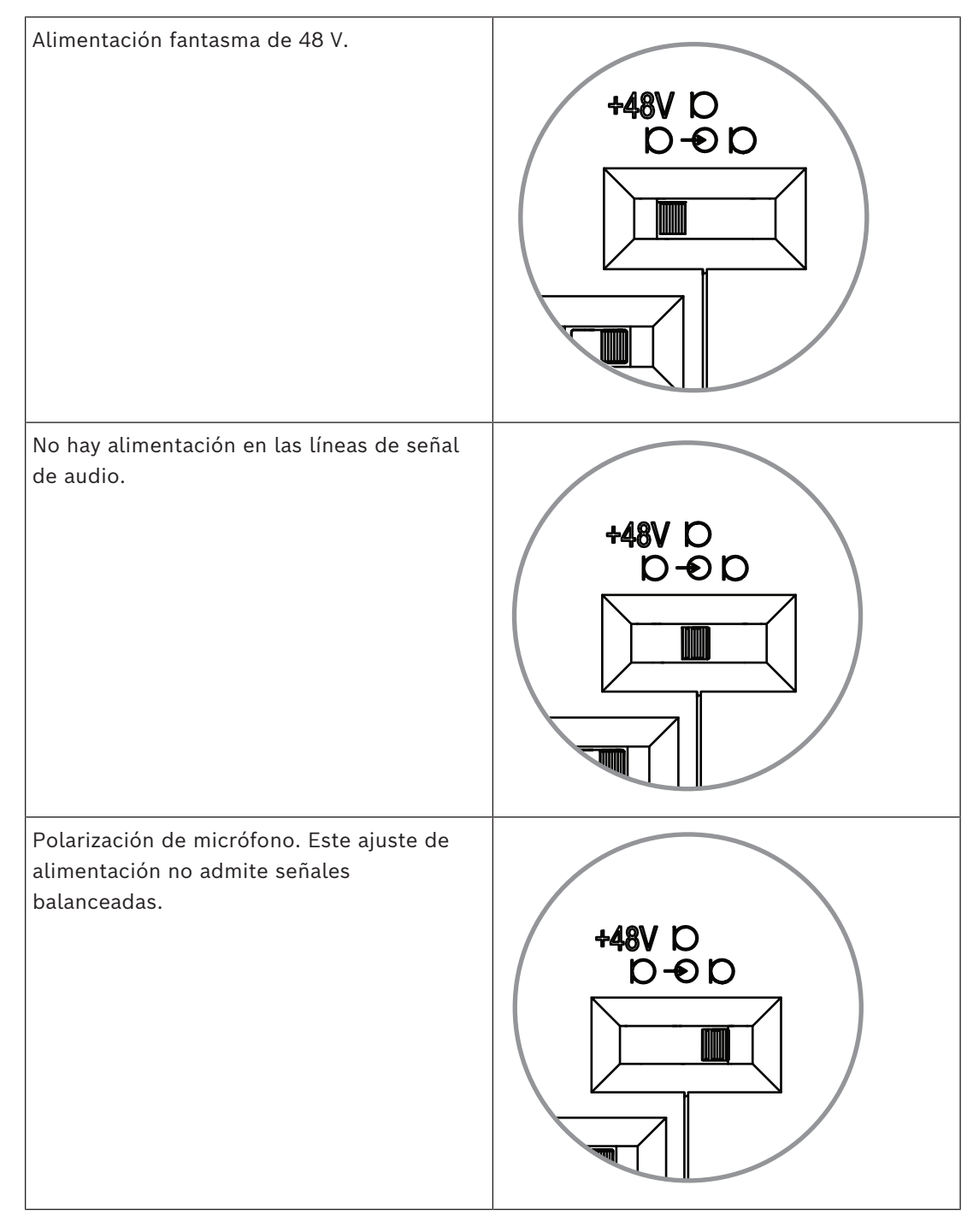

– El tercer interruptor selecciona los ajustes de ganancia entre 0; 6; 12 y 18.

**Nota:** cuando el nivel de salida de un micrófono sea inferior al nivel nominal indicado para el primer interruptor, ajuste el tercer interruptor. Por ejemplo, si la salida nominal del micrófono es de -58 dB, establezca el interruptor en +12.

#### **Tabla de conexiones**

El DCNM-FAI también tiene un conector de 8 patillas con señales de audio balanceado y no balanceado, alimentación de LED para el micrófono y control del botón RTS.

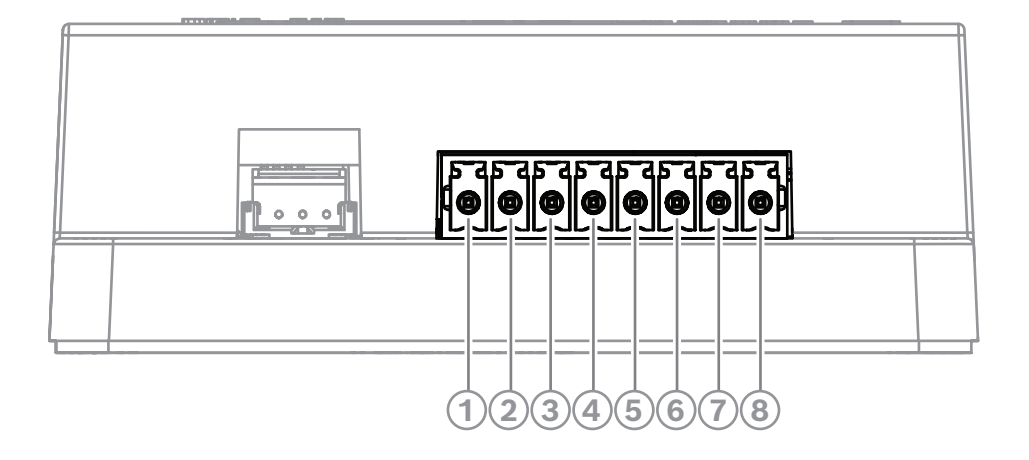

#### **Conector de 8 patillas en FAI**

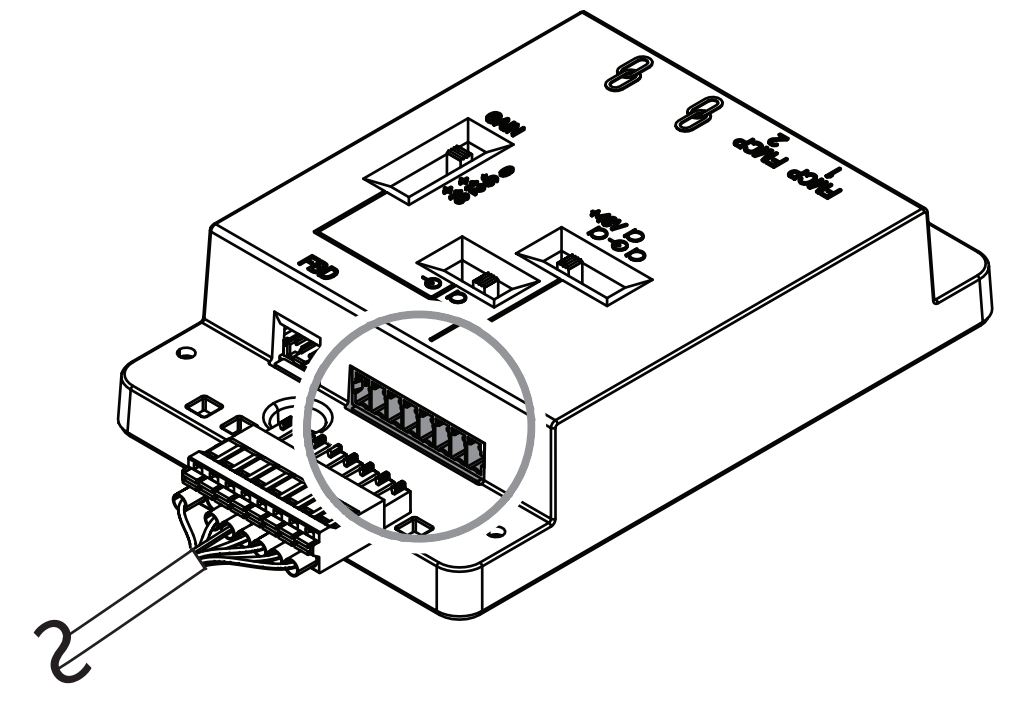

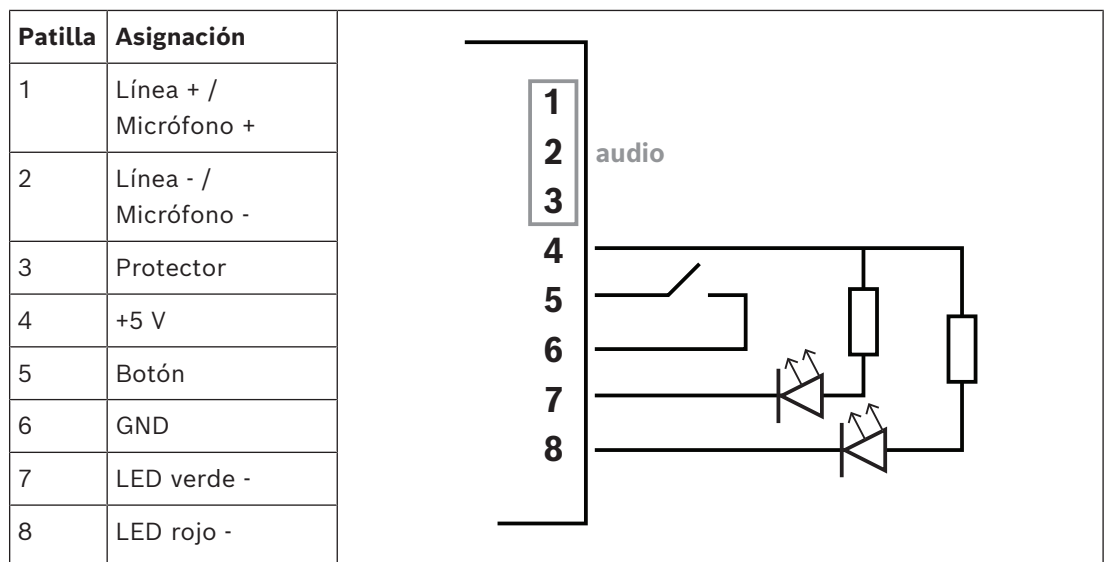

#### **7.3.9 Micrófonos de mano empotrados DCNM-FHH / DCNM-FHHC**

<span id="page-82-0"></span>Los micrófonos de mano empotrados se pueden instalar en los asientos de los participantes sin espacio para una mesa o una unidad empotrada. También pueden crear una posición de micrófono con soporte de suelo. En función de sus necesidades y preferencias, elija el DCNM-FHH con un cable recto o el DCNM-FHHC con un cable en espiral, ambos de 5 m.

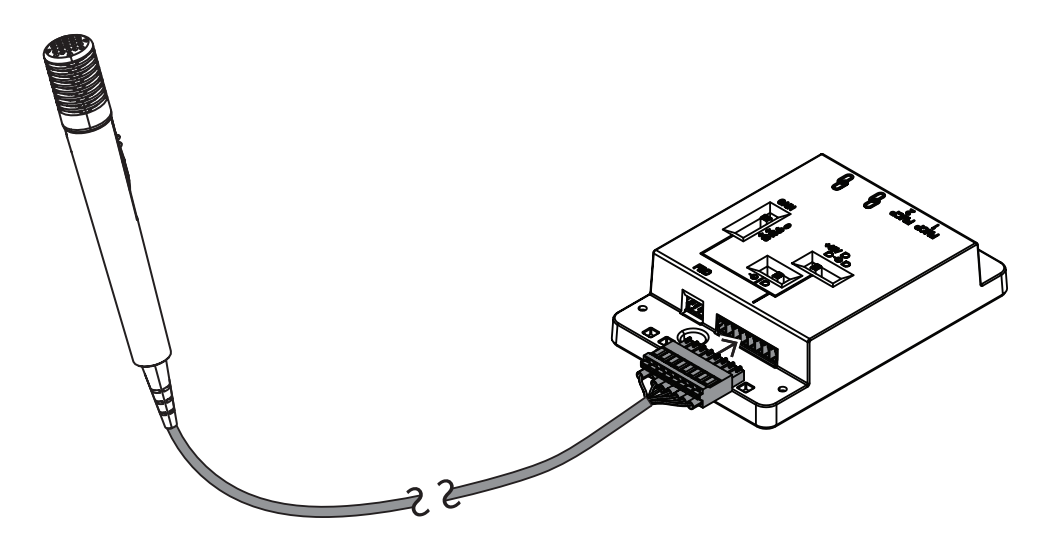

**Figura 7.13:** Conecte el DCNM-FAI al DCNM-FHH / DCNM-FHHC

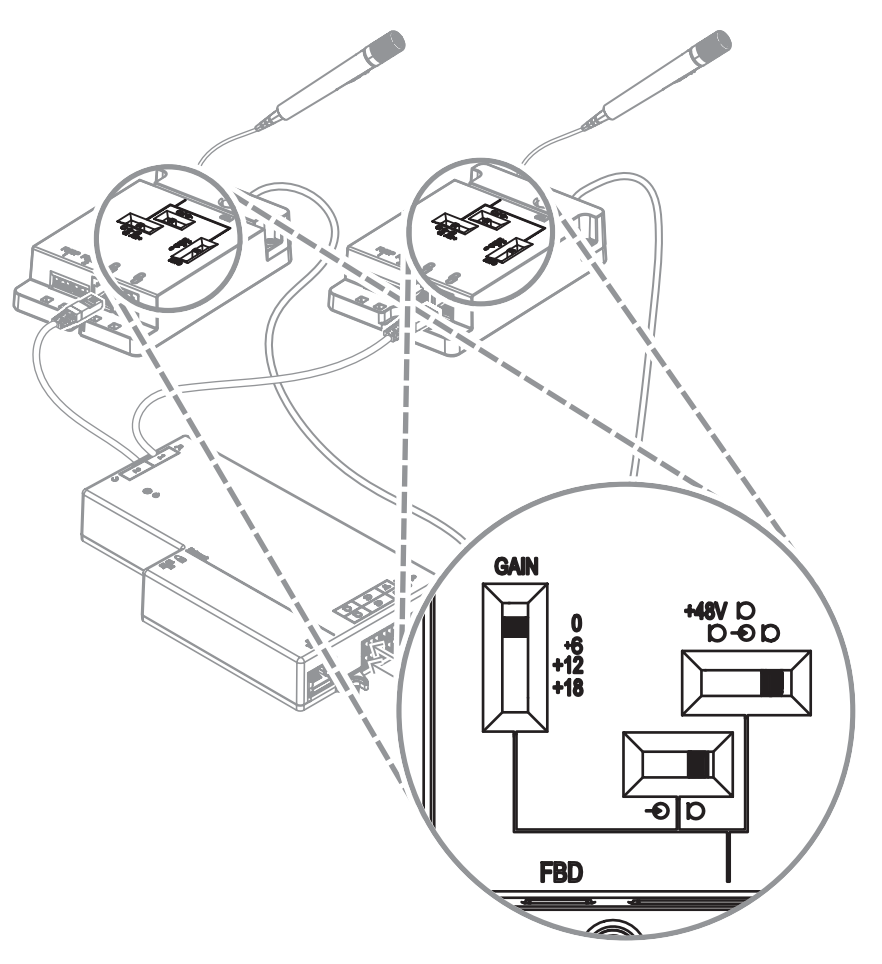

**Figura 7.14:** Configuración del conmutador DCNM-FAI para conectar el DCNM-FHH / DCNM-FHHC

#### **7.3.10 DCNM-FIDP Panel de identificación empotrado**

Es necesario un panel de identificación empotrado para cada asiento que requiera identificación. El DCNM-FIDP se suministra con un cable de 30 cm para conectar, mediante RJ12, al DCNM-FBD2 o conectar en cadena al resto de paneles. En modo de uso dual, se pueden conectar cuatro paneles de identificación empotrados al DCNM-FBD2.

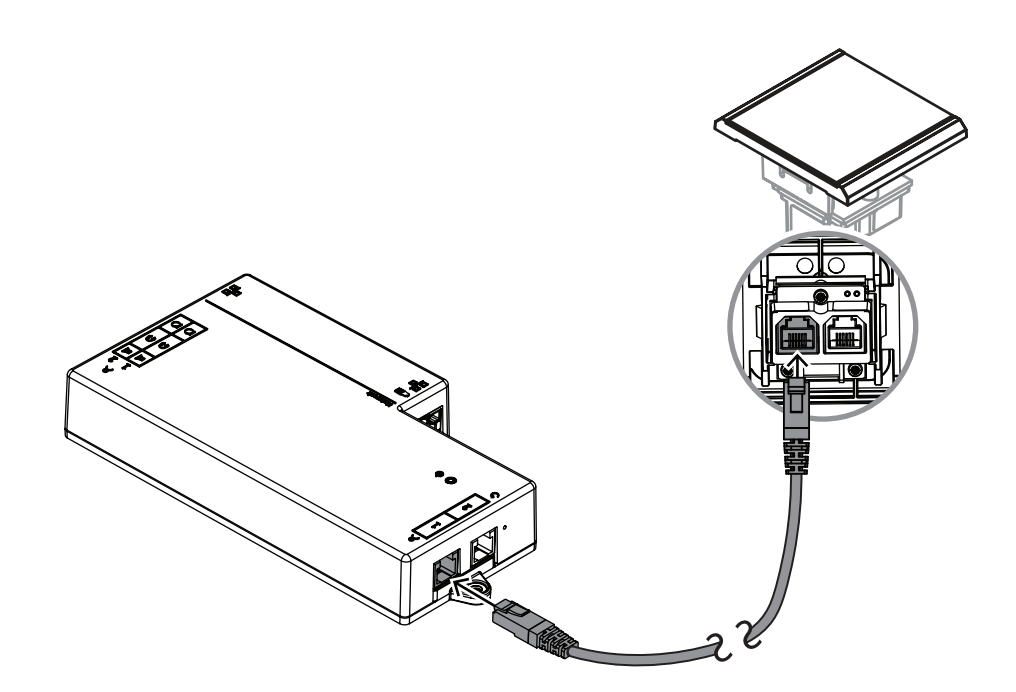

**Figura 7.15:** Conecte el DCNM-FIDP al DCNM-FBD2 para control

### **7.3.11 DCNM-FICH Soporte para tarjetas de identificación empotrado**

La tecnología NFC ofrece dos métodos de identificación. La primera consiste en utilizar la NFC para que un participante pueda iniciar y cerrar sesión rápidamente en un asiento. Como opción, los lectores NFC pueden leer tarjetas y mantener iniciada la sesión de los usuarios mientras el lector detecte la tarjeta.

El soporte para tarjetas de identificación se asegura de que la tarjeta de identificación quede correctamente posicionada junto al DCNM-FIDP para una identificación continua y fiable. Móntelo a la izquierda o a la derecha del DCNM-FIDP, en el extremo de los paneles. El DCNM-FICH sustituye al DCNM-FEC de ese lado.

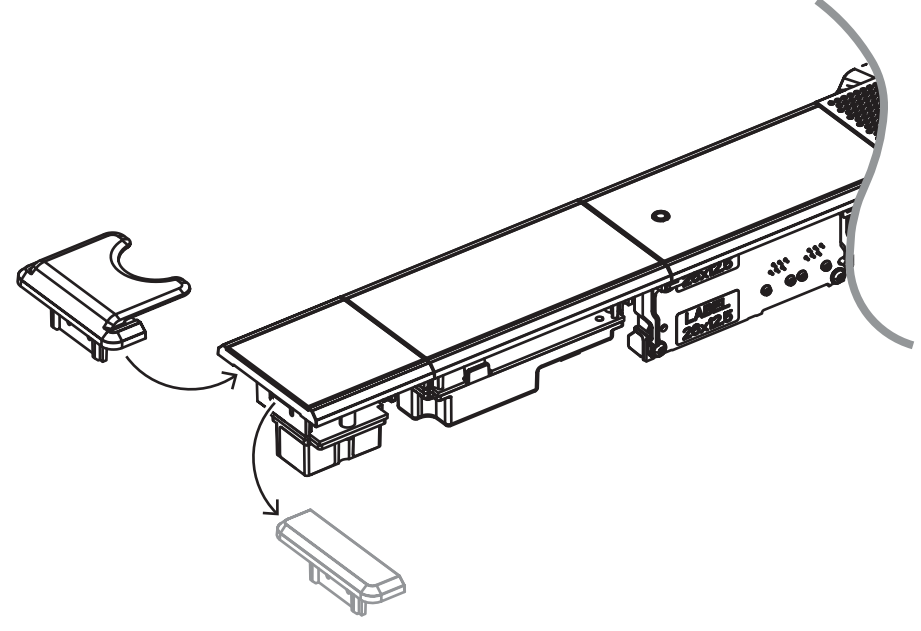

**Figura 7.16:** Sustituya el DCNM-FEC por el DCNM-FICH

#### **7.3.12 Configuraciones empotradas**

El DCNM-FBD2 tiene:

- Dos entradas de micrófono para el DCNM-FMCP o para el DCNM-FAI.
- Dos salidas de control para conectar el
	- DCNM-FMICB
	- DCNM-FPRIOB
	- DCNM-FIDP
	- DCNM-FVP
	- DCNM-FSLP
	- DCNM-FAI.
- Dos salidas de altavoz para el DCNM-FLSP.

Por tanto, puede crear diversas configuraciones en función de sus necesidades:

- Dos asientos de participante o presidente, cada uno con su propio micrófono, con:
	- Votación opcional.
	- Selección de idioma opcional.
	- Identificación de participantes opcional.
- Cuatro asientos para participantes, con cada pareja compartiendo un micrófono, con identificación o votación individual opcional para cada uno de los cuatro participantes.
- Un asiento de participante o presidente con dos micrófonos (atril) con:
	- Votación opcional.
	- Selección de idioma opcional.
	- Identificación de participantes opcional.

Consulte los diagramas para obtener información sobre la configuración de un sistema DICENTIS empotrado.

#### **Dos asientos de participante o presidente**

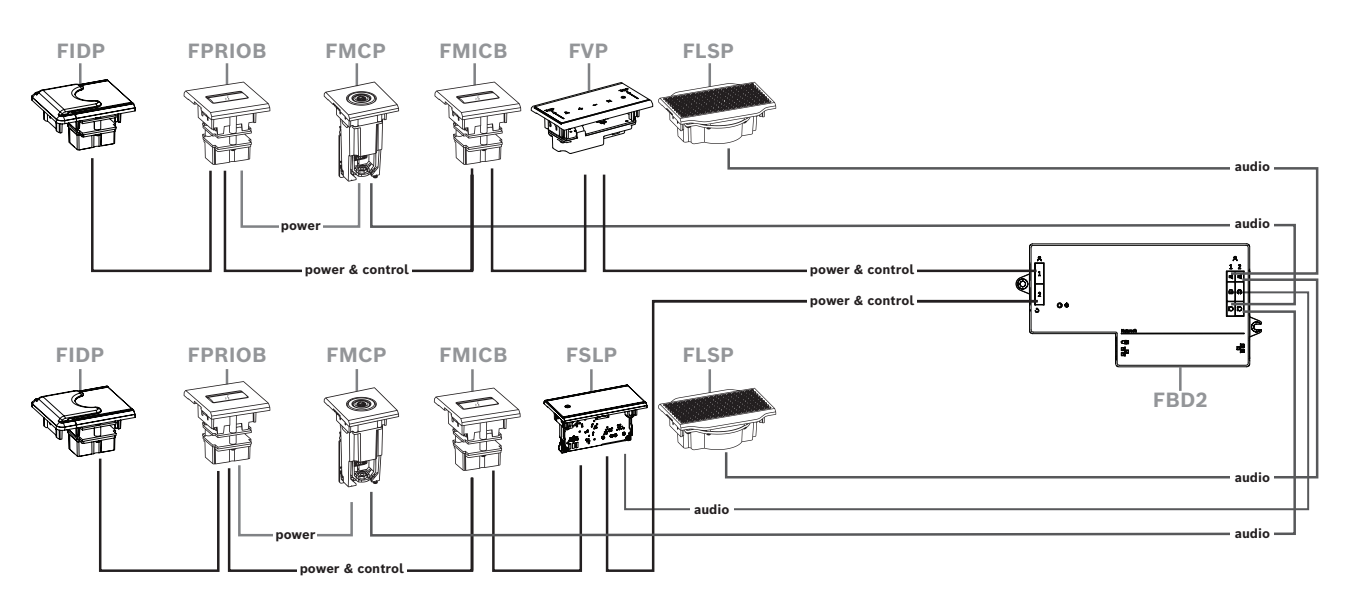

Puede utilizar:

- Un DCNM-FSLP por cada lado.
- Un DCNM-FMCP por cada lado.
- Un DCNM-FLSP por cada lado.

#### **Nota:**

Un asiento de presidente con las funciones de votación, selección e identificación de idiomas, así como botones de prioridad y micrófono, utilizará más de cuatro paneles. Será necesario utilizar ambos lados del DCNM-FBD2.

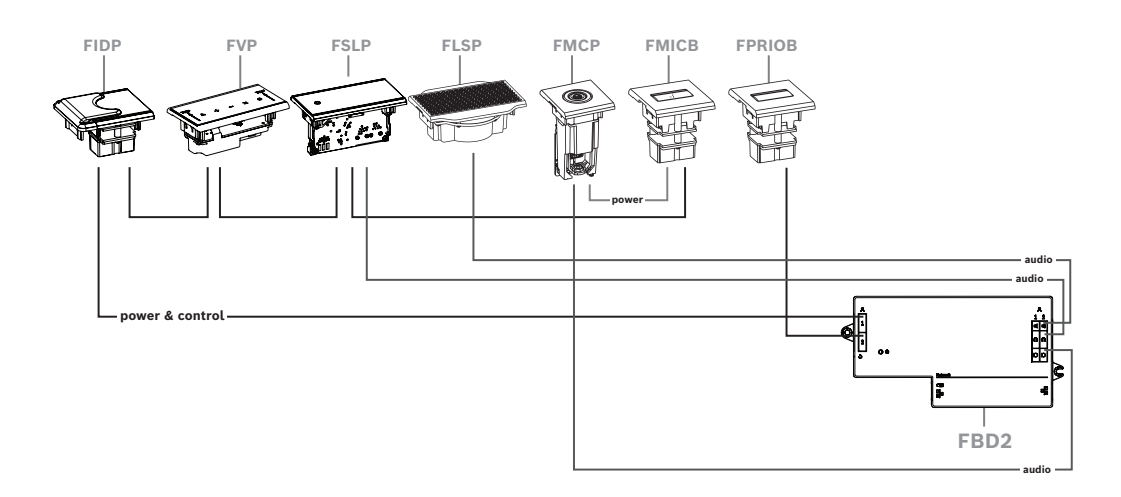

#### **Cuatro asientos de participantes, cada uno con el micrófono compartido**

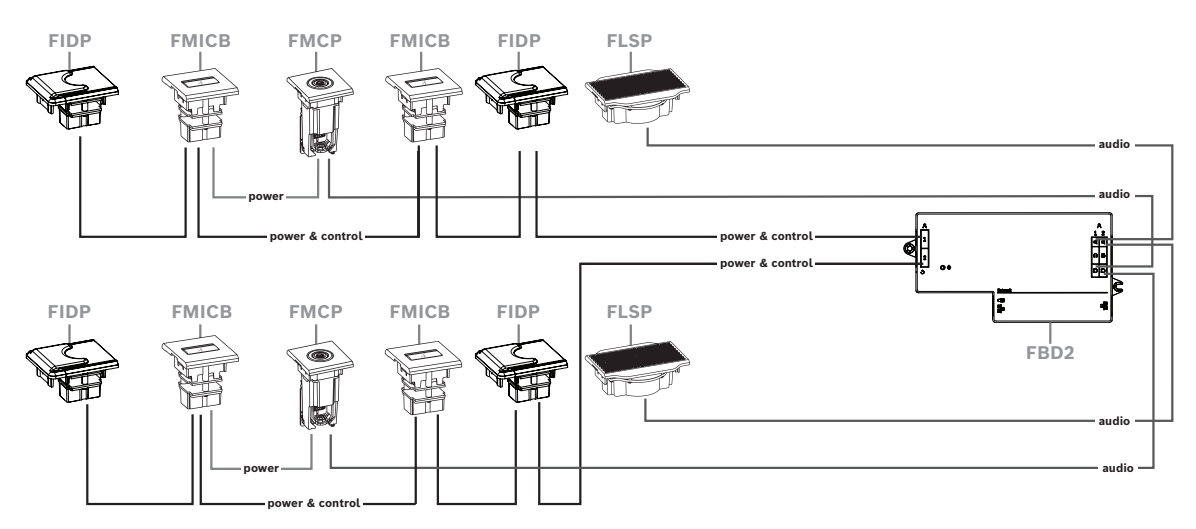

Puede utilizar:

- Dos DCNM-FMICB por lado.
- Dos DCNM-FPRIOB por lado.
- Dos DCNM-FIDP por lado.
- Dos DCNM-FVP por lado.

**Nota:** por cada lado, solo pueden conectarse cuatro paneles CAN. Consulte la sección Paneles por lado en *[DCNM-FBD2 Unidad de base empotrada, Página 66](#page-65-0)* para obtener más información sobre los paneles conectados a CAN.

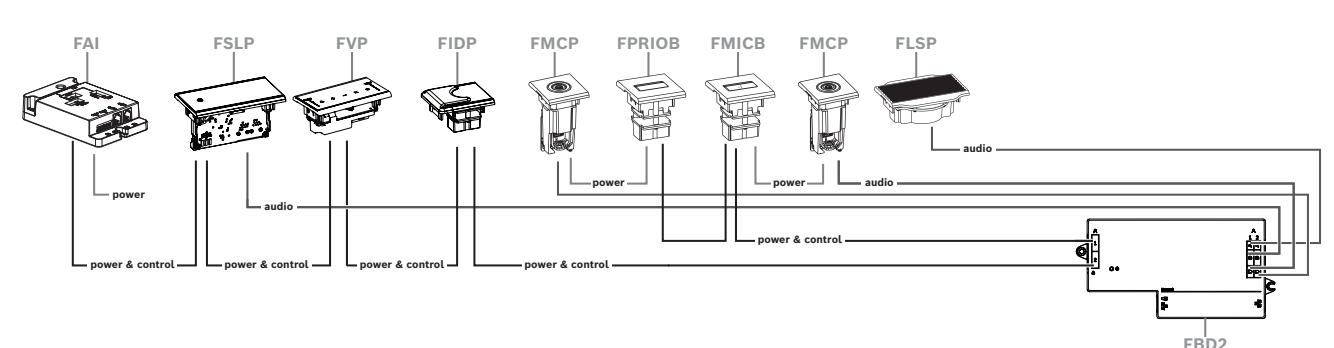

**Un asiento de participante o presidente con dos micrófonos**

- Si la configuración no requiere un DCNM-FPRIOB utilice el DCNM-FAI para encender y controlar el segundo DCNM-FMCP. Consulte *[DCNM-FAI Interfaz de audio empotrada,](#page-76-0) [Página 77](#page-76-0)* para obtener más información sobre la conexión al segundo DCNM-FMCP.
	- Para crear un asiento de atril que no requiera paneles, conecte dos DCNM-FMCP al DCNM-FAI para alimentación y control.

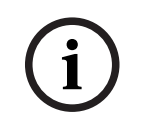

#### **Aviso!**

Encienda siempre el DCNM-FMCP mediante el DCNM-FAI en esta clase de configuración.

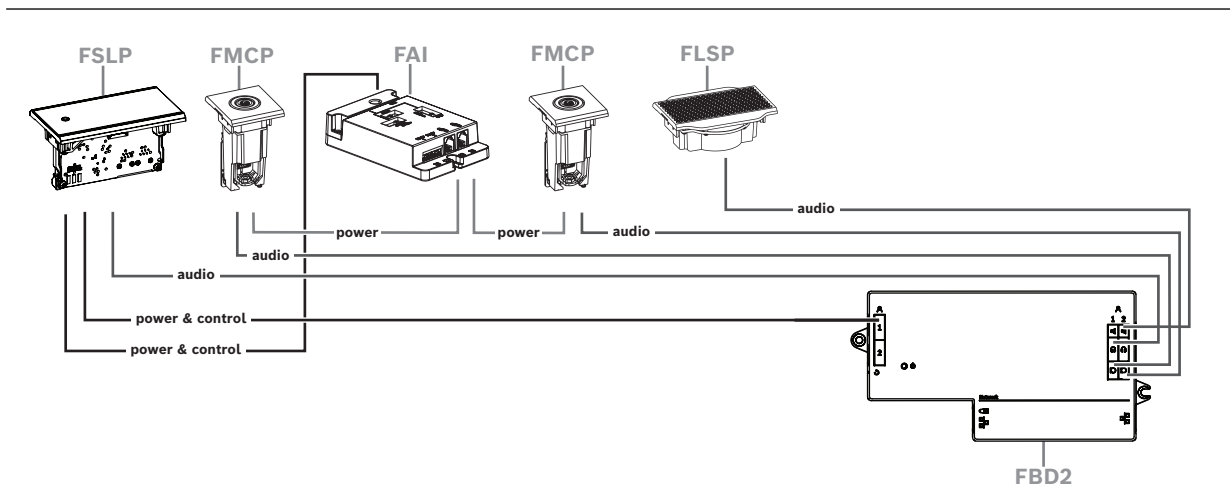

**Figura 7.17:** Asiento de atril con dos micrófonos y sin botones

- Asigne dispositivos 1-A y 2-A al mismo asiento en la aplicación para gestión de reuniones. De esta forma, se configura automáticamente el DCNM-FBD de forma que el nivel de audio sea igual a un asiento con un micrófono.
- Puede utilizar hasta cuatro paneles CAN conectados por lado. Consulte la sección Paneles por lado en *[DCNM-FBD2 Unidad de base empotrada, Página 66](#page-65-0)* para obtener más información sobre los paneles conectados a CAN.

#### **7.3.13 Selector de idioma de empotrar DCNM-FSL**

Utilice el selector de idiomas empotrado para configuraciones sin micrófono. Es ideal cuando los participantes necesitan seleccionar el idioma preferido en el que escuchar la reunión pero no tienen que participar activamente.

Para realizar un montaje sencillo en un reposabrazos o en otras zonas con espacio limitado, el DCNM-FSL se alimenta a través de PoE mediante un cable CAT-5E.

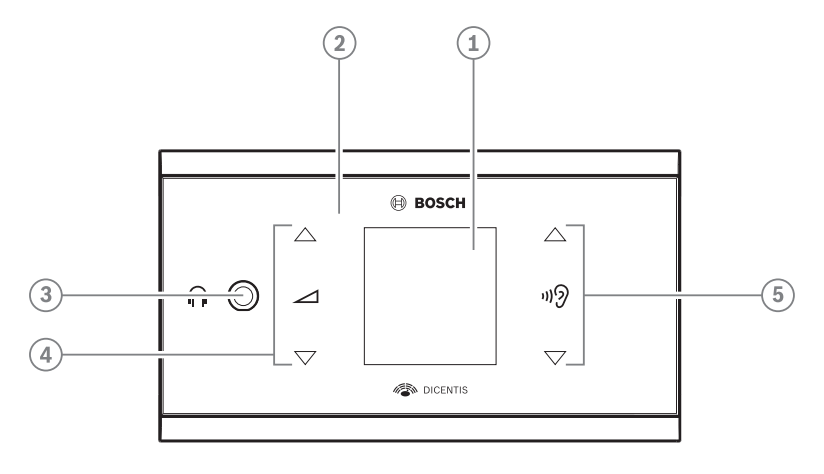

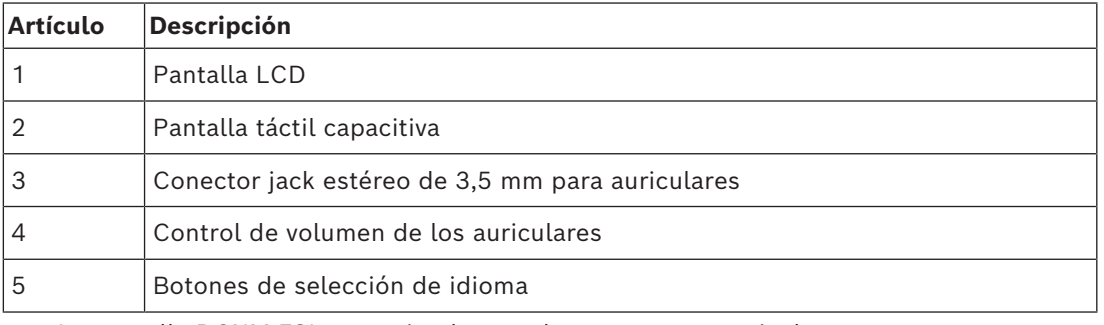

La pantalla DCNM-FSL se enciende cuando se conectan auriculares.

– La pantalla DCNM-FSL se apaga automáticamente cuando no se utiliza durante 10 segundos. Se encenderá de nuevo una vez que toque los botones de selección de control de volumen o de idioma.

Conecte el selector de idioma a un switch PoE de la red de DICENTIS con un cable CAT-5e.

#### **Aviso!**

Asigne el selector de idiomas de DCNM-FSL empotrado al mismo asiento que el micrófono, de modo que los auriculares del selector de idioma elijan automáticamente el idioma asignado al participante. El selector de idioma reducirá el nivel de volumen de la señal enviada a los auriculares cuando el micrófono esté activo para evitar la realimentación acústica.

#### **Toma de auriculares externos**

Puede conectar una toma de auriculares externos al selector de idioma (p. ej., una toma de auriculares de 3,5 mm). La toma de auriculares externos se debe conectar a la toma hembra o a placas de soldadura.

**i**

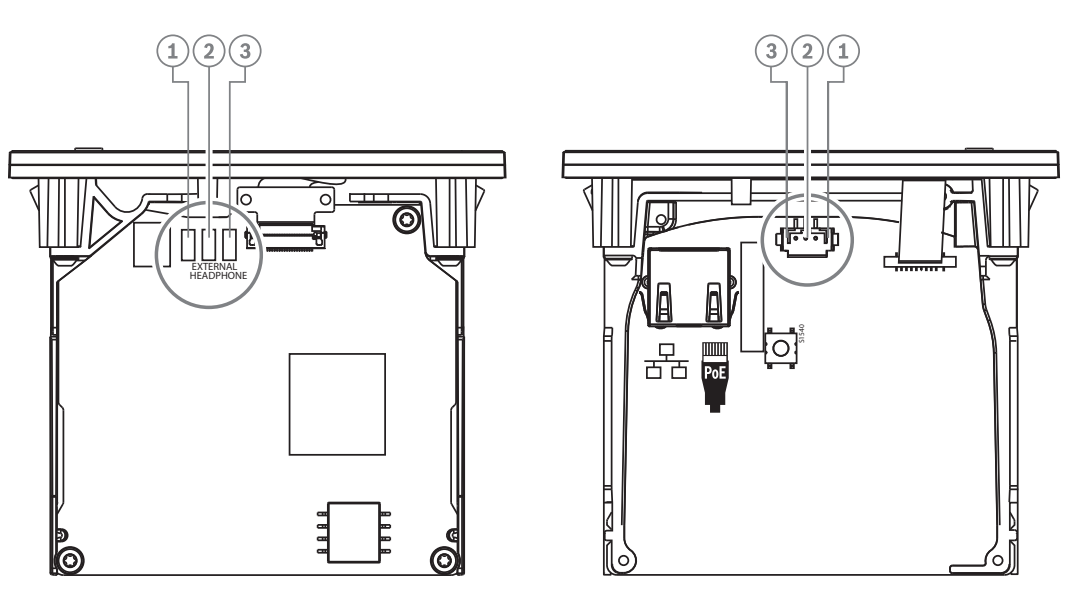

**Figura 7.18:** Conexión de auriculares externos

Las placas de soldadura, el conector de auriculares externo y la toma de 3,5 mm integrada están conectados internamente.

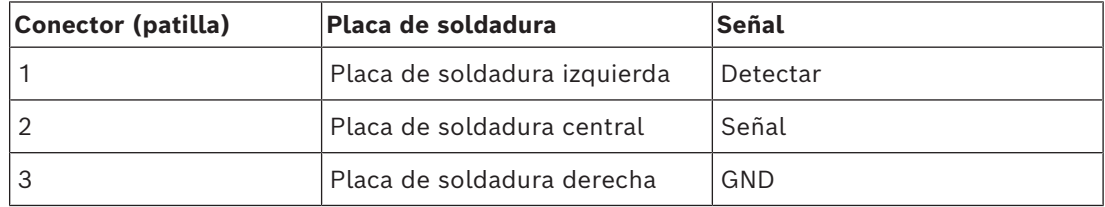

**Tabla 7.16:** Conexión de auriculares externos

# **i**

#### **Aviso!**

Por ejemplo, puede conectar una toma AMP173977-3 al conector de auriculares externos del selector de idioma.

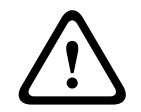

#### **Advertencia!**

Al usar las tomas externas del DCNM-FSL, asegúrese de que las conexiones están libres de potencial. Si las conexiones forman un bucle de tierra, el sistema no funcionará según lo previsto.

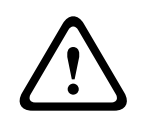

#### **Advertencia!**

Para evitar que el usuario sufra una descarga de electricidad estática desagradable al insertar los auriculares en el conector, utilice siempre un conector para auriculares con una parte frontal de plástico junto con la conexión de auriculares externa.

#### **Conexión de auriculares externos**

Si utiliza un conector para auriculares externos, instálelo según el diagrama eléctrico siguiente (cableado y conector jack).

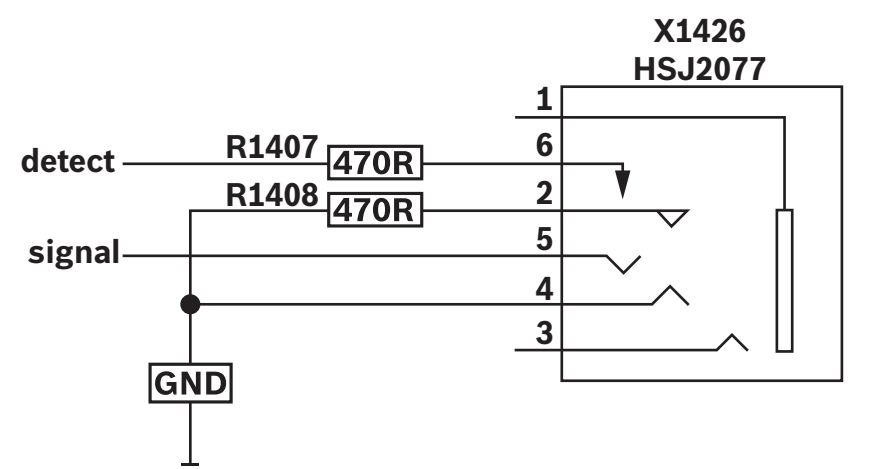

**Figura 7.19:** Diagrama de conector para auriculares externos

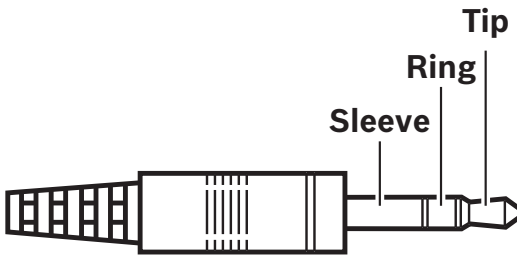

**Figura 7.20:** Conexión jack de auriculares

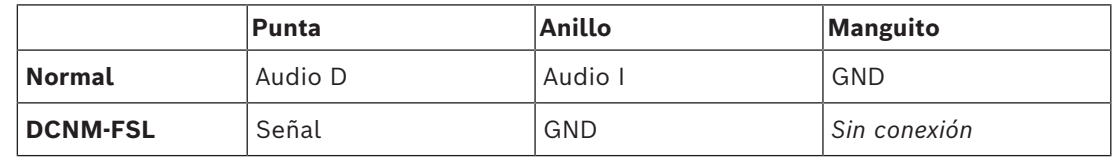

**Tabla 7.17:** Conexión jack de auriculares

#### **Aviso!**

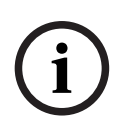

El conector jack debe incluir la detección de enchufe interno, que se utiliza para activar la pantalla. La pantalla no se activa si se utiliza un conector incorrecto (debe tener un switch de "jack insertado"). Si no desea utilizar esta función, debe conectar la señal de detección a GND, de modo que el dispositivo crea que hay un auricular conectado. Tenga en cuenta que esto hará que los LED de los botones estén siempre encendidos, lo que dará como resultado una duración reducida de dichos indicadores LED.

### **7.4 Pupitre de intérprete DCNM-IDESK / DCNM-IDESKVID**

Los pupitres de intérprete (DCNM-IDESK y DCNM-IDESKVID) se utilizan para:

- Interpretar el idioma de la sala (canal A) en una reunión o conferencia.
- Distribuir la traducción a varios idiomas de destino a través de la selección de canales (canal B o C).

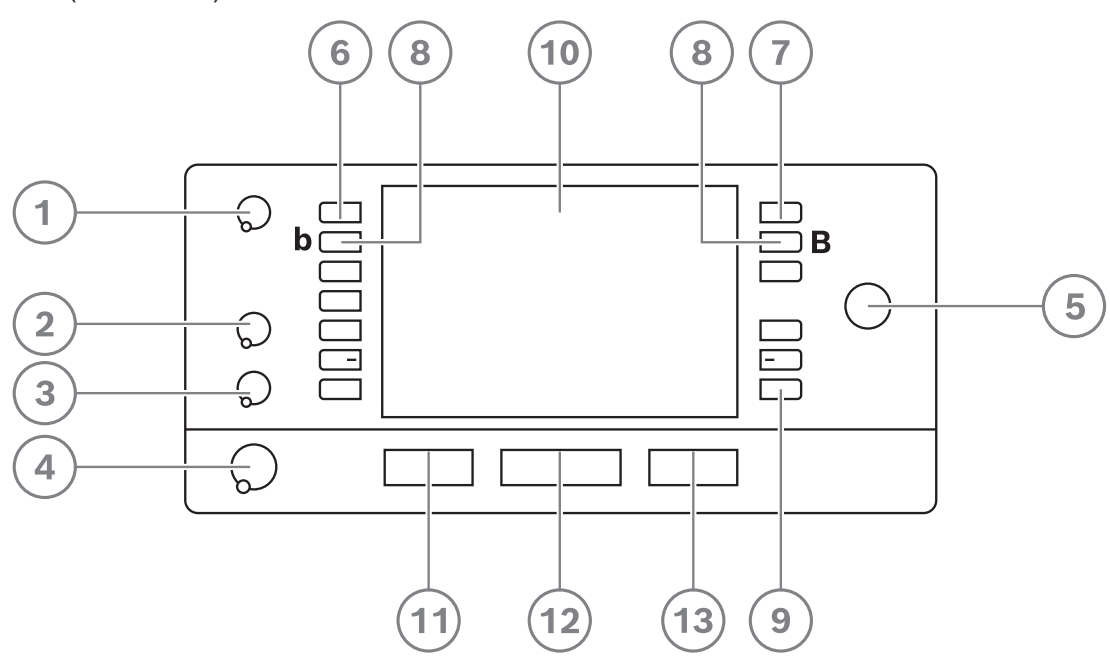

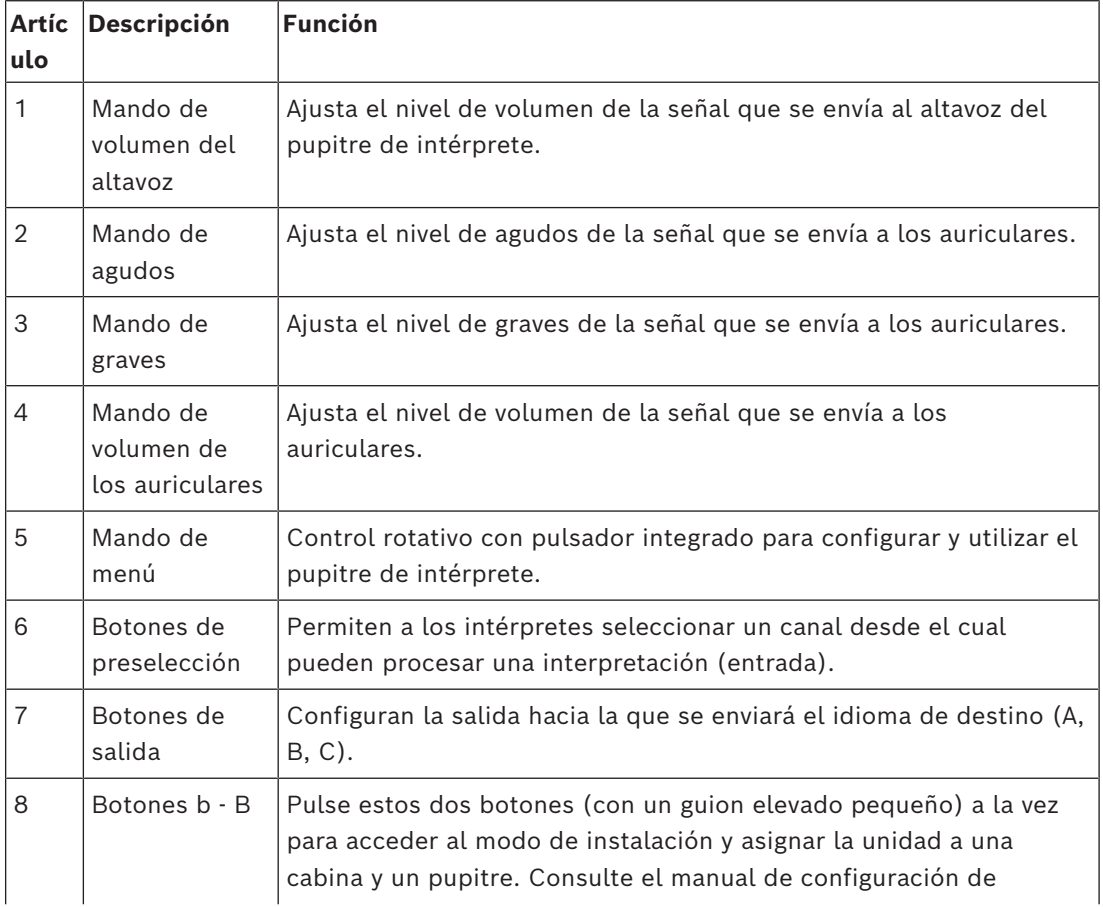

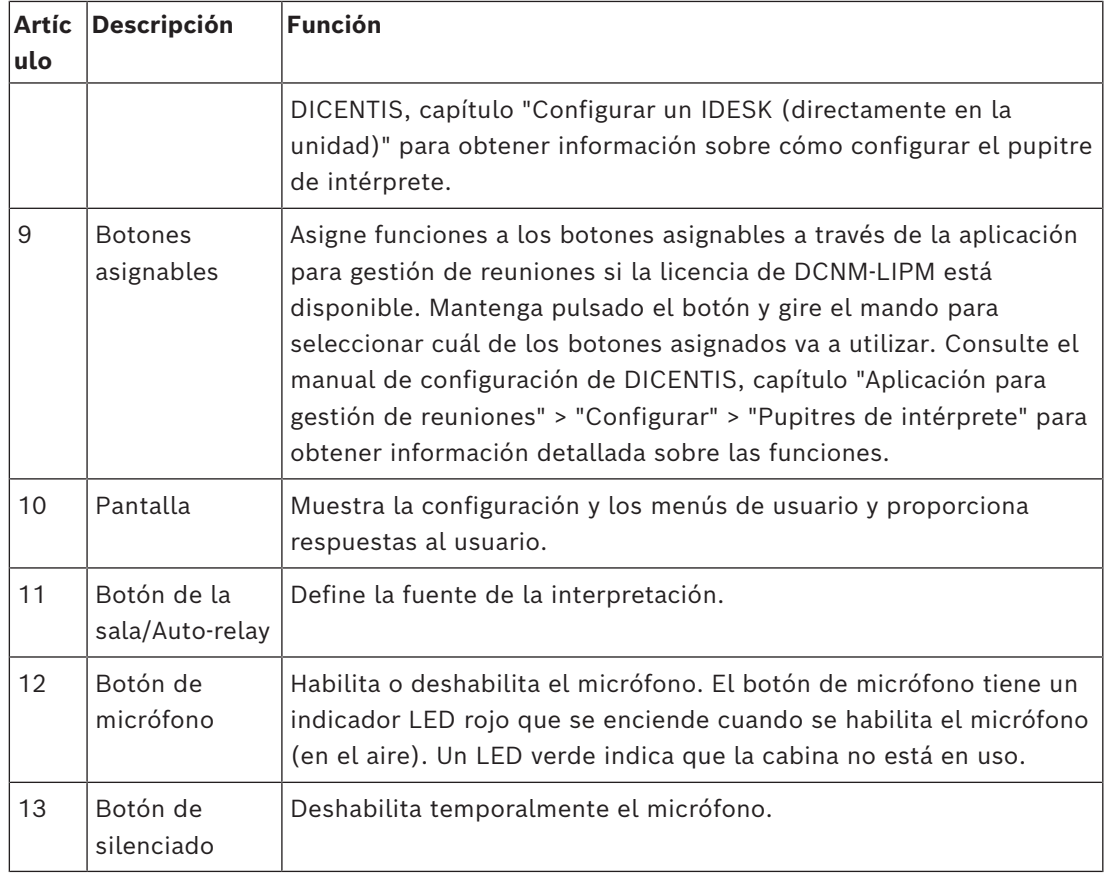

#### **Conexión de pupitres de intérprete**

Hay dos conexiones RJ45 compatibles para alimentación y comunicación del sistema disponibles para conectar los pupitres de intérprete rápida y fácilmente. Es posible aplicar un cableado en bucle utilizando cables de sistema DICENTIS o un cableado en estrella utilizando cables CAT-5e estándar y switches PoE.

#### **Instalación de pupitres de intérprete**

Los pupitres de intérprete se pueden instalar de forma independiente o fijos en instalaciones más permanentes (sobremesa) utilizando tornillos de montaje.

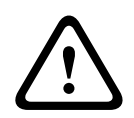

#### **Advertencia!**

Los tornillos deben ser M3 y no se deben atornillar a más de 5 mm de profundidad para evitar daños en la unidad.

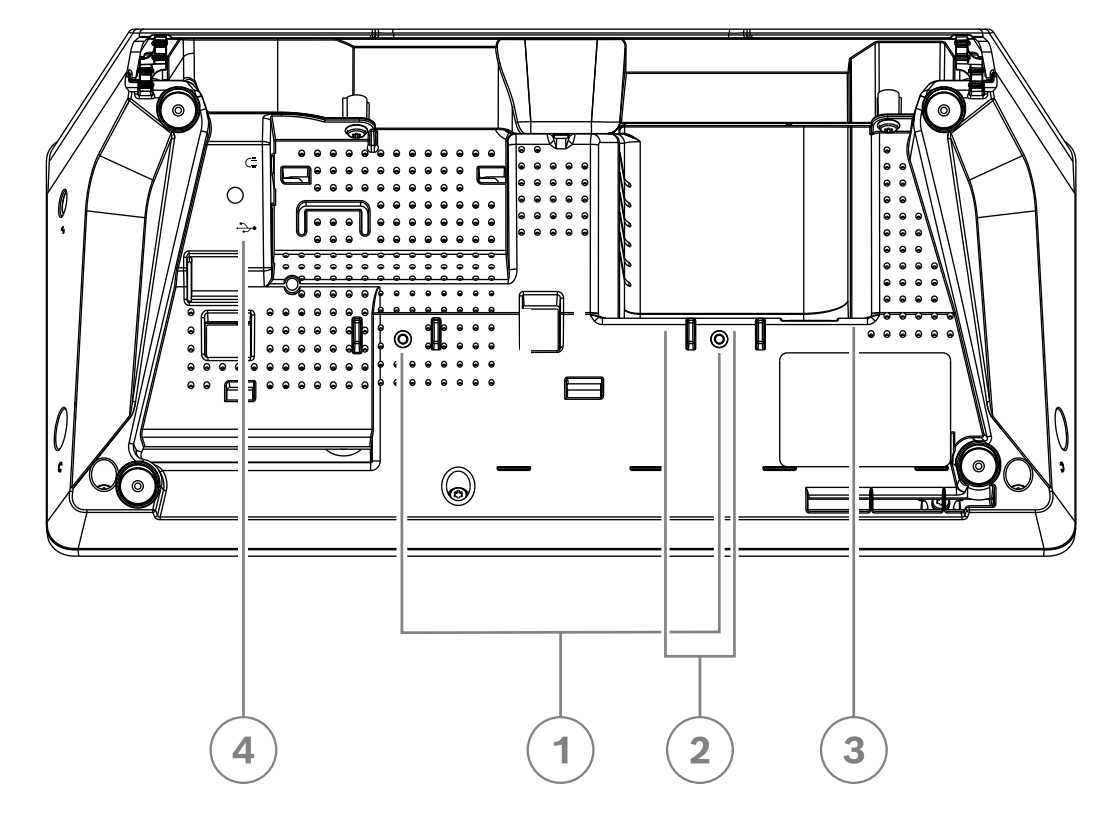

**Figura 7.21:** Vista inferior de DCNM-IDESK / DCNM-IDESKVID

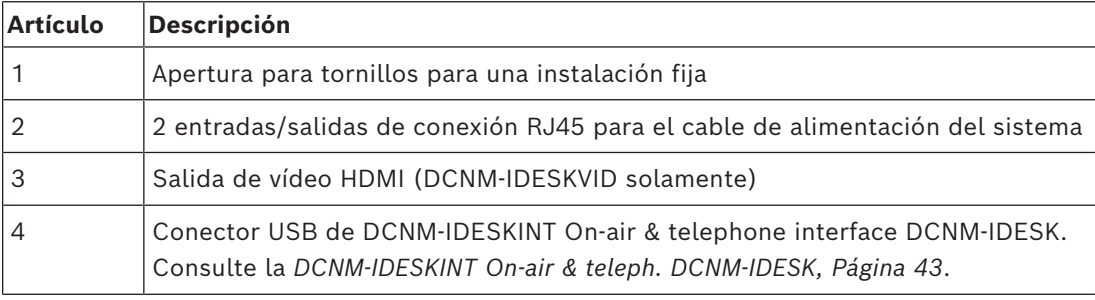

**i**

#### **Aviso!**

La corriente de salida HDMI está limitada a 60 mA, pero el estándar oficial de HDMI especifica 55 mA. Algunos convertidores de HDMI a VGA pueden necesitar más corriente, lo que puede provocar un comportamiento inesperado o hacer que un convertidor no funcione.

### **7.5 Micrófonos DICENTIS**

Los micrófonos DICENTIS son el micrófono de alta direccionalidad DCNM-HDMIC, los micrófonos de varilla DCNM-MICL/S y los micrófonos con bloqueo de tornillo DCNM-MICSLL/LS. Normalmente se utilizan con las unidades DICENTIS.

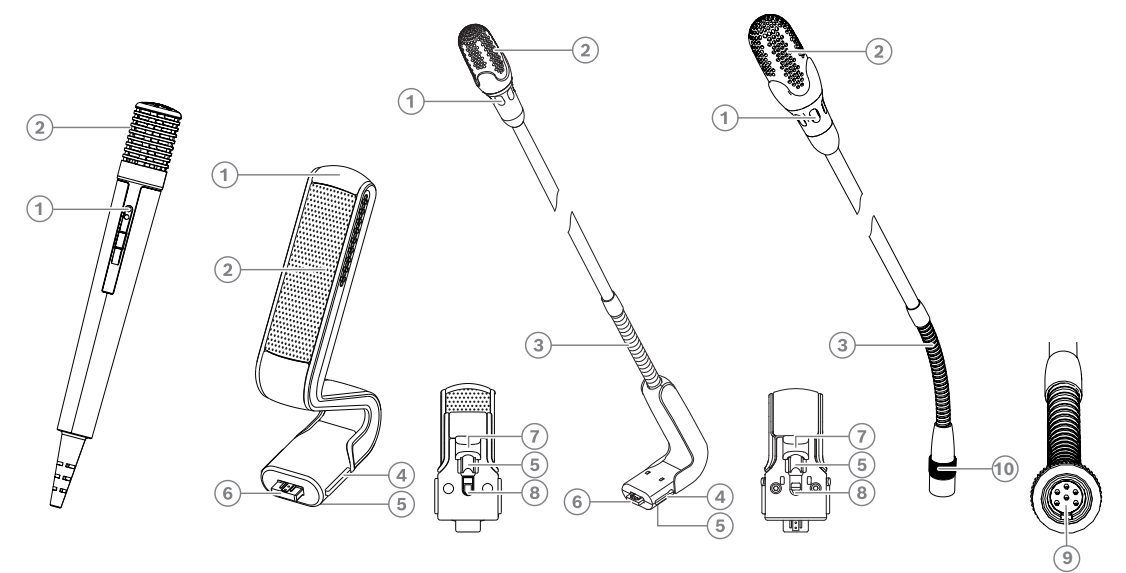

**Figura 7.22:** DCNM-FHH / DCNM-FHHC, DCNM‑HDMIC, DCNM‑MICS / DCNM‑MICL y DCNM-MICSLL / DCNM-MICSLS

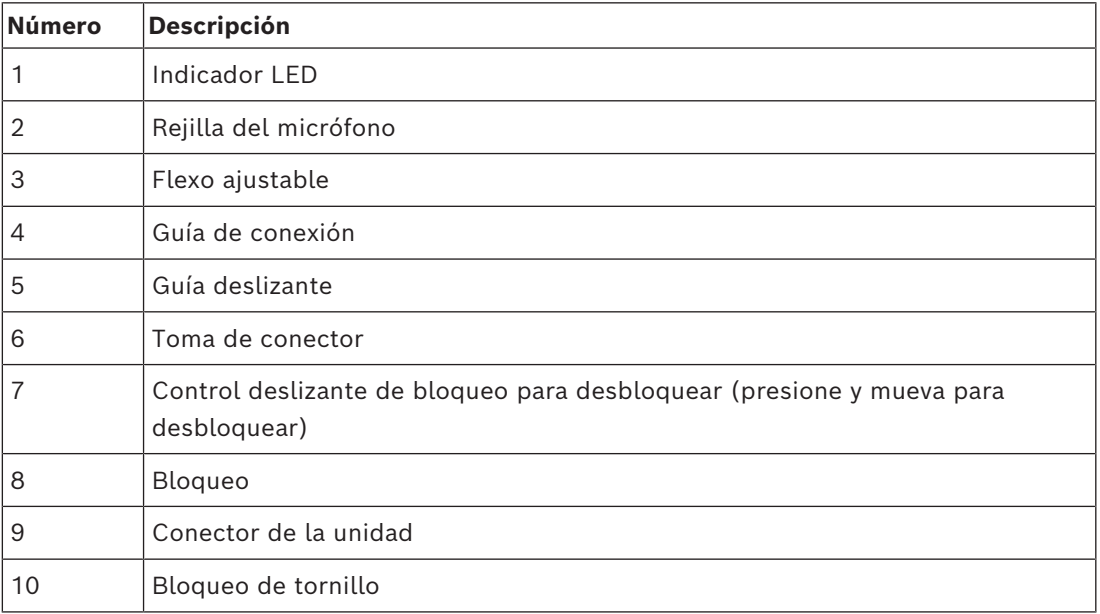

#### **Cómo conectar y desconectar los micrófonos**

Los micrófonos pueden conectarse fácilmente a las unidades DICENTIS.

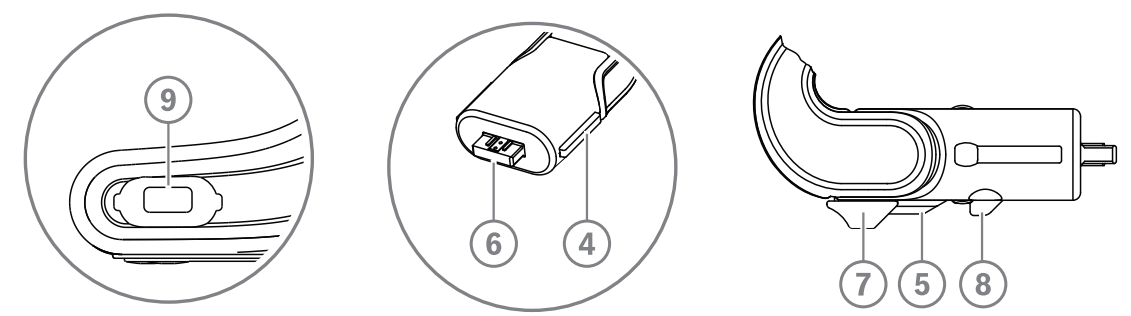

**Figura 7.23:** Conexión de DCNM‑HDMIC o DCNM-MICS / DCNM-MICL

- 1. Introduzca la guía de conexión (**4**) con cuidado en el conector de micrófono de la unidad DICENTIS (**9**).
- 2. Inserte la toma de conexión (**6**) con cuidado en el conector de micrófono de la unidad (**9**) hasta que el bloqueo de la conexión (**5**) quede acoplado en su lugar o haga clic.
- Para retirar el micrófono de la unidad, mueva el control deslizante de bloqueo (**7**) hacia la unidad, mantenga pulsado el botón de desbloqueo (**8**) y extraiga el micrófono.

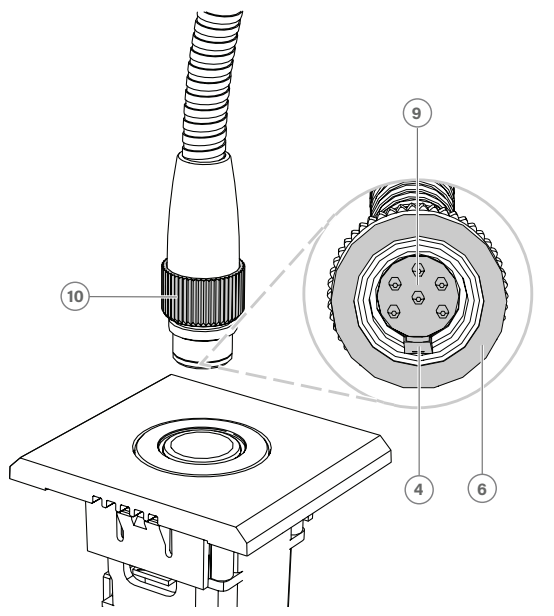

**Figura 7.24:** Conexión DCNM-MICSLL / DCNM-MICSLS

- 1. Introduzca la guía de conexión (**4**) con cuidado en el conector de panel de micrófono DICENTIS (**9**).
- 2. Empuje suavemente el conector (**6**) en el conector del panel de micrófono (**9**) y gire el bloqueo de tornillo (**10**) en el sentido de las agujas del reloj.
- Para retirar el micrófono del panel: gire el bloqueo de tornillo (**10**) en sentido contrario a las agujas del reloj y extraiga el micrófono.

Consulte *[Micrófonos de mano empotrados DCNM-FHH / DCNM-FHHC, Página 83](#page-82-0)* para ver cómo conectarlos.

### **7.6 Lámina antirreflejos DCNM-MMDSP**

La lámina antirreflectante de DICENTIS se puede utilizar para proteger la pantalla de vidrio templado de un dispositivo multimedia DICENTIS.

#### **Procedimiento de instalación**

- 1. Utilice alcohol y el paño de microfibras incluidos para limpiar la pantalla LCD del dispositivo antes de instalarla.
- 2. Retire la protección del adhesivo de fijación de la parte posterior de la lámina antirreflejos.
- 3. Coloque la lámina antirreflejos en la pantalla LCD del dispositivo y, a continuación, coloque el adhesivo de fijación en el lateral del dispositivo.
- 4. Abra la lámina antirreflejante y utilice el bastoncillo para limpiar el polvo de la superficie de la pantalla LCD.
- 5. Quite la película de protección del otro lado de la lámina antirreflejos.
- 6. Coloque la lámina antirreflejos con cuidado sobre la pantalla LCD. Si queda aire encapsulado bajo la lámina antirreflejos, utilice la espátula para eliminarlo.

### **7.7 Soportes para tarjeta DICENTIS**

### **7.7.1 Tarjeta identificativa DCNM-NCH**

El soporte para la tarjeta identificativa (**1**) se puede utilizar para mostrar el nombre del participante de forma permanente en la parte posterior de un dispositivo multimedia DICENTIS. El soporte para la tarjeta identificativa tiene dos imanes (**2**) que permiten montarla y desmontarla fácilmente de la parte posterior del dispositivo.

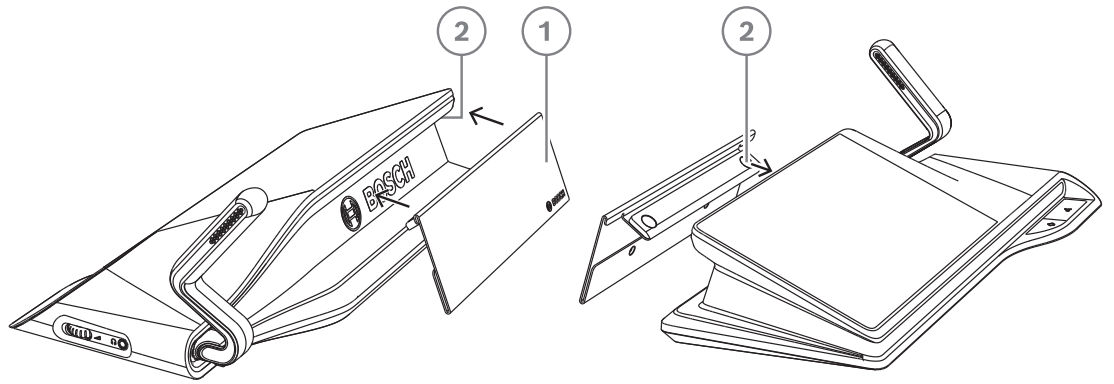

**Figura 7.25:** Ensamblaje de DCNM‑NCH

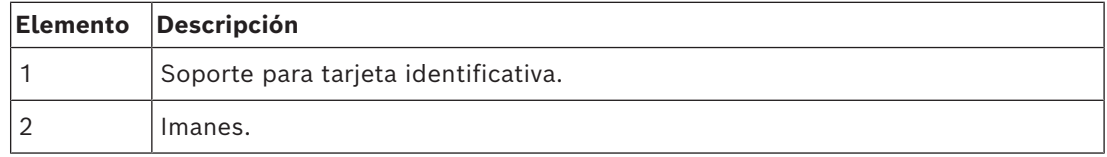

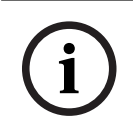

#### **Aviso!**

El DVD incluye una plantilla de papel para la inserción que se puede descargar en: [https://](https://licensing.boschsecurity.com/software) [licensing.boschsecurity.com/software](https://licensing.boschsecurity.com/software)

#### **7.7.2 DCNM-DICH Soporte de tarjeta de identificación para DCNM-D**

El soporte para tarjetas de identificación para las unidades de debate DICENTIS se ha diseñado para el modo de identificación. Mientras la tarjeta permanezca en el soporte de la tarjeta ID, el participante estará conectado. Cuando se retira la tarjeta, el participante se desconectará.

Este accesorio coopera con el lector de etiquetas sin contacto de proximidad (NFC) integrado de las unidades de debate DICENTIS. El modo de identificación se configura en el software DICENTIS.

El DCNM-DICH se puede utilizar con DCNM-DE, DCNM-DSL y DCNM-DVT.

Fije el soporte de tarjeta de identificación fácilmente retirando la lámina protectora de la parte posterior, colóquela en el lado izquierdo de la unidad de debate DICENTIS y presione firmemente como se muestra en la imagen siguiente:

100 es | Instalación mecánica de los dispositivos de debate **DICENTIS** 

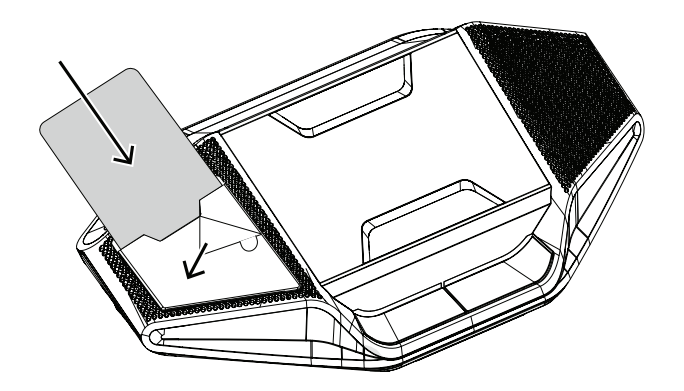

## **8 Prueba de instalación**

Es necesario llevar a cabo una prueba de instalación para evitar errores de conexión, así como para detectar posibles defectos en el producto lo antes posible. No realizar la prueba podría provocar fallos en el sistema.

Cada dispositivo DICENTIS tiene su propio diagnóstico integrado, que se puede utilizar para detectar errores. El proceso de diagnóstico comienza al encender el dispositivo DICENTIS. El sistema de conferencias DICENTIS no tiene por qué estar configurado con el PC del controlador del sistema, ni conectado a este.

#### **Condiciones previas**

- 1. Todos los cables de red del sistema deben estar conectados a los dispositivos.
- 2. El switch de alimentación y procesador de audio y los switches de alimentación están instalados.

#### **Inicio de la prueba**

Encienda los switches de alimentación y procesador de audio y los switches de alimentación del sistema. Todos los dispositivos conectados se encienden y se inicializan.

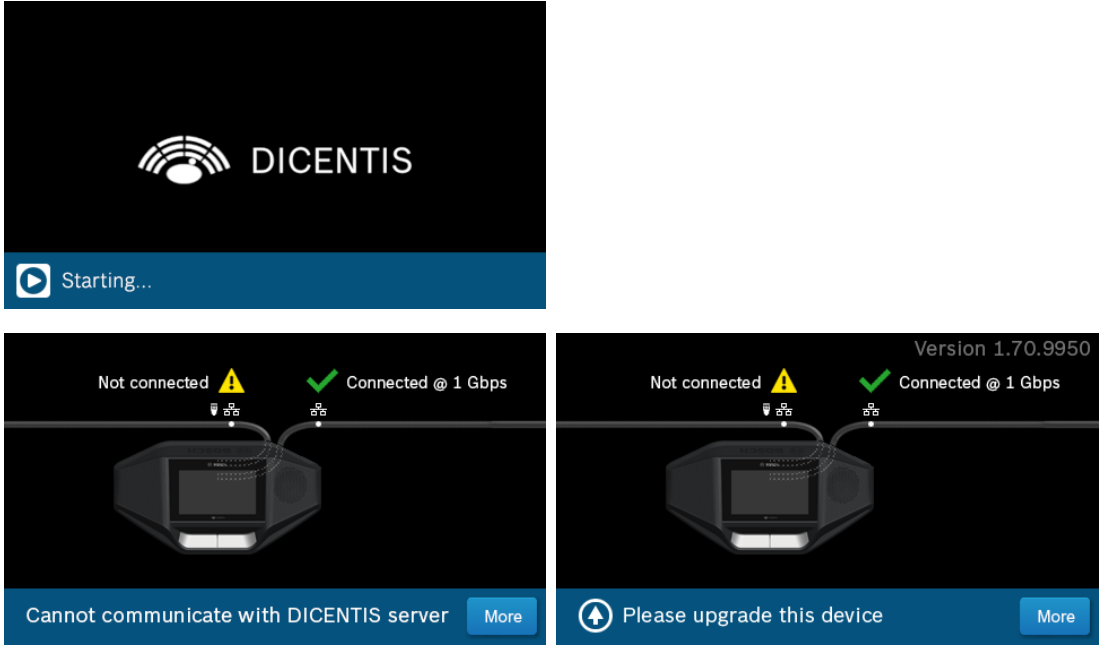

- 1. Una vez que el dispositivo multimedia DICENTIS/el dispositivo de debate ampliado DICENTIS se ha inicializado, se muestra la pantalla de diagnóstico.
- 2. Si aparece el texto "Link down" (Desconectado):
	- El cable de red no está conectado o está defectuoso.
	- La unidad solo está conectada con un cable de red del sistema ("Link down" (desconectado) aparece donde la unidad no está conectada).
- 3. Si el cable de red del sistema está conectado correctamente a la red, aparece la velocidad de la red.
- 4. Si el dispositivo multimedia DICENTIS/el dispositivo de debate ampliado DICENTIS está conectado a un switch de alimentación y procesador de audio, un switch de alimentación u otro dispositivo multimedia y aparece 100 Mb:
	- Alguna parte del cableado del conector del cable de red de sistema no está bien conectada o está rota. Compruebe el cableado y el conector.
	- Si el cable está conectado a un switch de 100 Mb, es correcto.
- 5. Haga clic en el botón Info para obtener información adicional sobre la unidad multimedia.
- 6. Si todos los elementos están correctamente conectados pero la unidad no tiene el software de aplicación, aparece el texto "Please download software" (Descargue el software).
- 7. Ya puede cargar el software a la unidad:
	- El proceso de carga de software a las unidades no se explica en este manual. Consulte el manual de configuración de DICENTIS, donde se explica cómo cargar el software a las unidades.

#### **Servicio de atención al cliente**

Si no se puede resolver el fallo, póngase en contacto con el proveedor o integrador del sistema o acuda directamente a su representante Bosch.

**Bosch Security Systems B.V.** Torenallee 49 5617 BA Eindhoven Netherlands **www.boschsecurity.com**  © Bosch Security Systems B.V., 2024

202403211330